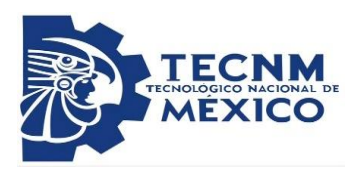

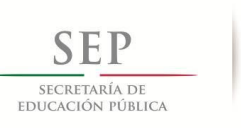

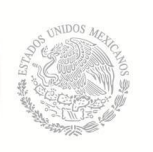

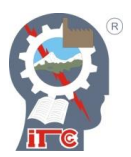

# **INSTITUTO TECNOLÓGICO DE CD. GUZMÁN**

# **MAESTRÍA EN INGENIERÍA ELECTRÓNICA**

**TESIS**

**TEMA: CONTROL NEURONAL Y MONITOREO REMOTO DE LA VARIABLE HUMEDAD EN UN INVERNADERO**

**QUE PARA OBTENER EL GRADO DE: MAESTRO EN INGENIERÍA ELECTRÓNICA**

**PRESENTA: ING. LUIS JESÚS CÁRDENAS PEREGRINO**

 **ASESOR: M.I.P. JOSÉ DE JESÚS GARCÍA CORTÉS**

> **CORTÉS COASESOR: DR. SERGIO SANDOVAL PEREZ**

CIUDAD GUZMÁN, JALISCO, MÉXICO. JUNIO DE 2018

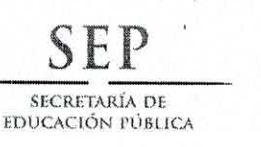

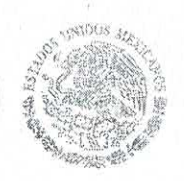

## TECNOLÓGICO NACIONAL DE MÉXICO Instituto Tecnológico de Cd. Guzmán

Cd. Guzmán, Jal. a 21/Junio/2018

OFICIO No. S/N

ASUNTO: AUTORIZACIÓN DE IMPRESIÓN

#### ING. LUIS JESUS CARDENAS PEREGRINO M16290013

En cumplimiento con el documento normativo de las disposiciones para la operación de estudios de posgrado del Tecnológico Nacional de México y con base en la aprobación del Comité Tutorial comisionado para la revisión, la División de Estudios de Posgrado e Investigación le otorga la autorización de impresión de su trabajo de tesis intitulado:

"CONTROL NEURONAL Y MONITOREO DE LA VARIABLE HUMEDAD EN UN INVERNADERO", dirigido por el MIP, JOSE DE JESUS GARCIA CORTES, desarrollado como requisito parcial para la obtención del grado de Maestro en Ingeniería Electrónica, de acuerdo al plan de estudios MPIEO-2011-13.

Sin otro asunto en particular, quedo de usted.

S.E.P. **TecNM INSTITUTO TECNOLOGICO** DE CD. GUZMAN **DIVISION DE ESTUDIOS** DE POSGRADO E **INVESTIGACIÓN** 

ATENTAMENTE

DR. HUMBLATO BRACAMONTES DEL TORO JEFE DE DIVISIÓN DE ESTUDIOS DE POSGRADO E INVESTIGACIÓN

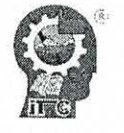

C.p. Archivo

Av. Tecnológico No. 100 C.P. 49100 A.P. 150 Cd. Guzmán, Jal. Tel. Conmutador (341) 5 75 20 50 www.itcg.edu.mx

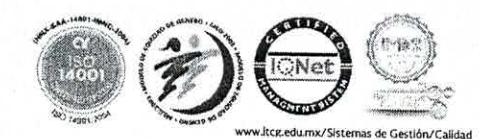

#### **Dedicatoria**

A mis padres, María Esther Peregrino Castellanos y José Luis Cárdenas Zamora por su amor y apoyo incondicional que siempre me han brindado a lo largo de mis estudios.

A mi familia por creer en mí y motivarme a seguir siempre superándome.

#### **Agradecimientos**

Gracias a Dios por haberme dado la capacidad de terminar este proyecto satisfactoriamente a lado de las personas que supieron ayudarme a lograr mis objetivos.

A mis padres María Esther y José Luis por darme todo lo necesario para cumplir con mi responsabilidad de estudiante.

A mi asesor el M.I.P José de Jesús García Cortes por su constante apoyo y capacitación a lo largo del desarrollo de la investigación.

A los profesores de la División de Estudios de Posgrado de Electrónica del Instituto Tecnológico de Ciudad Guzmán.

Al Consejo Nacional de Ciencia y Tecnología por la creación del Programa Nacional de Posgrados de Calidad.

# ÍNDICE GENERAL

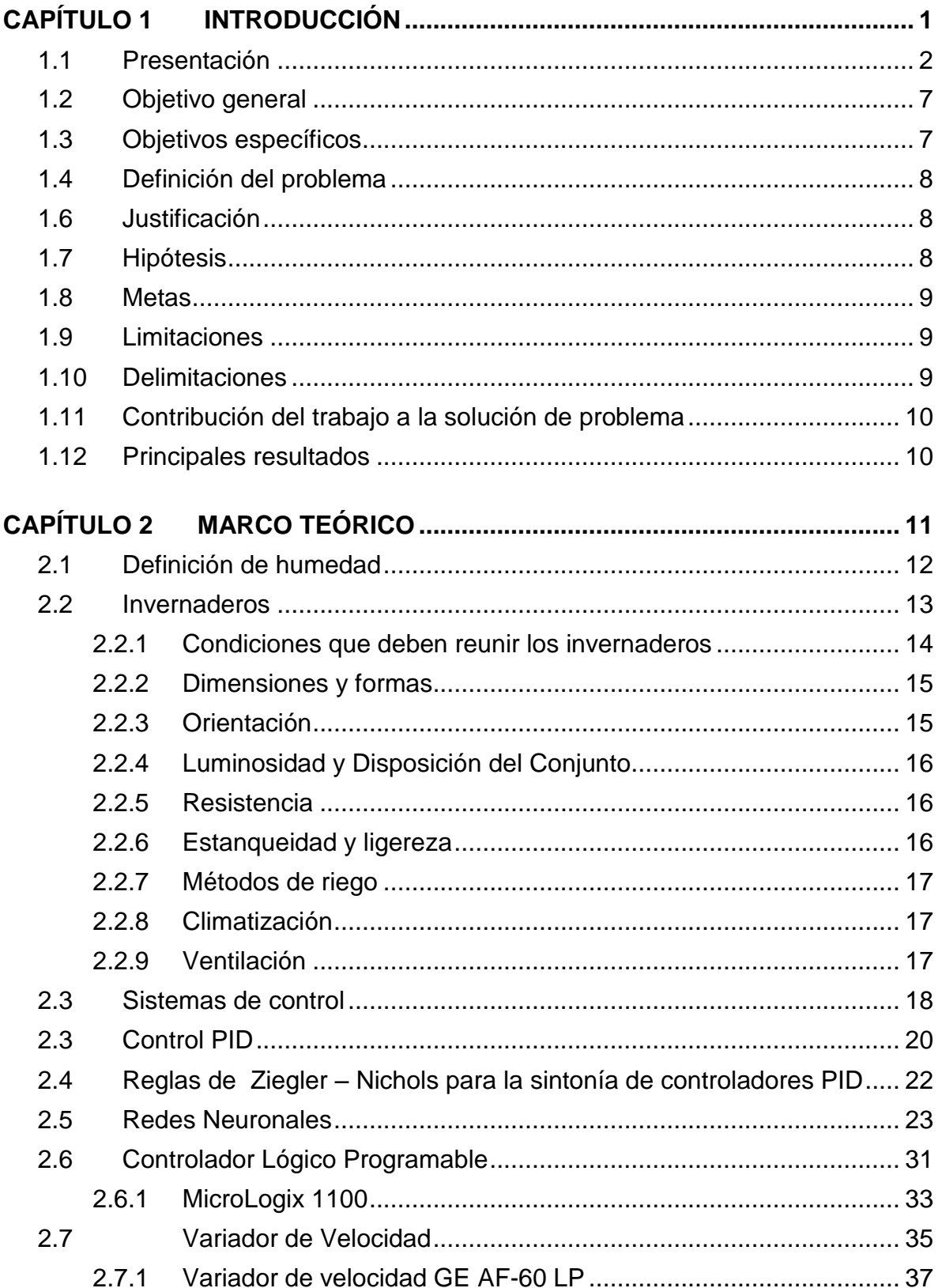

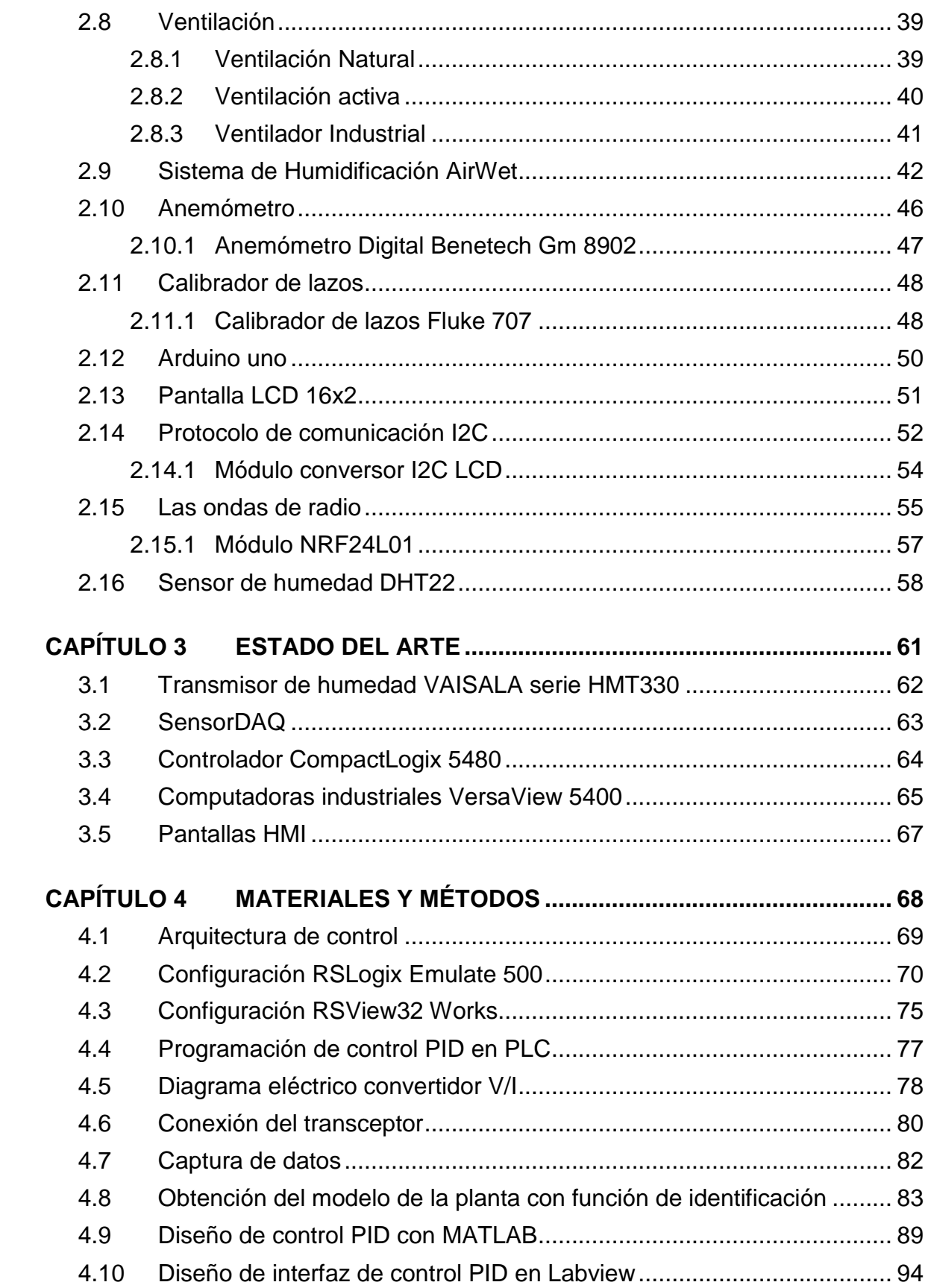

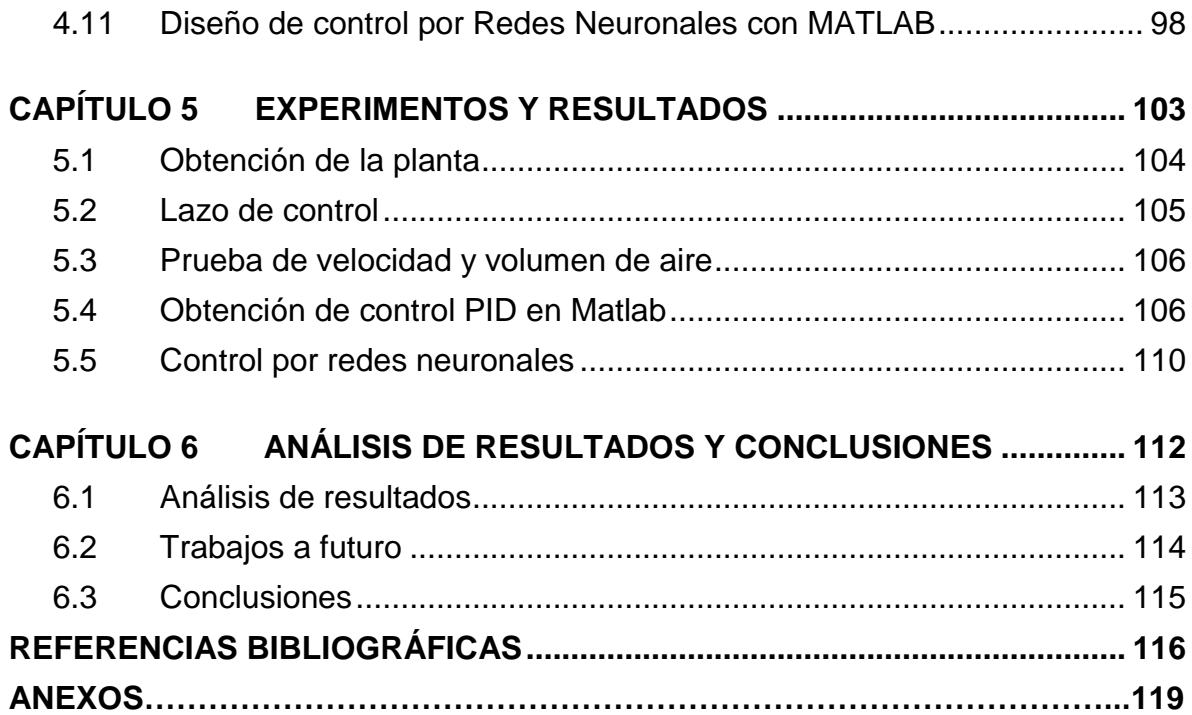

# **ÍNDICE DE FIGURAS**

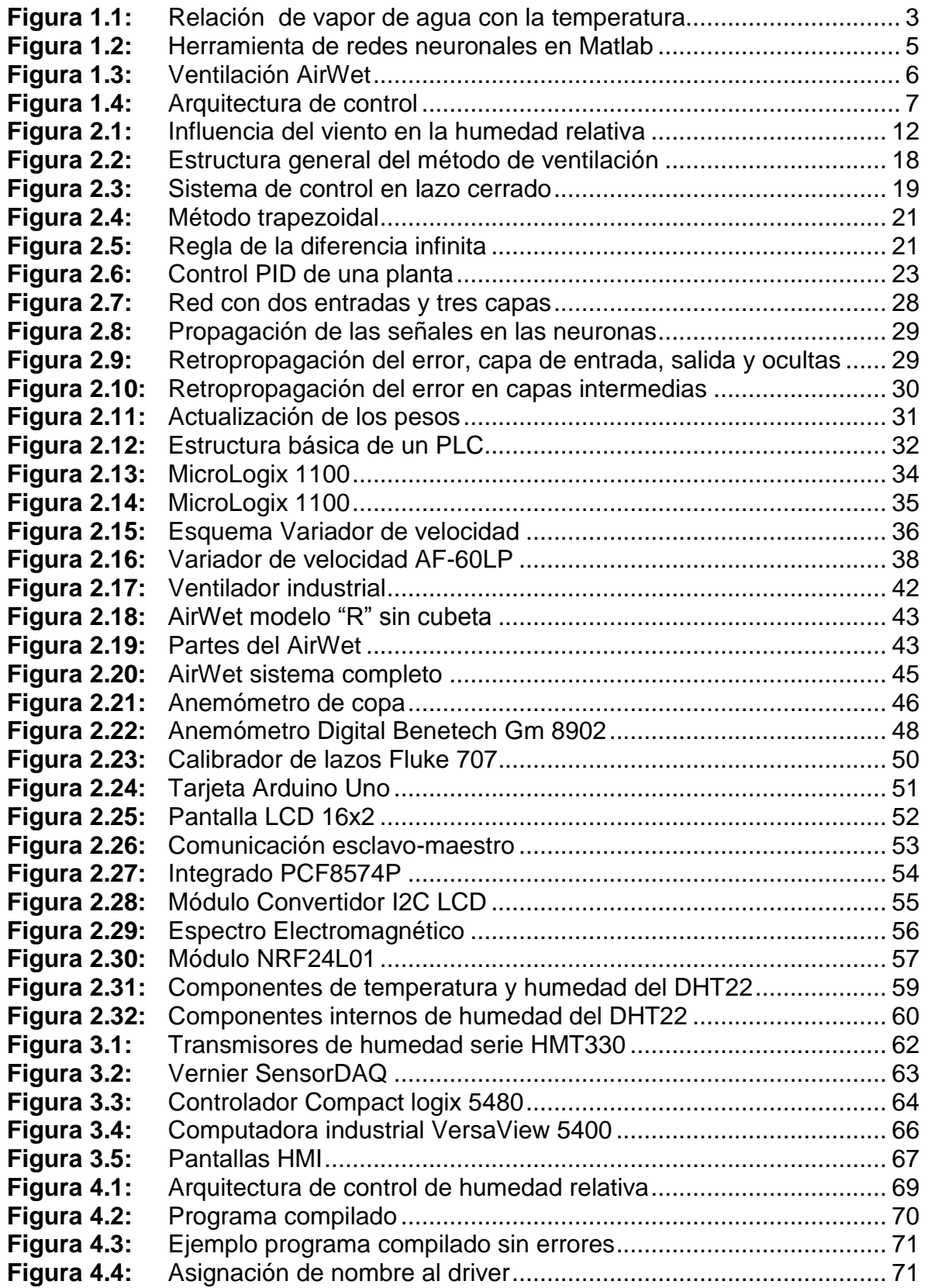

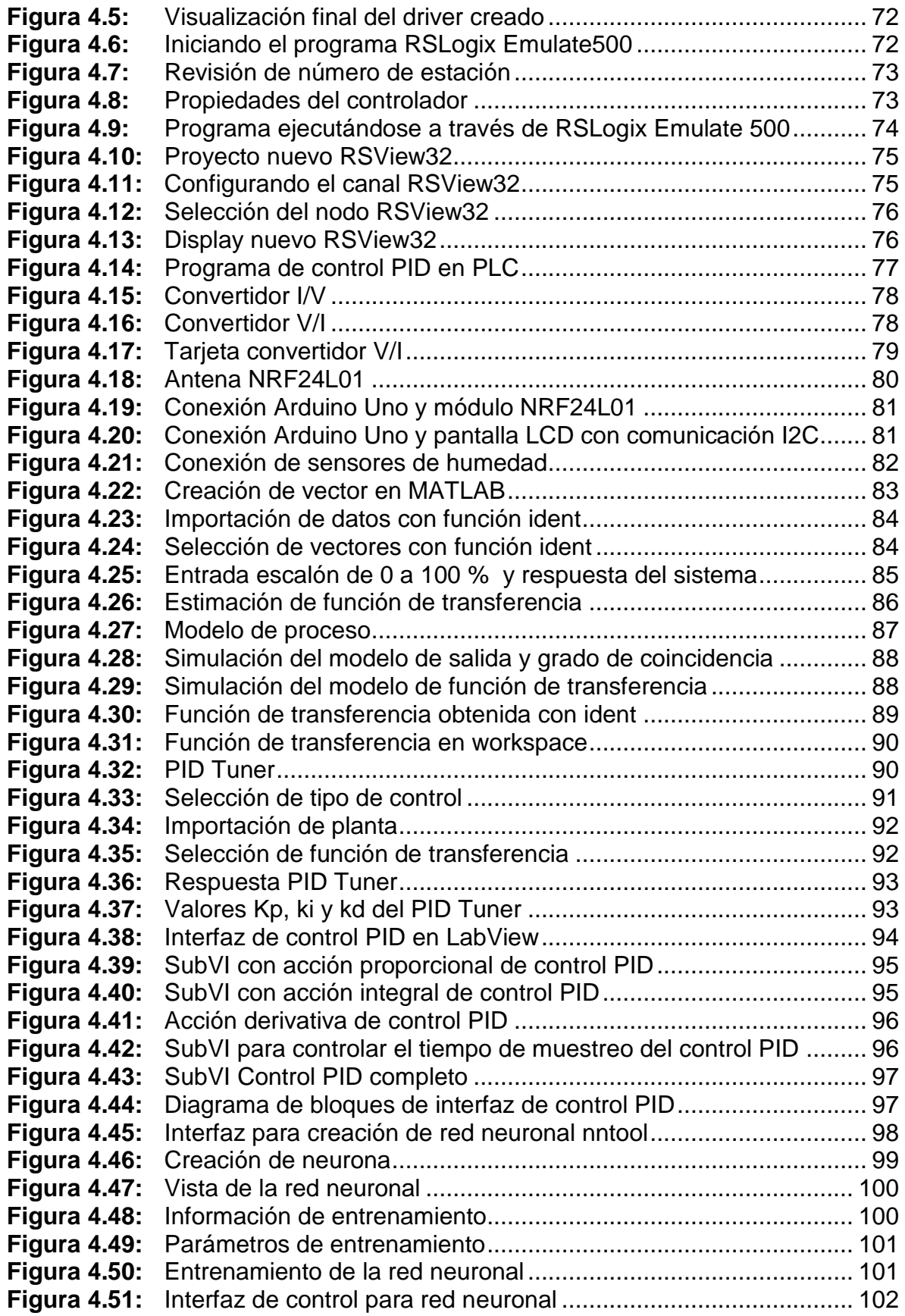

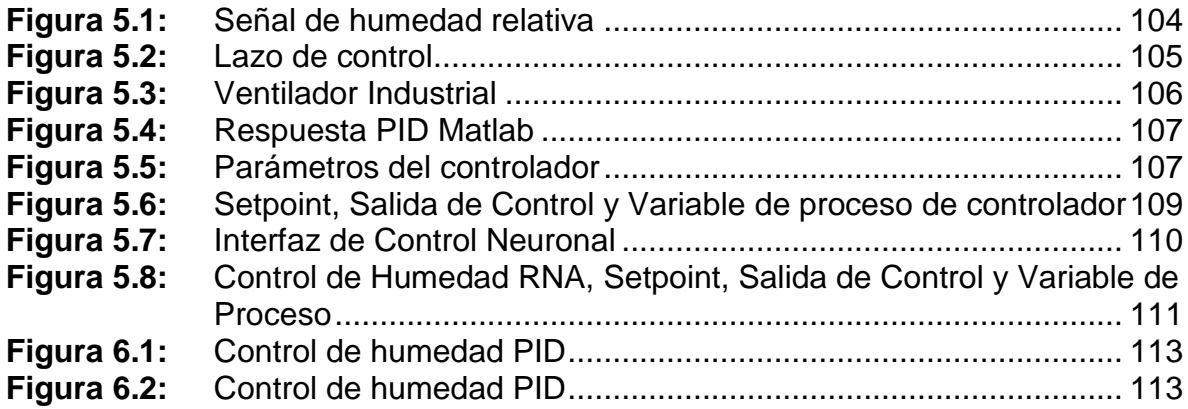

# **ÍNDICE DE TABLAS**

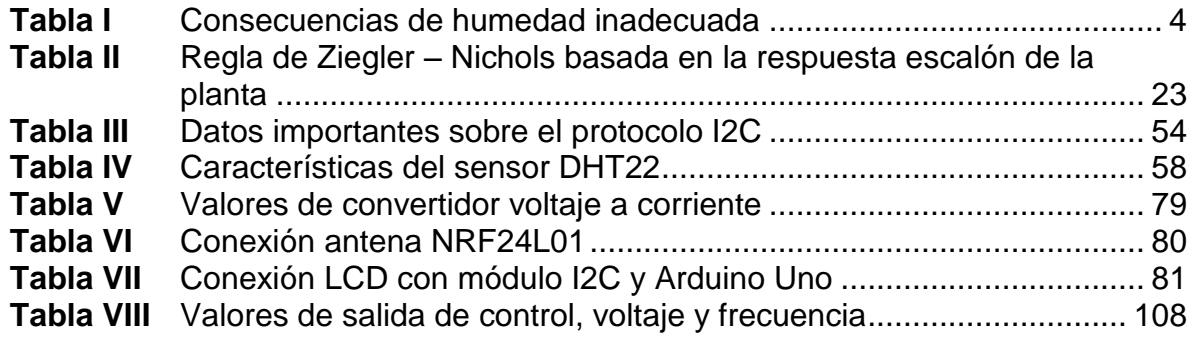

#### **"CONTROL NEURONAL Y MONITOREO REMOTO DE LA VARIABLE HUMEDAD EN UN INVERNADERO"**

#### **RESUMEN**

En este trabajo se presenta el control de la variable humedad relativa dentro de un invernadero mediante el uso de una interfaz de monitoreo HMI y un control con redes neuronales para mantener los niveles de humedad dentro del rango adecuado para el crecimiento de las plantas.

La cantidad excesiva de humedad nos produce consecuencias negativas en el cultivo, se generan enfermedades diversas que afectan directamente a las plantas, muchas de las veces provocan la muerte de estas. La región Sur de Jalisco cuenta con invernaderos que si son atendidos controlado las variables tanto de humedad relativa como de temperatura podemos aumentar la cantidad de producción y ahorro de recursos materiales y naturales.

El sistema de control HMI asistido con redes neuronales principalmente cuenta con sensores de humedad relativa DHT22, un controlador lógico programable (PLC), transmisores de radiofrecuencia, un sistema de ventilación y humidificación (AirWet) y un variador de velocidad, así mantendrá en las óptimas condiciones la humedad controlando los actuadores como ventiladores y pulverizadores de agua.

#### **Palabras Clave:**

Invernadero, Humedad Relativa, Redes neuronales, Control, HMI, AirWet, PLC.

# **"NEURAL CONTROL AND REMOTE MONITORING OF THE HUMIDITY VARIABLE IN A GREENHOUSE"**

#### **ABSTRACT**

This project presents the control of the variable relative humidity within a greenhouse by using a HMI monitoring interface and a control with neural networks to maintain the humidity levels within the adequate range for the growth of the plants.

The excessive amount of humidity produces negative consequences in the crop, diverse diseases are generated that directly affect the plants, many of the times they cause the death of these. The Southern region of Jalisco has greenhouses that if controlled controlled the variables of both relative humidity and temperature can increase the amount of production and saving of material and natural resources.

The HMI control system assisted with neural networks mainly have DHT22 relative humidity sensors, a programmable logic controller (PLC), radiofrequency transmitters, a ventilation and humidification system (AirWet) and a variable speed drive, so it will maintain the optimum humidity conditions controlling the actuators like fans and water sprayers.

#### **Keywords**

Greenhouse, Relative Humidity, Neural Networks, Control, HMI, AirWet, PLC.

# <span id="page-13-0"></span>**CAPÍTULO 1 INTRODUCCIÓN**

#### <span id="page-14-0"></span>**1.1 Presentación**

El proyecto plantea una posible solución al problema de niveles inadecuados de humedad relativa dentro de un invernadero. La humedad es la masa de agua en unidad de volumen, o en unidad de masa de aire. La humedad relativa (HR) es la cantidad de agua contenida en el aire, en relación con la máxima que sería capaz de contener a la misma temperatura.

La humedad relativa es entonces el porcentaje de saturación de un volumen específico de aire a una temperatura específica. La HR del aire depende de la temperatura y la presión del volumen de aire analizado. La unidad con la que mediremos la HR es el porcentaje y tendremos una variación de 0% (aire totalmente seco) y 100% (aire saturado).

Por lo tanto, la definición matemática es:

 $(1.1)$ 

$$
HR = 100 * \frac{E(Td)}{E(T)}
$$

donde:

HR = humedad relativa [%];

 $E(Td)$  = presión de vapor saturado en el punto de rocío Td (normalmente en g/(m<sup>3</sup>)); E(T) *=* presión de vapor de saturación a la (real) temperatura del aire T (por lo general, en g/(m<sup>3</sup>)).

La humedad relativa describe la cantidad de agua que se transporta por el aire, también es importante para establecer el desarrollo de las nubes y el factor precipitación. En la figura 1.1 se ilustra la proporción de vapor de agua conforme aumenta la temperatura.

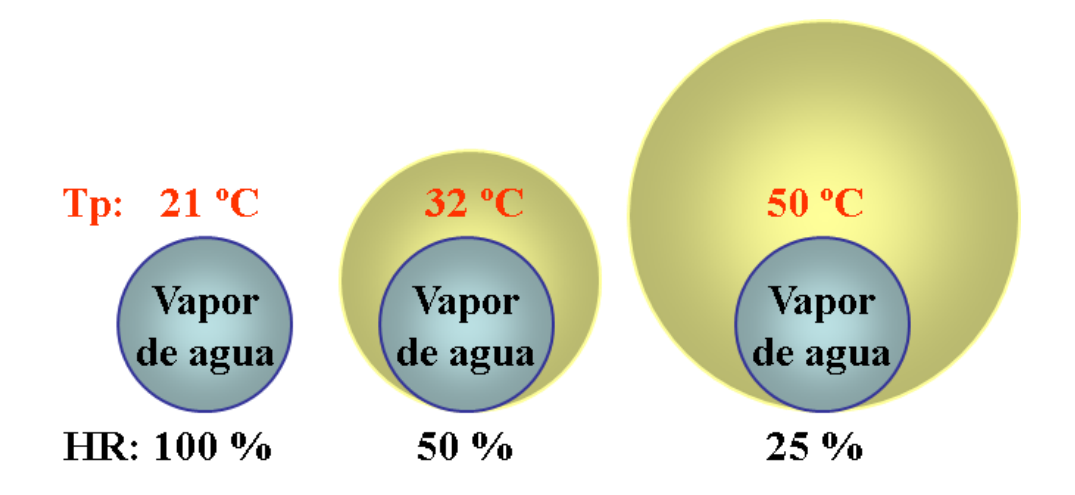

**Figura 1.1:** Relación de vapor de agua con la temperatura

Esta HR es la forma más común de expresar los niveles de humedad, pero no expresa la pérdida de agua de la planta.

El déficit de presión de vapor (DPV) es más indicado para determinar la pérdida de agua de la planta. El DPV es sencillamente la diferencia entre la presión de vapor dentro de la hoja, en comparación con la presión de vapor del aire. Si el DPV es alto, lo que significa que la presión de vapor dentro de la planta es mayor que el aire exterior, entonces más vapor de agua escapa a través de las estomas (los poros en la parte inferior de las hojas). Este proceso de pérdida de agua a través de las hojas se llama transpiración. Si el DPV es bajo, las aberturas de las estomas se cierran y la planta consume poca agua y poco fertilizante del sustrato. Es importante conocer el DPV, ya que se utiliza para la programación de riegos, para determinar si se necesitan intercambios de aire y si se debe aumentar la temperatura del aire para mantener más humedad. En la tabla I se pueden identificar las consecuencias de una humedad relativa demasiado baja o alta.

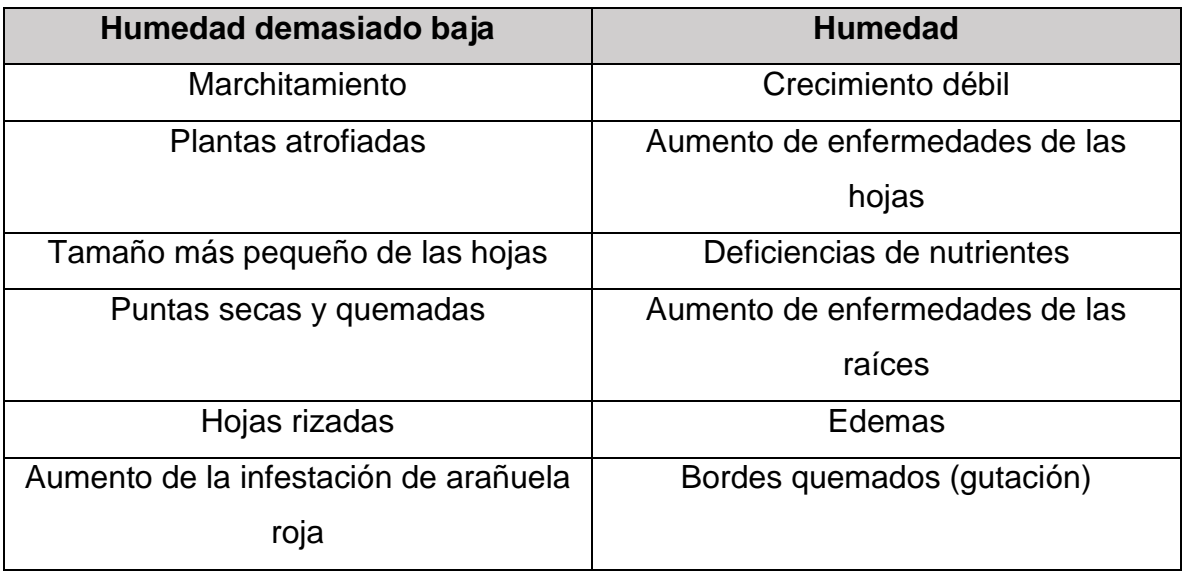

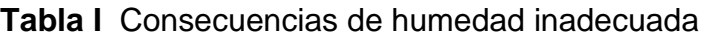

Las estrategias para solucionar el problema del nivel inadecuado de humedad relativa van desde simples prácticas culturares a la implementación de calor o ventilación. Es una variable un tanto difícil de controlar.

Ante esto se plantea crear un modelo matemático con ayuda de Matlab del comportamiento de la variable HR dentro del invernadero. En base al modelo matemático se realizarán pruebas en el programa para obtener simulaciones, observar el comportamiento de la planta y modificar los parámetros del control hasta obtener una respuesta deseada aplicando redes neuronales (Figura 1.2).

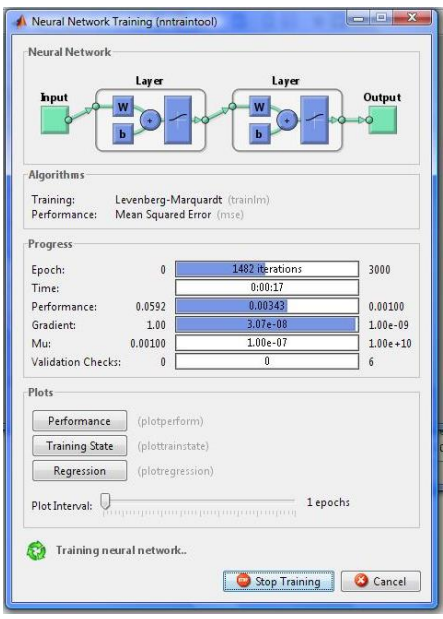

**Figura 1.2:** Herramienta de redes neuronales en Matlab

Los elementos finales de control de nuestro sistema, serán actuadores como ventiladores y sistemas pulverizadores de agua. Se propone crear un flujo de aire que ventile el interior del invernadero optimizando el valor de temperatura y HR, esto se puede lograr mediante ventiladores colocados estratégicamente y la adaptación de cortinas automatizadas a los costados que abran y cierren en el momento necesario. Para modificar el valor de la humedad relativa también se utilizará el AirWet (figura 1.3) un sistema de humidificación que nos brindará un rango específico de la variable, adaptándose al cultivo en cuestión.

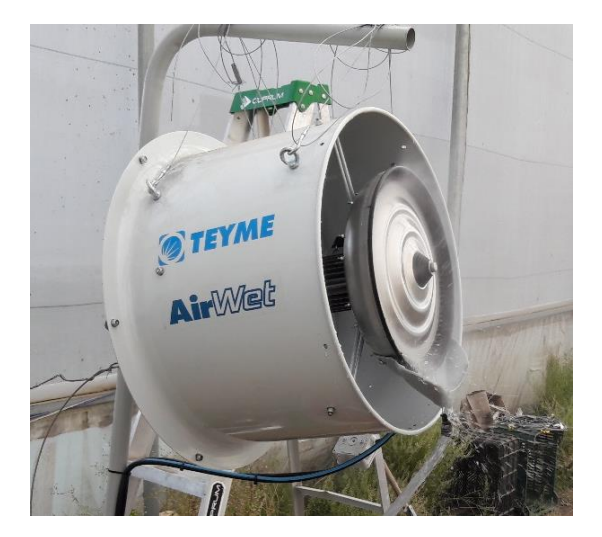

**Figura 1.3:** Ventilación AirWet

Dentro del Instituto Tecnológico de Ciudad Guzmán se encuentra un invernadero que cuenta con condiciones suficientes para el desarrollo de cultivos y realizar pruebas de control. Se planea ubicar los transmisores de radiofrecuencia, los sensores de humedad, el PLC y el sistema de humidificación AirWet de forma estratégica para asegurar el máximo rendimiento dentro del invernadero. El AirWet trabajará en conjunto con las cortinas para permitir un intercambio de aire. Se establecerá la comunicación inalámbrica hacia una computadora en un laboratorio cercano para el monitoreo continuo del invernadero y conocer el estado de humedad relativa. En la siguiente figura (figura 1.4) se muestra la distribución propuesta de los elementos.

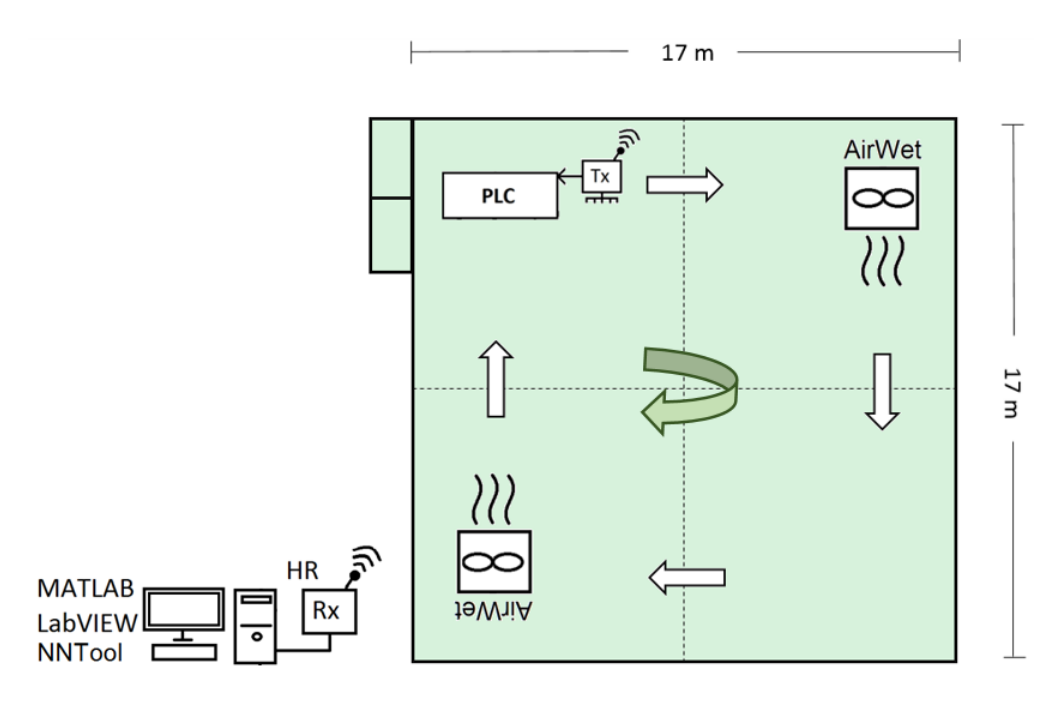

**Figura 1.4:** Arquitectura de control

# <span id="page-19-0"></span>**1.2 Objetivo general**

Modelar y controlar la variable humedad relativa en un invernadero utilizando un control inteligente con redes neuronales.

# <span id="page-19-1"></span>**1.3 Objetivos específicos**

- Caracterización del sistema a controlar.
- $\checkmark$  Definición de elementos de control a utilizar.
- Definición de operación del sistema.
- Diseñar conexión de sensores de humedad.
- $\checkmark$  Diseñar diagrama conexiones eléctricas.
- Obtener el modelo matemático de la planta.
- $\checkmark$  Desarrollar controlador PID mediante el uso de software.
- $\checkmark$  Desarrollar el control con redes neuronales mediante el uso de software.
- $\checkmark$  Realización de pruebas de control en invernadero.
- $\checkmark$  Análisis y comparación de resultados.

#### <span id="page-20-0"></span>**1.4 Definición del problema**

Un nivel inadecuado de humedad relativa dentro del invernadero genera hongos y enfermedades en las plantas, crecimiento inadecuado del cultivo, disminución de la producción y gastos innecesarios de recursos.

Las plantas constantemente están ajustando las aberturas de las estomas de las hojas según el DPV y la humedad del aire. Como se ha dicho la humedad alta es un problema, ya que el uso de agua de la planta es demasiado lento y compromete la calidad, incluso si los estomas están siempre abiertos. De la misma forma, si la humedad es muy baja y la transpiración posterior es demasiado alta, la planta cierra las aberturas de las estomas para minimizar la pérdida de agua y el marchitamiento. Desgraciadamente, esto también significa que la fotosíntesis es más lenta y, como consecuencia, también lo será el crecimiento de la planta.

Durante las diferentes estaciones del año existe una variación de la temperatura así como de la HR, llegando a niveles superiores e inferiores dentro del rango necesario para los diferentes tipos de cultivo, afectando así su desarrollo.

#### <span id="page-20-1"></span>**1.6 Justificación**

Si la humedad es muy alta o muy baja, la pérdida de calidad reduce el precio de venta de los cultivos y aumenta los costos de producción, lo que reduce las ganancias. Con el presente trabajo se pretende dar solución a la serie de problemáticas anteriormente descritas, promoviendo así el uso de la tecnología dentro del invernadero convirtiéndolo en un invernadero de gran producción donde se tendrán las condiciones climáticas controladas según las necesidades del cultivo.

#### <span id="page-20-2"></span>**1.7 Hipótesis**

La adaptación de la tecnología permitirá mejores condiciones climáticas dentro del invernadero, en conjunto se trabajaran los sensores, la HMI en Labview y los actuadores para generar así un sistema de control completo, con una propuesta novedosa donde se incluye el control PID y un tipo de control inteligente como lo son las redes neuronales, lo que nos permitirá mantener en todo momento

8

el mejor nivel de humedad relativa para las plantas independientemente de las condiciones ambientales exteriores.

## <span id="page-21-0"></span>**1.8 Metas**

- $\checkmark$  Obtener el censado y registro de muestras de humedad relativa inalámbricamente.
- $\checkmark$  Conocer el comportamiento de la planta.
- $\checkmark$  Control del AirWet con variador de velocidad.
- $\checkmark$  Implementar control PID con uso de software.
- $\checkmark$  Implementar control con redes neuronales mediante uso de software.
- $\checkmark$  Instalar sistema de control dentro del invernadero.
- $\checkmark$  Realización de pruebas de control satisfactorias.

# <span id="page-21-1"></span>**1.9 Limitaciones**

Las limitaciones pueden irse generando conforme se realiza el proyecto, algunas de ellas pueden ser el costo del equipo necesario, ya que los actuadores así como los PLC's son de gran valor. También la cantidad de equipo puede ser insuficiente para realizar las pruebas en su totalidad, teniéndose que adecuar el proyecto al material que ya existe para poder avanzar.

# <span id="page-21-2"></span>**1.10 Delimitaciones**

- Diseño de un transmisor y un receptor de HR por radiofrecuencia utilizando arduino.
- Diseño de un convertidor de voltaje-corriente para convertir de 1-5v a 4-20mA para generar la salida de control al PLC.
- Instalación de sensores de humedad DHT22 dentro del invernadero.
- Instalación de PLC, variador de velocidad y sistema de humidificación dentro del invernadero.
- Diseño y aplicación de control PID en Rs logix 500.
- Diseño y aplicación de control PID en Matlab y Labview.
- Diseño y aplicación de control con redes neuronales en Matlab y Labview.

# <span id="page-22-0"></span>**1.11 Contribución del trabajo a la solución de problema**

La tecnología de control aplicada dentro del invernadero permitirá mantener dentro de un rango determinado la HR para el desarrollo óptimo de diferentes cultivos, notándose así una calidad de producción mayor.

# <span id="page-22-1"></span>**1.12 Principales resultados**

- Modelo matemático de la planta.
- Adaptación de sensores de HR, PLC y sistema de humidificación AirWet dentro del invernadero.
- Caracterización de la variable humedad dentro del invernadero.
- Transmisor inalámbrico de humedad relativa.
- Desarrollo de HMI Scada para monitoreo de humedad relativa
- Diseño y evaluación de control PID en Matlab
- Diseño y evaluación de control PID en PLC.
- Diseño y evaluación de control con redes neuronales en Matlab
- Comparación de los diferentes tipos de controladores
- Control de la variable humedad relativa dentro de un invernadero.

# <span id="page-23-0"></span>**CAPÍTULO 2 MARCO TEÓRICO**

#### <span id="page-24-0"></span>**2.1 Definición de humedad**

Con el término humedad del aire se quiere indicar la cantidad de vapor de agua normalmente presente en la atmósfera, particularmente en las capas inferiores que afectan a la meteorología.

Se puede definir una humedad absoluta, que es el peso en gramos del vapor de agua presente en un determinado volumen de aire expresado en metros cúbicos, y una humedad relativa, de mayor interés, que se define como la relación entre la cantidad de vapor de agua realmente presente en un determinado volumen de aire y la cantidad máxima teórica que el mismo volumen de aire podría contener en las mismas condiciones de temperatura y presión hasta un límite máximo conocido como punto de saturación. Cuanto más cercano está el contenido en vapor de agua al punto de saturación más húmedo es el aire.

La humedad relativa es altamente influenciable por la temperatura, que puede aumentarla de dos maneras distintas.

Una primera forma es mediante un incremento de la evaporación, paso del estado líquido a un estado gaseoso, favorecida por un aumento de la temperatura y por la consiguiente producción de nuevo vapor de agua: es necesario, de todas formas que el agua esté presente (en forma de mares, lagos, ríos, etc.) en superficie. La figura 2.1 nos muestra la influencia del viento en la humedad relativa.

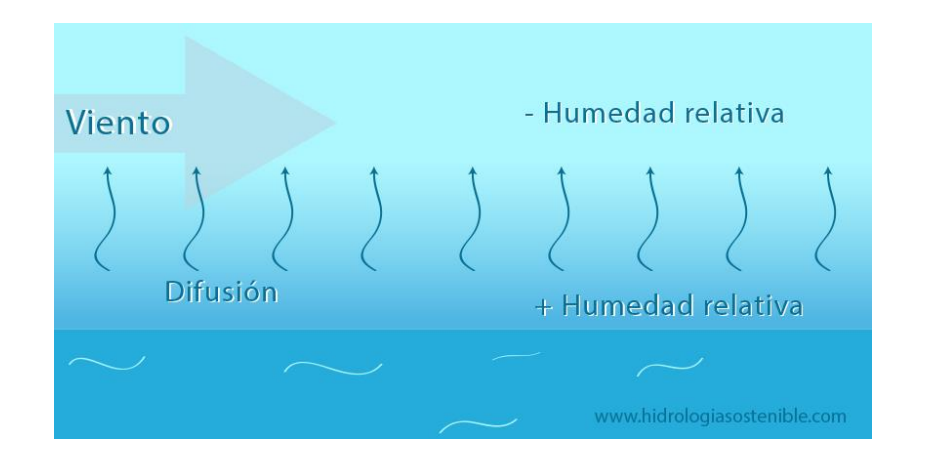

**Figura 2.1:** Influencia del viento en la humedad relativa

La humedad relativa puede aumentar también sin la incorporación de nuevo vapor de agua en la atmósfera, mediante una disminución de la temperatura del aire: así, ya que el punto de saturación es tanto más elevado cuanto mayor es la temperatura del aire, una bajada de temperatura provoca una disminución del punto de saturación y el consiguiente aumento de la humedad relativa. [1]

La humedad relativa es entonces, influenciada por la temperatura, por la presencia del océano, del mar, de lagos de ríos o de pantanos artificiales, pero también por la ventilación que influye notablemente en la evaporación favoreciéndola, por la vegetación y por la mano del hombre. En este caso aprovecharemos el sistema de ventilación y humidificación incorporado al invernadero.

## <span id="page-25-0"></span>**2.2 Invernaderos**

El hecho de utilizar cultivos bajo condiciones de invernadero significa la obtención de cosecha fuera de la época normal de producción, con muy altos rendimientos y excelente calidad, como resultado de la protección que se ejerce contra ciertos agentes climáticos (sequía, heladas, viento, granizo, lluvia, radiación excesiva, entre otros) que afectan los rendimientos y la calidad de los productos. La producción en invernaderos ofrece un gran atractivo, sobre todo en aquellos cultivos destinados preferentemente a los mercados internacionales que exigen calidad y pagan precios más elevados.

El cultivar en invernaderos representa las siguientes ventajas:

- Programación de cosechas de acuerdo a la demanda y precio del producto.
- Precocidad en el ciclo del cultivo, lo que hace posible el logro de hasta tres cosechas por año.
- Aumento del rendimiento hasta en un 300%.
- Mayor calidad de frutos, ya que éstos son más uniformes, sanos y no contaminados.
- Ahorro de agua (se puede llegar a recuperar de 60 a 80% del agua aplicada que se evapotranspira).

Todas las ventajas que proporcionan los invernaderos, hay que saberlas explotar al máximo para sacar el mayor beneficio posible. Esto solamente lo logrará el productor, si al poner en desarrollo la explotación toma en cuenta los principios que son fundamentales en este tipo de producción, tales como:

- Empleo de semillas mejoradas y variedades selectas para cultivarse en invernadero.
- Control del medio ambiente (temperatura y humedad).
- Técnicas de cultivo adecuadas (riegos, fertilización, siembra, control de plagas y enfermedades, etc.).
- Uso de suelo o medio de cultivo apropiado.

## <span id="page-26-0"></span>**2.2.1 Condiciones que deben reunir los invernaderos**

Para toda explotación en invernaderos, es muy importante tener en cuenta la localización del terreno donde se construirá, para lo cual se requiere analizar los datos de la climatología (temperatura máxima y mínima, humedad relativa, horas luz, velocidad y dirección del viento, nieve o granizo, entre otros), topografía del terreno, que las condiciones climatológicas de la zona, sean lo más aproximado posible a las requeridas por los cultivos que se desea producir, ya que en la medida en que se desvían las condiciones exteriores respecto a las requeridas en el interior del invernadero, se incrementarán los costos de climatización.

La superficie debe ser nivelada, es decir, no accidentada y fácil de drenar, ya que cualquier movimiento del suelo se refleja en los costos.

Las vías de comunicación es otro punto importante, deben ser adecuadas tanto un fácil suministro de materiales, como para el envío de los productos al mercado. Además deberá contar con servicio continuo de energía eléctrica y agua de riego.

#### <span id="page-27-0"></span>**2.2.2 Dimensiones y formas**

Las dimensiones y formas de los invernaderos están condicionadas fundamentalmente por la climatología de la zona y el cultivo a establecer. No existe una medida ideal que deba respetarse al construir los mismos; sin embargo, tomando como base las características de los materiales empleados (tubería, madera y polietileno), en general se considera como anchura ideal, la de múltiplos de tres metros. En cuanto a la longitud, se pueden construir hasta de 60 metros; cabe mencionar que en cuanto más largos y anchos son los invernaderos, más se complica el control de los factores climáticos como son: temperatura y humedad relativa.

La altura del invernadero deberá ser aquella que permita aprovechar al máximo el desarrollo de las plantas. Por ello es conveniente una altura mínima en los laterales de 2.5 metros y de tres a cuatro en la parte central (cumbrera).

Cuanto más alto es el invernadero, mayor resistencia ofrece a la fuerza del viento, por esta razón en las regiones donde es muy fuerte se deben construir invernaderos con techumbre de poca pendiente (5%) y menor altura (3m). Sin embargo, en las regiones lluviosas y de nieve, las techumbres deberán ser más altas para desalojar convenientemente el agua, la nieve o el granizo. Con base en lo anterior es recomendable construir varios invernaderos de pequeñas y medianas dimensiones, en lugar de uno solo que cubra una gran superficie.

#### <span id="page-27-1"></span>**2.2.3 Orientación**

Para definir la orientación del invernadero deberá buscarse el aprovechamiento máximo de luminosidad y radicación solar, así como la máxima protección contra vientos fuertes que pueda presentarse en la región.

Para aprovechar al máximo la energía y luz solar, la orientación será definida por la latitud en que se localice; de esta forma se tiene que para invernaderos sencillos y aislados que se sitúen arriba de los 40 ° de latitud norte, se sugiere la orientación de norte a sur.

15

Cuando se pretende instalar grupos de invernaderos constituyendo un solo módulo en cualquier latitud, la orientación norte a sur es la indicada.

## <span id="page-28-0"></span>**2.2.4 Luminosidad y Disposición del Conjunto**

La luminosidad interior que puede tener un invernadero depende de la orientación del mismo y del tipo de techumbre.

Generalmente los invernaderos con techos desiguales registran durante los meses de invierno una iluminación interior superior a los construidos con techos iguales o simétricos.

Los invernaderos con techos curvos (circulares y elípticos, entre otros) logran captar una mayor iluminación y radiación, además de desalojar muy bien el agua de lluvia y ofrecer poca resistencia al viento.

## <span id="page-28-1"></span>**2.2.5 Resistencia**

La resistencia del invernadero es uno de los factores más importantes, es necesario buscar un equilibrio entre la resistencia del invernadero y su costo de construcción. Una manera de obtener mayor resistencia en la instalación es seleccionando adecuadamente el emplazamiento de ésta sobre el terreno, orientándolo bien respecto a los vientos dominantes o protegiéndola de ella con barreras rompe vientos.

El invernadero deberá ser hermético al agua de lluvia y resistente al peso de la nieve y a la acción destructora del granizo.

# <span id="page-28-2"></span>**2.2.6 Estanqueidad y ligereza**

La estanqueidad (cierre hermético) y la ligereza son dos condiciones importantes que debe reunir todo invernadero. Cuanto mayor sea la estanqueidad, menores serán las pérdidas de calor y más protegidas estarán las plantas de las bajas temperaturas. En relación a la ligereza, se ha observado que las estructuras pesadas proyectan sombras sobre el cultivo, lo que retrasa fructificación y precocidad, mermando los beneficios. En cambio, al utilizar armazones ligeras se cuida la luminosidad de las plantas a la par que se abaratan los costos.

#### <span id="page-29-0"></span>**2.2.7 Métodos de riego**

Los métodos de riego que más se utilizan (además del tradicional por superficie), son el riego por goteo, microaspersión y subirrigación.

Considerando lo anterior, es necesario situar lo más cerca del invernadero la fuente de abastecimiento de agua y cuidar que su capacidad sea suficiente para cubrir las necesidades del cultivo.

# <span id="page-29-1"></span>**2.2.8 Climatización**

La humedad y la temperatura son factores primordiales para el desarrollo de los cultivos bajo condiciones de invernaderos. Cada cultivo exige una humedad y una temperatura óptima, fuera de las cuales no logra desarrollar adecuadamente; de ahí la necesidad de controlar y acondicionar el clima, lo que puede hacerse en forma natural o forzada, dependiendo esto del cultivo a desarrollar y del clima y se aleje de las necesidades del cultivo, será necesario utilizar equipos para climatizar el invernadero, a la vez que se requerirá realizar los cálculos necesarios para determinar la capacidad de los equipos de ventilación, humidificación y/o calefacción.

# <span id="page-29-2"></span>**2.2.9 Ventilación**

Por medio de la ventilación puede controlarse parcialmente la temperatura y la humedad relativa; esto se logra de dos maneras:

# a) Ventilación forzada

Esta se realiza por medio de equipos extractores, para lo cual es necesario conocer el volumen de invernadero y la frecuencia con la que se pretende renovar el aire. Por ejemplo para invernaderos con caída de dos aguas y semicirculares, el cálculo es de la siguiente manera: Como base en los volúmenes calculados se determinan el número de equipos extractores para dar la ventilación requerida.

# b) Ventilación natural

Este tipo de ventilación se basa en la propiedad física de que el aire caliente pesa menos que el frío, y por lo tanto flotará sobre éste, es decir, que tenderá a subir a las partes más altas. La superficie que debe darse a las ventanas del invernadero está en función de las dimensiones de cada una de ellas corresponderá al 15% y al 10% de la superficie del invernadero respectivamente. Si la ventilación se coloca solamente en el techo, las dimensiones de las ventanas corresponden al 15%.

En la figura 2.2 se observa la circulación del aire con ventiladores adaptados al interior del invernadero.

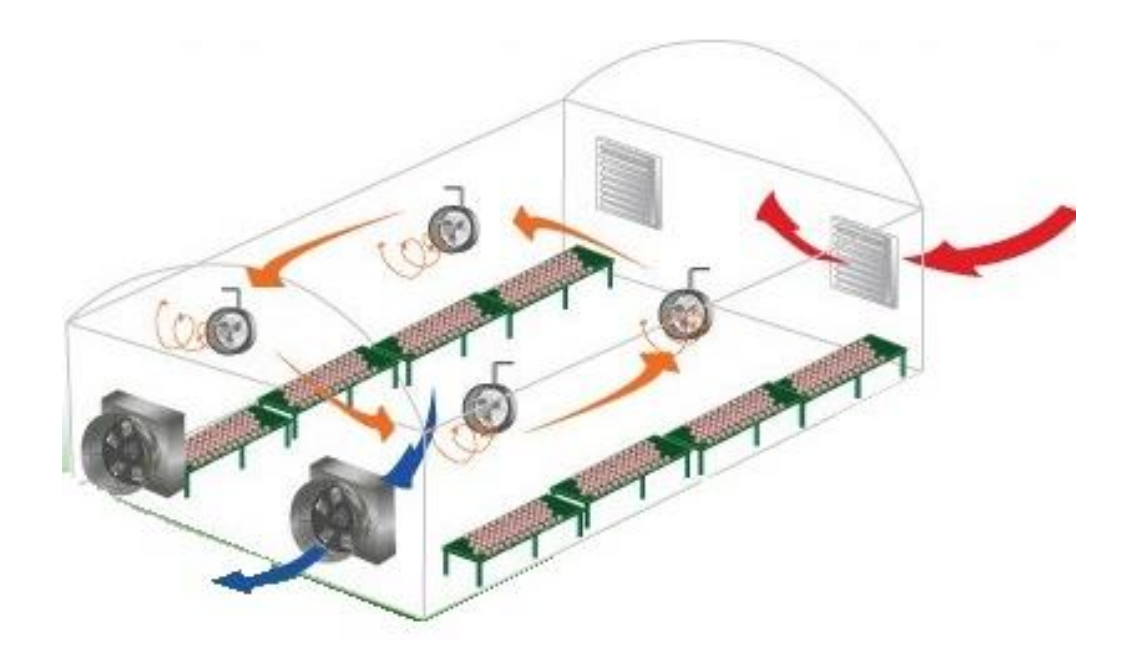

**Figura 2.2:** Estructura general del método de ventilación

#### <span id="page-30-0"></span>**2.3 Sistemas de control**

Se puede definir un sistema como el conjunto de elementos que interaccionan entre sí para lograr un objetivo en específico. De esta forma se puede decir que un sistema de control es entonces un conjunto de elementos o

componentes, en este caso electromecánicos, que servirán para mantener las variables involucradas, dentro de los valores deseados.

Un elemento principal del sistema de control es la planta, la cuál se conforma de todos los objetos físicos que se desean controlar, nuestra planta será el invernadero y a la variable a controlar se llamará proceso.

Además de esto se tienen las señales de control, las cuales se generan de un controlador, ya sea el control PID o Neuronal que se implementará, para posteriormente estas señales entrar a los actuadores (bomba de agua y ventilador) indicandoles la forma de trabajo y así modificar el proceso (humedad relativa).

Será un sistema en lazo cerrado ya que contará con sensor de humedad, que hará el papel de retroalimentar, el cual estará indicandonos el error existente entre el setpoint y la variable a controlar. Lo descrito se ilustra en la figura 2.3.

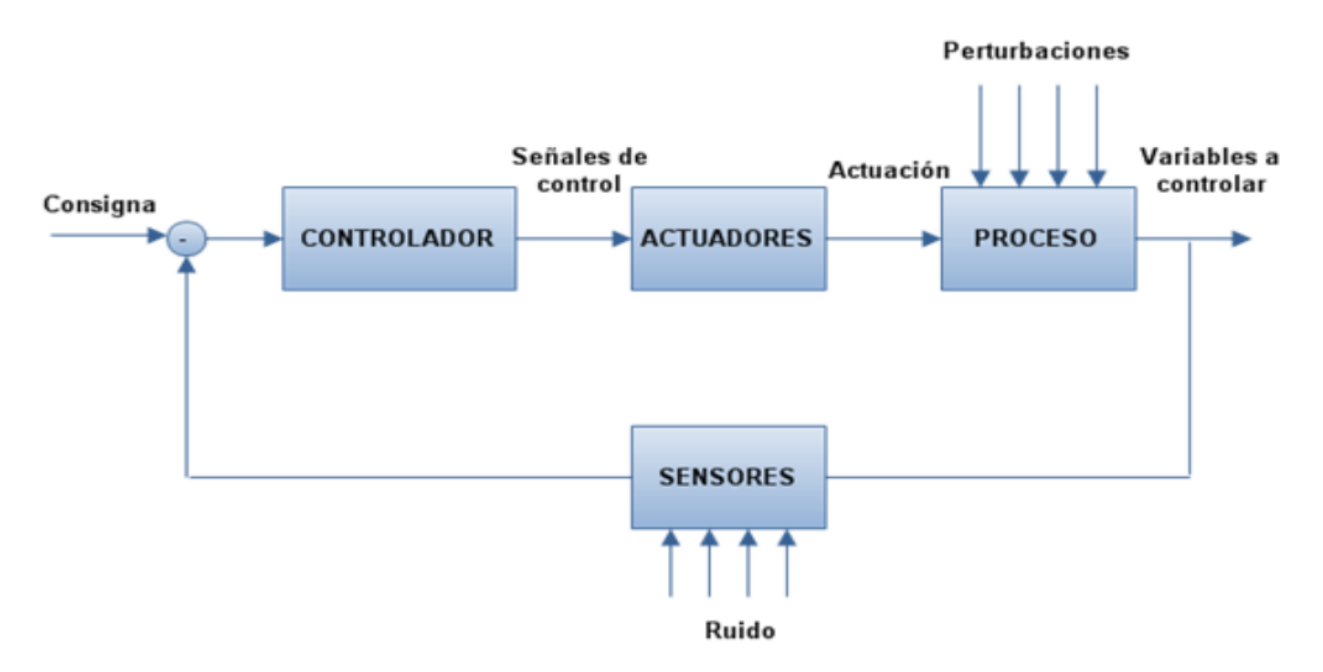

**Figura 2.3:** Sistema de control en lazo cerrado

#### <span id="page-32-0"></span>**2.3 Control PID**

Un controlador que satisfaga el modo de control analógico Proporcional-Integral-Derivativo (PID) se caracteriza por una salida del controlador p(t) relacionada con la señal de error  $e<sub>p</sub>(t)$  mediante la expresión:

 $(2.1)$ 

$$
p(t) = K_p \cdot e_p(t) + K_p \cdot K_l \cdot \int_0^t e_p(t) \cdot dt + p_l(0) + K_p \cdot K_p \cdot \frac{de_p(t)}{dt}
$$

Donde K<sub>p</sub> no tiene dimensiones, K<sub>I</sub> se da en S<sup>-1</sup> y K<sub>p</sub> en S. También se utiliza en muchas ocasiones los tiempos integral  $T_1$  y derivativo  $T_D$ , los cuales vienen relacionados mediante expresiones inversas de  $K_1$  y  $K_D$  respectivamente.

(2.2)

$$
T_I = \frac{1}{K_I} \qquad T_D = \frac{1}{K_D}
$$

Al momento de implementar mediante software los términos integral y derivativo ha de tenerse en cuenta que dichos terminos se han de representar de forma discreta mediante instrucciones del software propio que se utilice. El término integral se aproxima teniendo en cuenta el método numérico trapezoidal de integración (figura 2.4)

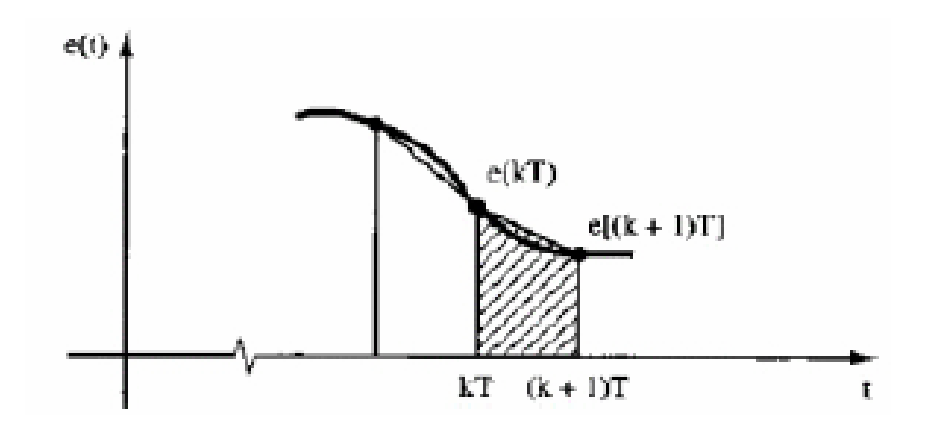

**Figura 2.4:** Método trapezoidal

De la figura 2.4, es posible aproximar el término integral (área sombreada) mediante la función

(2.3)

$$
\int_0^n e(t) \cdot dt = \sum_{k=0}^n \left( \frac{e(k \cdot T) + e((k+1) \cdot T)}{2} \right) \cdot T
$$

Por otra parte, la acción derivativa puede aproximarse mediante la regla de la diferencia finita (véase figura 2.5)

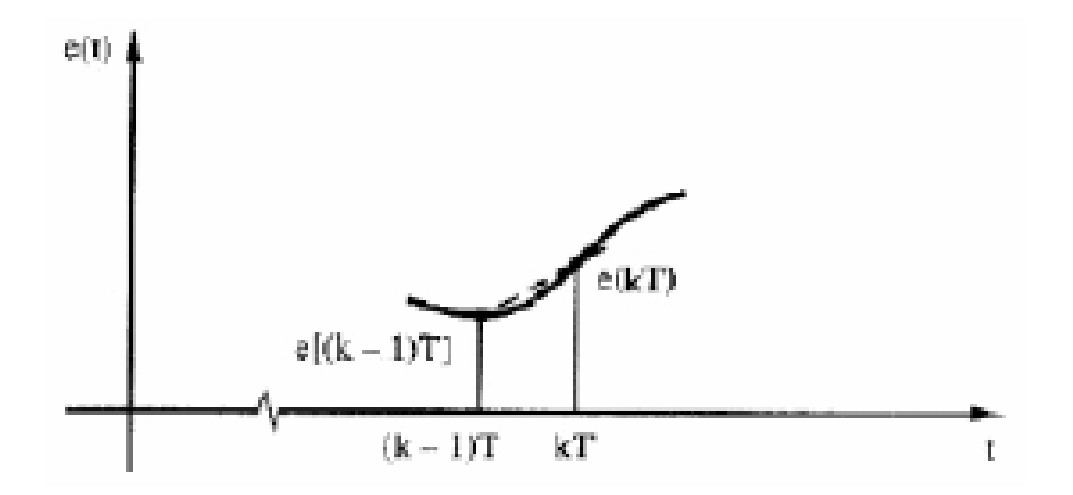

**Figura 2.5:** Regla de la diferencia infinita

El término derivativo se aproxima por tanto mediante la expresión:

(2.4)

$$
\frac{de(t)}{dt} = \frac{e(k \cdot T) - e((k-1) \cdot T)}{T}
$$

Las expresiones (2.3) y (2.4) serán consideradas más adelante para implementar mediante LabView los modos integral y derivativo.

#### <span id="page-34-0"></span>**2.4 Reglas de Ziegler – Nichols para la sintonía de controladores PID**

La figura 2.6 muestra un control PID de una planta. Si se puede obtener un modelo matemático de la planta, es posible aplicar diversas técnicas de diseño con el fin de determinar los parámetros del controlador que cumpla las especificaciones del transitorio y del estado estacionario del sistema en lazo cerrado. Sin embargo, si la planta es tan complicada que no es fácil obtener su modelo matemático, tampoco es posible un método analítico para el diseño de un controlador PID. En este caso, se debe recurrir a procedimientos experimentales para la sintonía de los controladores PID.

El proceso de seleccionar los parámetros del controlador que cumplan con las especificaciones de comportamiento dadas se conoce como sintonía del controlador. Ziegler y Nichols sugirieron reglas para sintonizar los controladores PID (esto significa dar valores a *Kp*, *Ti* y *Td*) basándose en las respuestas escalón experimentales o en el valor de *Kp* que produce estabilidad marginal cuando sólo se usa la acción de control proporcional. Las reglas de Ziegler-Nichols, que se presentan a continuación, son muy convenientes cuando no se conocen los modelos matemáticos de las plantas. (Por supuesto, estas reglas se pueden aplicar al diseño de sistemas con modelos matemáticos conocidos.) Tales reglas sugieren un conjunto de valores de *Kp*, *Ti* y *Td* que darán una operación estable del sistema. No obstante, el sistema resultante puede presentar una gran sobreelongación en su respuesta escalón de forma que resulte no aceptable. En tales casos se necesitará una serie ajustes finos hasta que se obtenga el resultado deseado. De hecho, las

22

reglas de sintonía de Ziegler-Nichols dan una estimación razonable de los parámetros del y proporcionan un punto de partida para una sintonía fina, en lugar de dar los parámetros *Kp*, *Ti* y *Td* en un único intento. [2]

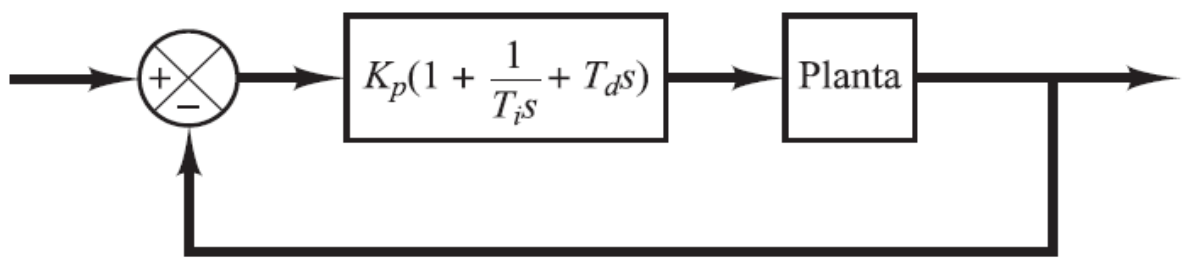

**Figura 2.6:** Control PID de una planta

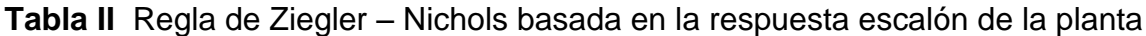

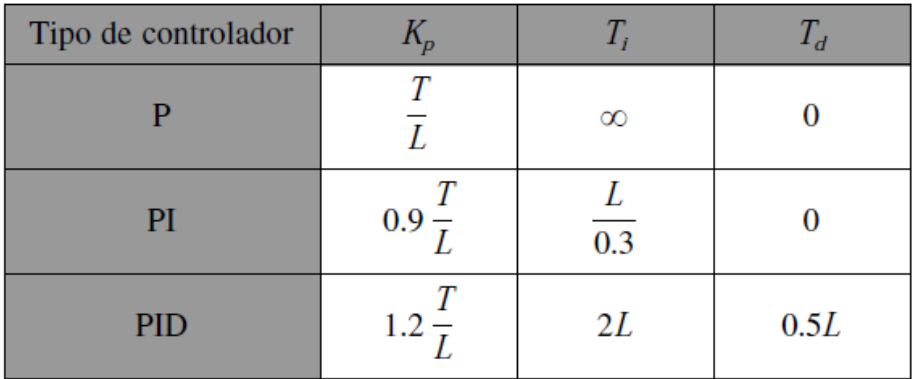

#### <span id="page-35-0"></span>**2.5 Redes Neuronales**

La tecnología neural trata de reproducir el proceso de solución de problemas del cerebro. Así como los humanos aplican el conocimiento ganado con la experiencia a nuevos problemas o situaciones, una red neural toma como ejemplos problemas resueltos para construir un sistema que toma decisiones y realiza clasificaciones.
# **Historia**

Alrededor de 1943 los investigadores Warren McCulloch y Walter Pitts propusieron el primer modelo simple de la neurona. En las décadas de los cincuenta y los setenta, el movimiento en redes neurales fue liderado por B. Widrow y M. E. Hoof., quienes trabajaron con una máquina llamada Adaline (Adaptive Linear Element).

Otro pionero fue el psicólogo Frank Rosenblatt de la Universidad de Corell. En 1959, Rosenblatt construyó una máquina neural simple que llamó perceptrón.

En 1986 Mc Clelland y Rumelhart publicaron un libro en dos volúmenes titulado: Parallel Distributed Processing: Explorations in the Microstruture of Cognition. Este libro se considera un clásico en el área de redes neurales y se puede decir que su aparición significó un nuevo impulso a la investigación en sistemas neurales al mostrar las ventajas y desventajas de las redes neurales artificiales (RNA). [3]

# **Ventajas y desventajas de las RNA**

Algunas ventajas de las RNA frente a otros sistemas de procesamiento de información son:

• Las RNA pueden sintetizar algoritmos a través de un proceso de aprendizaje.

• Para utilizar la tecnología neural no es necesario conocer los detalles matemáticos. Sólo se requiere estar familiarizado con los datos del trabajo.

• La solución de problemas no lineales es uno de los fuertes de las RNA.

• Las RNA son robustas, pueden fallar algunos elementos de procesamiento pero la red continúa trabajando; esto es contrario a lo que sucede en programación tradicional.

Las desventajas de las redes neurales son:

• Las RNA se deben entrenar para cada problema. Además, es necesario realizar múltiples pruebas para determinar la arquitectura adecuada. El entrenamiento es largo y puede consumir varias horas de la computadora (CPU).

• Debido a que las redes se entrenan en lugar de programarlas, éstas necesitan muchos datos.

• Las RNA representan un aspecto complejo para un observador externo que desee realizar cambios. Para añadir nuevo conocimiento es necesario cambiar las iteraciones entre muchas unidades para que su efecto unificado sintetice este conocimiento. Para un problema de tamaño considerable es imposible hacer esto manualmente, por lo tanto una red con representación distribuida debe emplear algún esquema de aprendizaje.

Las redes neurales se basan en generalizar información extraída de datos experimentales, tablas bibliográficas o bases de datos, los cuales se determinan por expertos humanos. Dichas redes neurales toman en cuenta las entradas (corriente, voltaje) y como salidas las señales del sistema (velocidad, temperatura, torque).

#### **Definición de una red neuronal artificial**

Las RNA se definen como sistemas de mapeos no lineales cuya estructura se basa en principios observados en los sistemas nerviosos de humanos y animales. Constan de un número grande de procesadores simples ligados por conexiones con pesos. Las unidades de procesamiento se denominan neuronas. Cada unidad recibe entradas de otros nodos y genera una salida simple escalar que depende de la información local disponible, guardada internamente o que llega a través de las conexiones con pesos. Pueden realizarse muchas funciones complejas dependiendo de las conexiones.

Una red neuronal se caracteriza por los siguientes elementos:

1. Un conjunto de unidades de procesamiento o neuronas.

2. Un estado de activación para cada unidad, equivalente a la salida de la unidad.

25

3. Conexiones entre las unidades, generalmente definidas por un peso que determina el efecto de una señal de entrada en la unidad.

4. Una regla de propagación, que determina la entrada efectiva de una unidad a partir de las entradas externas.

5. Una función de activación que actualiza el nuevo nivel de activación basándose en la entrada efectiva y la activación anterior.

6. Una entrada externa que corresponde a un término determinado como bias para cada unidad.

7. Un método para reunir la información, correspondiente a la regla del aprendizaje 8. Un ambiente en el que el sistema va a operar, con señales de entrada e incluso señales de error.

En muchas redes las unidades de proceso tienen respuesta de la forma:

 $(2.5)$ 

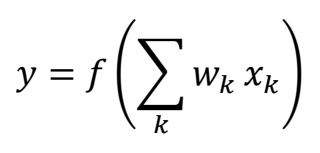

donde:

xk : señales de salida de otros nodos o entradas externas.

ωk : pesos de las ligas de conexión.

f ( ) : función no lineal simple.

La función f puede ser sigmoidal, tangente hiperbólica, escalón, entre otras. En MATLAB se tiene diferentes funciones de activación como tansig, hardlim y purelin, entre otras, lo cual facilita las aproximaciones que se requieran hacer, empleando RNA.

Cada unidad de proceso tiene una tarea simple: recibe la entrada de otras unidades o de fuentes externas y procesa la información para obtener una salida que se propaga a otras unidades.

#### **Redes de retropropagación (backpropagation)**

Principios para entrenar una red multicapa empleando el algoritmo de retropropagación:

El algoritmo Backpropagation para redes multicapa es una generalización del algoritmo de mínimos cuadrados. Ambos algoritmos realizan su labor de actualización de pesos y ganancias con base en el error medio cuadrático. La red Backpropagation trabaja bajo aprendizaje supervisado y por tanto necesita un conjunto de instrucciones de entrenamiento que le describa cada salida y su valor de salida esperado.

Si se considera la red de tres capas con dos entradas y una salida de la figura 2.7, es posible apreciar que cada neurona está compuesta de dos unidades, donde la primera suma los productos de las entradas por sus respectivos pesos, y la segunda unidad contiene la función de activación. La señal *e* corresponde a la salida de la suma y *y* = *f* (*e*) es la señal de salida del elemento no lineal de la función de activación, así como la salida de la neurona.

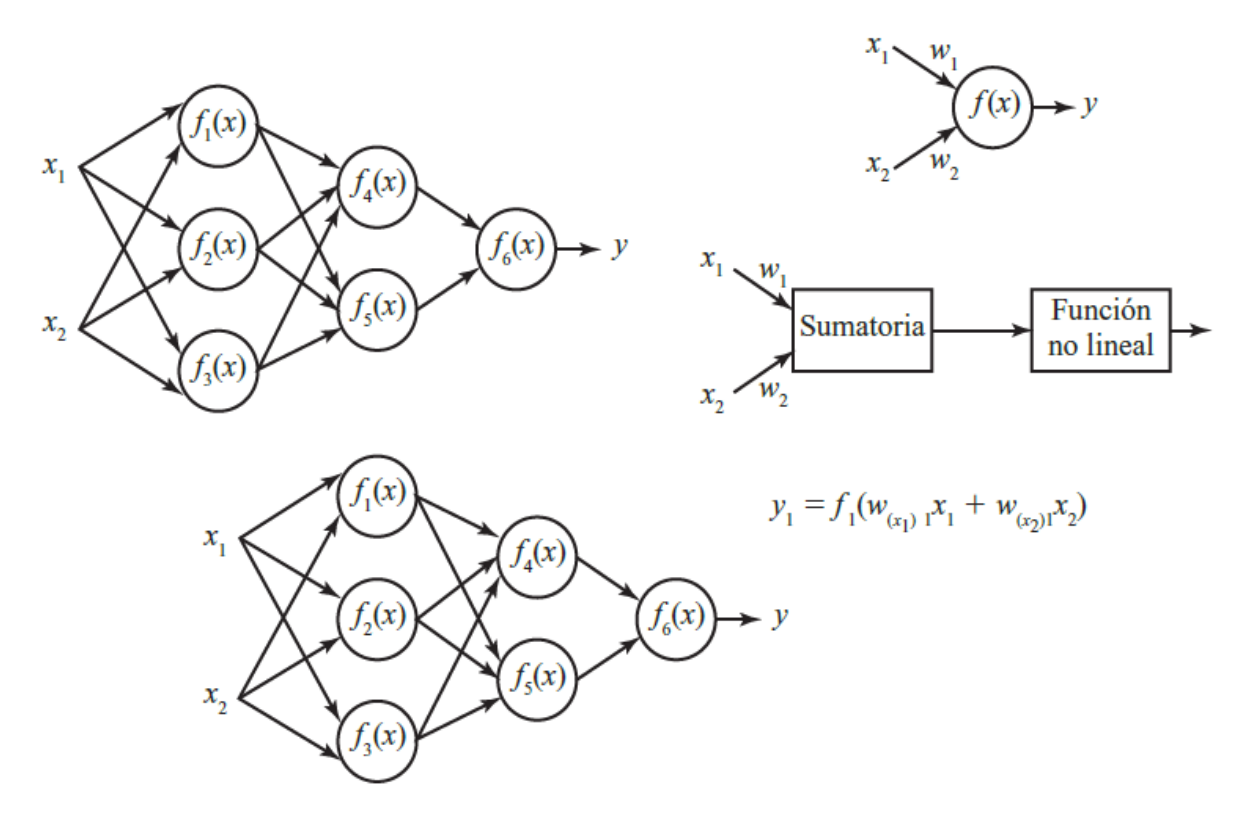

**Figura 2.7:** Red con dos entradas y tres capas

Para "enseñarle" a la red neural es necesario entrenar un conjunto de datos, el cual consiste en señales de entradas *x*<sup>1</sup> y *x*<sup>2</sup> asignadas con objetivos correspondientes (salidas deseadas) denominados *z*. El entrenamiento es un proceso iterativo. En cada iteración los pesos de los nodos se modifican usando nuevos datos del conjunto para el entrenamiento. Las modificaciones de los pesos se calculan empleando el algoritmo de retropropagación del error para el entrenamiento supervisado.

Cada paso del entrenamiento comienza al forzar ambas entradas de salida del conjunto de entrenamiento. Después es posible determinar los valores de salida de las señales de cada neurona en cada capa de la red. La figura 2.8 muestra dos ejemplos de cómo se propaga la señal a través de la red, donde los pesos *wmn* corresponden a la conexión de la salida de la neurona *m* con la entrada de la neurona *n* en la capa siguiente.

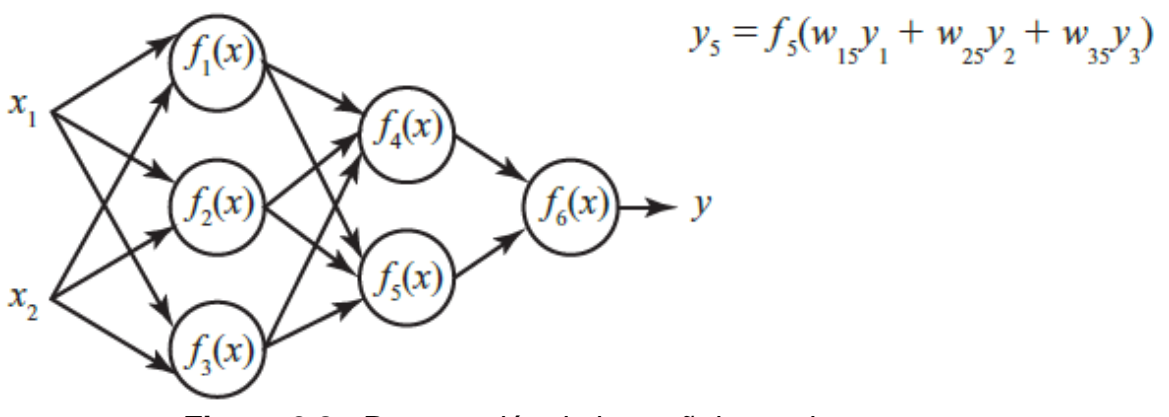

**Figura 2.8:** Propagación de las señales en las neuronas

En el siguiente paso del algoritmo, la salida de la red se compara con el valor objetivo deseado. La diferencia se denomina error de la señal ( ). Es imposible conocer el error en las neuronas de las capas internas directamente, debido a que los valores de salida de estas neuronas son desconocidos. El algoritmo de retropropagación propaga el error de regreso a todas las neuronas, cuya salida fue la entrada dela última neurona; esto se puede apreciar en la figura 2.9.

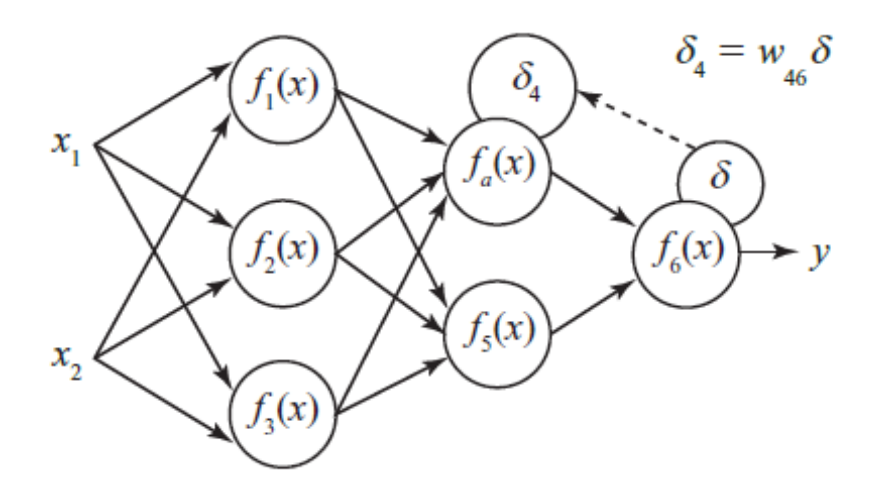

**Figura 2.9:** Retropropagación del error, capa de entrada, salida y ocultas

Posteriormente el error se va propagando a las neuronas de capas anteriores considerando los pesos de las conexiones, según se muestra en la fi gura 2.10.

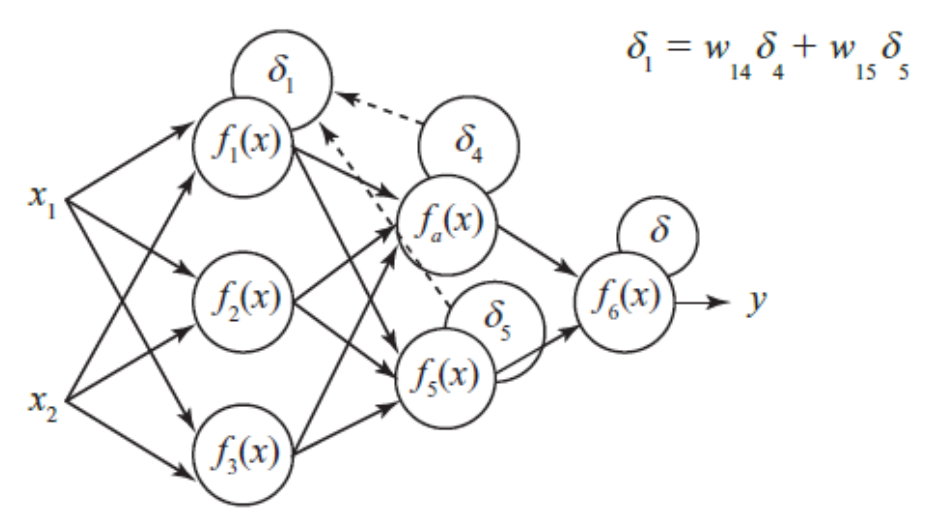

**Figura 2.10:** Retropropagación del error en capas intermedias

Cuando se calcula el error para cada neurona, los pesos de entrada pueden modificarse según los ejemplos que se presentan en la figura 2.11. Los coeficientes η afectan la velocidad de aprendizaje y pueden seleccionarse por distintos métodos. Uno de ellos implica que al inicio del proceso de entrenamiento se elige un valor grande, el cual va descendiendo gradualmente conforme avanza el proceso.

Otro método comienza con parámetros pequeños que aumentan a medida que el proceso avanza y nuevamente disminuye en la etapa final. Comenzar el proceso con un parámetro pequeño permite el establecimiento de los signos de los pesos.

Finalmente, tanto para el controlador difuso como para la red neural artificial, las acciones de control son sencillamente pasar los datos de salida a los dispositivos que se conecten o, en su caso, plantas virtuales previamente cargadas en el Sistema Didáctico de Control Inteligente Multipropósito.

30

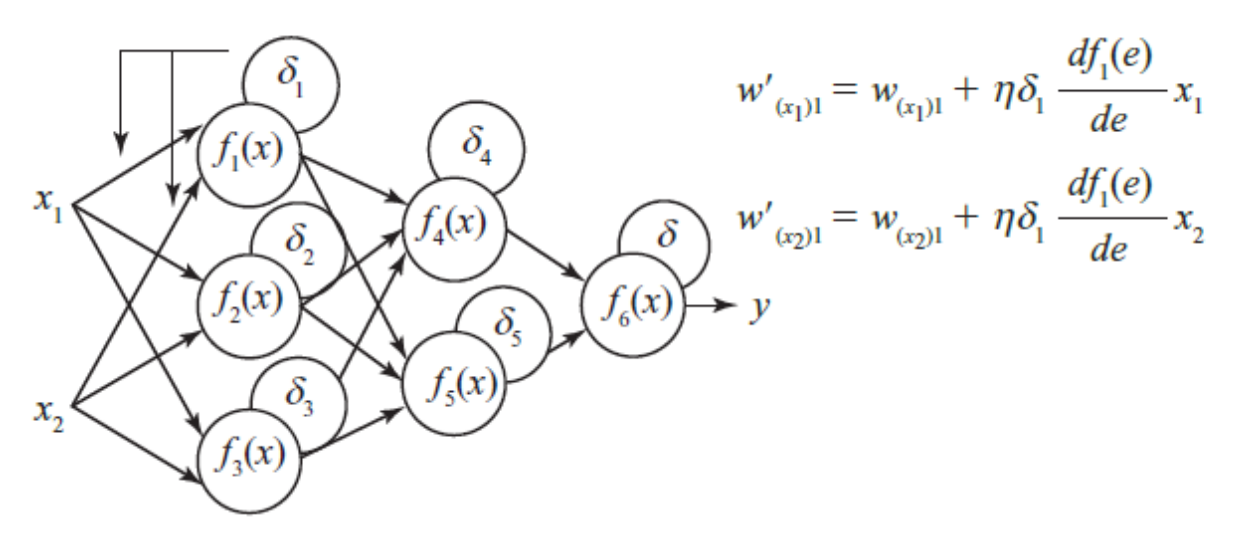

**Figura 2.11:** Actualización de los pesos

#### **2.6 Controlador Lógico Programable**

El control automático, como actualmente se conoce, tiene su primer antecedente en el Regulador de Watt, el famoso sistema que controlaba la velocidad de una turbina de vapor en el año 1774. A partir de aquel regulador, se desarrollaron innumerables aplicaciones prácticas. Las industrias de procesos contiguos tuvieron sus primeras necesidades al requerir mantener las variables de proceso en un determinado rango, a fin de lograr los objetivos de diseño. Las primeras industrias realizaban el control de las variables de forma manual, a través de operadores que visualizaban el estado del proceso mediante indicadores ubicados en las cañerías y/o recipientes y equipos.

A medida que las plantas crecían, fue surgiendo la necesidad de tener más información en forma ordenada y accesible. De esta forma, comenzaron aparecer los primeros tableros de control, muchas veces ubicados cerca de los equipos de proceso, y con frecuencia transportando la variable a medir hasta el indicador instalado en el panel.

Según lo define la Asociación Nacional de Fabricantes Eléctricos de los Estados Unidos un PLC – Programable Logic Controller (Controlador Lógico Programable) es un dispositivo digital electrónico con una memoria programable

para el almacenamiento de instrucciones, permitiendo la implementación de funciones específicas como ser: lógicas, secuenciales, temporizadas, de conteo y aritméticas; con el objeto de controlar máquinas y procesos. También se puede definir como un equipo electrónico, el cual realiza la ejecución de un programa de forma cíclica. La ejecución del programa puede ser interrumpida momentáneamente para realizar otras tareas consideradas más prioritarias, pero el aspecto más importante es la garantía de ejecución completa del programa principal. Estos controladores son utilizados en ambientes industriales donde la decisión y la acción deben ser tomadas en forma muy rápida, para responder en tiempo real. Los PLC son utilizados donde se requieran tanto controles lógicos como secuenciales o ambos a la vez. En la figura 2.12 se muestra la estructura básica de un PLC.

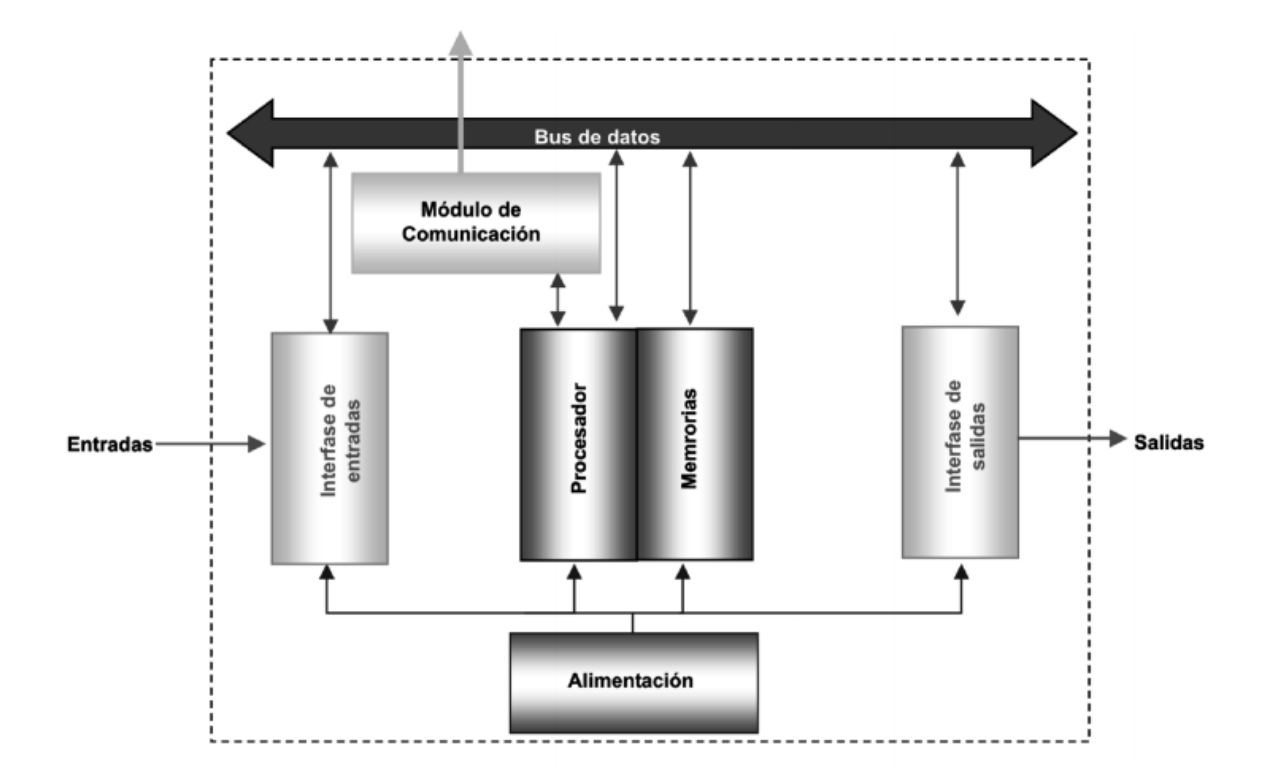

**Figura 2.12:** Estructura básica de un PLC

### **Campos de aplicación**

El PLC por sus especiales características de diseño tiene un campo de aplicación muy extenso. La constante evolución del hardware y software amplía constantemente este campo, para poder satisfacer las necesidades que se detectan en el espectro de sus posibilidades reales.

Su utilización se da fundamentalmente en aquellas instalaciones en donde es necesario un proceso de maniobra, control y señalización. Por tanto, su aplicación abarca desde procesos de fabricación industriales de cualquier tipo a transformaciones industriales, o control de instalaciones, entre otras.

Sus reducidas dimensiones, la extremada facilidad de su montaje, la posibilidad de almacenar los programas para su posterior y rápida utilización, la modificación o alteración de los mismos, hace que su eficacia se aprecie principalmente en procesos en que se producen necesidades tales como:

- Espacio reducido
- Procesos de producción periódicamente cambiantes
- Procesos secuenciales
- Maquinaria de procesos variables
- Instalaciones de procesos complejos y amplios
- Chequeo de programación centralizada de las partes del proceso

Ejemplos de aplicaciones generales:

- Maniobra de máquinas
- Maquinaria industrial de plástico
- Máquinas transfer
- Maquinaria de embalajes
- Maniobra de instalaciones: instalación de aire acondicionado, calefacción
- Instalaciones de seguridad
- Señalización y control

#### **2.6.1 MicroLogix 1100**

Este PLC cuenta con edición en línea y un puerto EtherNet/IP de 10/100 Mbps incorporado para mensajes entre dispositivos similares, el controlador MicroLogix 1100 (figura 2.13 y 2.14) añade mayor conectividad y cobertura de aplicaciones a la familia MicroLogix. La pantalla de cristal líquido incorporada en los controladores de próxima generación muestra el estado del controlador, el estado de las E/S y mensajes de operador simples; permite la manipulación de bits y números enteros, y ofrece la funcionalidad de potenciómetro de ajuste digital.

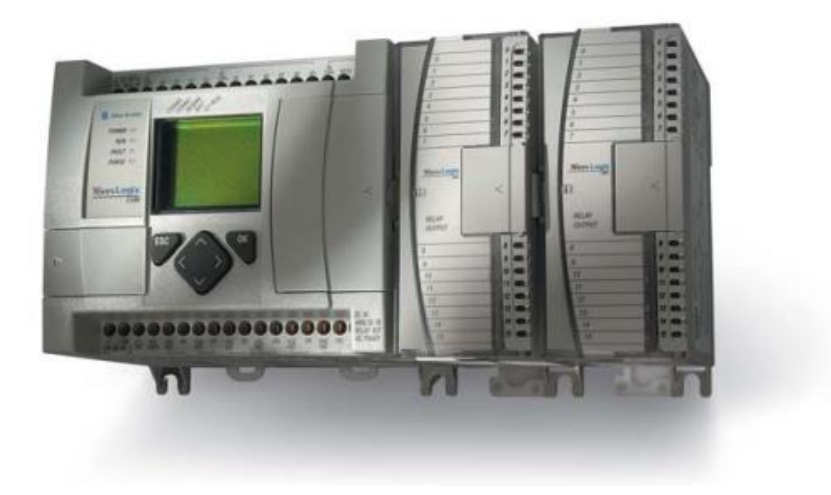

**Figura 2.13:** MicroLogix 1100

Características:

• Puerto EtherNet/IP de 10/100 Mbps incorporado para transmisión de mensajes entre dispositivos similares – ofrece a los usuarios conectividad de alta velocidad entre controladores, con la capacidad de acceder, monitorear y programar desde cualquier lugar donde haya una conexión Ethernet.

• Funcionalidad de edición en línea – es posible hacer modificaciones a un programa mientras está en ejecución, lo cual permite realizar el ajuste fino de un sistema de control en funcionamiento, inclusive en lazos PID. Esta función no sólo reduce el tiempo de desarrollo sino que facilita la resolución de problemas.

• Servidor de web incorporado – permite al usuario configurar datos de manera personalizada desde el controlador y verlos como página web.

• Puerto combinado RS-232/RS-485 – proporciona una variedad de protocolos diferentes de red y punto a punto.

• Pantalla de cristal líquido incorporada – permite al usuario monitorear los datos dentro del controlador, modificar opcionalmente dichos datos e interactuar con el programa de control. Muestra el estado de las E/S digitales incorporadas y las funciones del controlador, y actúa como pareja de potenciómetros de ajuste digital para permitir que un usuario realice cambios y ajustes en un programa.

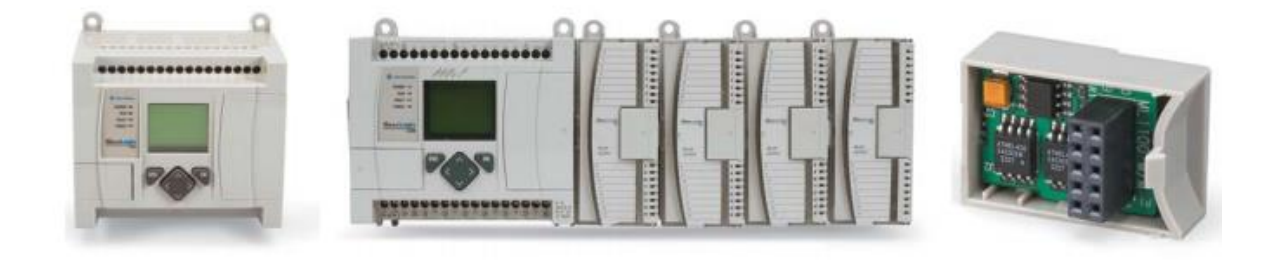

**Figura 2.14:** MicroLogix 1100

# **2.7 Variador de Velocidad**

Un variador de velocidad es un dispositivo utilizado para controlar la velocidad de rotación de un motor de corriente alterna o de inducción. Este tipo de motores también se conocen como motores asíncronos o en jaula de ardilla.

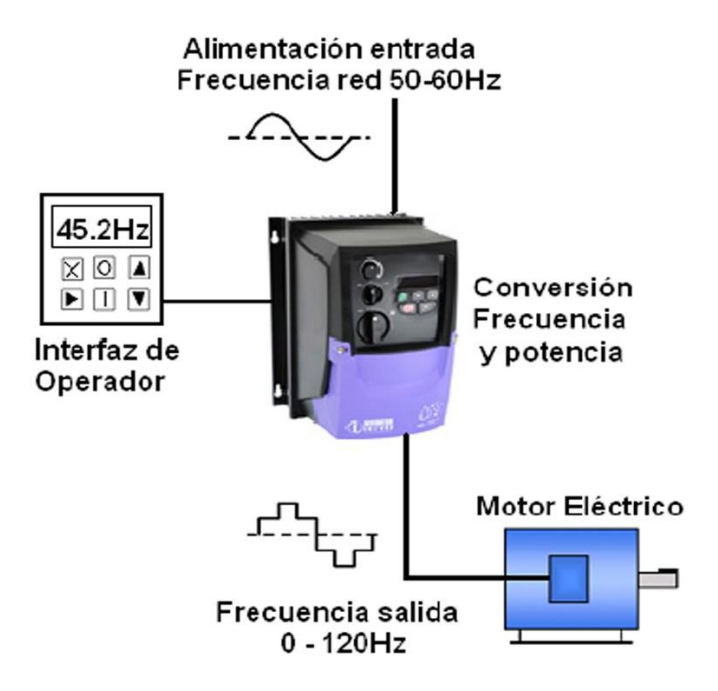

**Figura 2.15:** Esquema Variador de velocidad

El variador de velocidad se coloca entre la red y el motor. El variador recibe la tensión de red a la frecuencia de red (60Hz) y tras convertirla y después ondularla produce una tensión con frecuencia variable (figura 2.15). La velocidad de un motor va prácticamente proporcional a la frecuencia.

La velocidad de rotación del campo magnético o velocidad de sincronismo está dada por: (2.6)

$$
n_{sinc} = \frac{60f_e}{p}
$$

donde *f<sup>e</sup>* es la frecuencia del sistema, en Hz, y *p* es el número de pares de polos en la máquina. Estando así la velocidad dada en revoluciones por minuto (rpm).

El motor nunca alcanza la velocidad de sincronismo pues si lo alcanzase el par motor sería 0 y el motor tendería a pararse. La diferencia entre la velocidad del rotor y el campo magnético expresada en tanto por uno se conoce como el deslizamiento. Normalmente el motor trabajando en vacío su velocidad es prácticamente la velocidad de sincronismo.

$$
s = \frac{n! - n}{n!}
$$

Por lo tanto la velocidad de un motor en carga se puede expresar mediante la siguiente formula: (2.8)

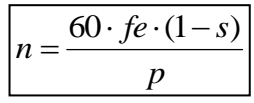

Además de cambiar la frecuencia, el variador también varía el voltaje aplicado al motor para asegurar que existe el par necesario en el eje del motor sin que surjan problemas de sobrecalentamiento.

### **2.7.1 Variador de velocidad GE AF-60 LP**

Es un variador construido para el control de motores pequeños. El AF-60 LP está construido para todas aquellas aplicaciones de frecuencia variable que requieren las características descritas a continuación (figura 2.16). La instalación y la configuración son muy sencillas. Cuenta con un kit opcional de montaje en riel DIN disponible hasta 3HP.

La Serie AF-6 de variadores de velocidad ha sido certificada como un producto "ecomagination". Esto significa que cumplieron con criterios rigurosos de mejora en desempeño ambiental y funcional para los clientes de GE.

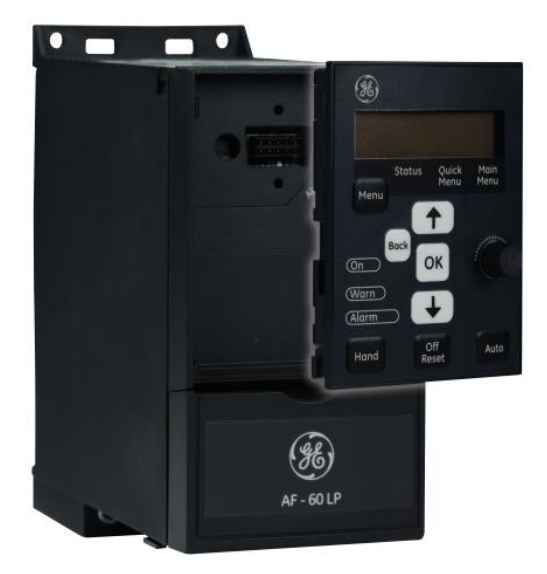

**Figura 2.16:** Variador de velocidad AF-60LP

# **Características**

- 230VCA, Monofásico: 1/4HP-3HP
- 230VCA, Trifásico: 1/3HP-5HP
- 230VCA, Trifásico: 1/2HP-30HP
- Características de auto-protección
- 150% de protección para sobrecargas hasta por 1 minuto
- Inicio rápido (atrapa un motor que gira)
- Función de detención precisa
- Sobrecarga térmica electrónica
- Software de PC fácil de usar
- Potenciómetros en el teclado de control
- Envolvente robusto (IP20) que protege el drive y permite el montaje de varios variadores sin existir espacio entre ellos
- Tarjetas de circuitos con un recubrimiento epóxico y capacitores de alta calidad para maximizar el tiempo de funcionamiento
- El manejo inteligente del calor contribuye a una vida útil más prolongada
- Cumple con la norma RoHS para que se considere un producto con responsabilidad ambiental
- Normas: CE, UL, cUL

#### **2.8 Ventilación**

La ventilación en los invernaderos es un tema crucial de esencial influencia en los resultados del cultivo.

El aumento de la temperatura y la humedad causa daños a los cultivos y perjudica su calidad, y en muchos casos dificulta la tarea de los trabajadores, lo cual, indirectamente provoca el descenso de la producción y de la rentabilidad del invernadero.

Las aberturas laterales y cenitales del invernadero ayudan a la ventilación natural, ya que en realidad el aire caliente sale hacia afuera de la estructura a través de dichas aberturas.

La baja presión de aire dentro del invernadero, así como el viento exterior, provoca que el aire frío penetre dentro del invernadero.

Las aberturas de ventilación pueden estar controladas de forma manual o por medio de operación automática. La ventilación natural es eficaz sólo en invernaderos de hasta ciertas longitudes.

Para los cultivos altos como los del tomate, pepino y otros similares, que molestan el flujo de aire que corre en el invernadero se han desarrollado varias soluciones:

#### **2.8.1 Ventilación Natural**

Una de las soluciones existentes en el mercado hoy en día es la solución de la abertura de ventilación en el techo del invernadero, con el fin de evacuar el calor y la humedad acumulados dentro de él. La ventaja de esta solución se basa en que el calor sube, de modo que, en forma natural la abertura cenital permite la salida del aire caliente sin ningún tipo de interferencia.

Ventajas de la ventilación natural:

Costos de instalación y de mantenimiento más bajos

- No depende de la energía eléctrica
- Opción de construir un invernadero con frente de canalón más largo

Desventajas de la ventilación natural:

- Baja o ninguna capacidad de controlar las condiciones climáticas deseadas dentro del invernadero
- Gran dependencia de las condiciones climáticas externas

Es importante recordar que incluso cuando se elige la solución de ventilación natural, es posible utilizar otra tecnología para aumentar la ventilación, como puede ser: Circuladores de aire de 24", o bien, una combinación de circuladores con pantalla térmica. La integración de estos sistemas puede agregar mejores resultados, los cuales ciertamente dependerán de las condiciones climáticas externas del invernadero y de la zona de cultivo.

### **2.8.2 Ventilación activa**

En esta solución, el agricultor instala en el invernadero sistemas que tendrán la función de crear las condiciones climáticas ideales, tomando en cuenta el tipo de cultivo, las condiciones climáticas dentro y fuera de la estructura, así como también el tamaño de la estructura.

En base a estos datos, otros sistemas necesarios tales como: ventiladores, circuladores de aire, colchón húmedo y pantallas térmicas, deberán ser adaptados al tipo de cultivo, así como otros sistemas apropiados para las necesidades del cultivador y de la producción.

Esta solución le permite al cultivador no sólo suministrar ventilación al invernadero, sino también crear las condiciones óptimas que ayuden a obtener un mayor rendimiento y una producción de mejor calidad.

40

Ventajas de la ventilación activa:

- Total control y monitoreo en las condiciones climáticas deseadas dentro del invernadero.
- Mejores resultados anuales de cultivo independientemente de los factores externos.

Desventajas de la ventilación activa:

- De costo más alto que la ventilación natural.
- Depende del suministro de energía eléctrica.
- Reducción de la longitud de los canalones (máximo 36 metros)

# **2.8.3 Ventilador Industrial**

Ventilador de tubo axial con transmisión de poleas y bandas. Construcción reforzada para manejo de aire, humo y gases. Se puede observar en la figura (2.17).

Características:

- Ventilador tubo axial
- Modelo TB/20"
- Motor 1/2 hp trifásico 220-440 vca
- Transmisión de polea y banda
- 1,500 rpm

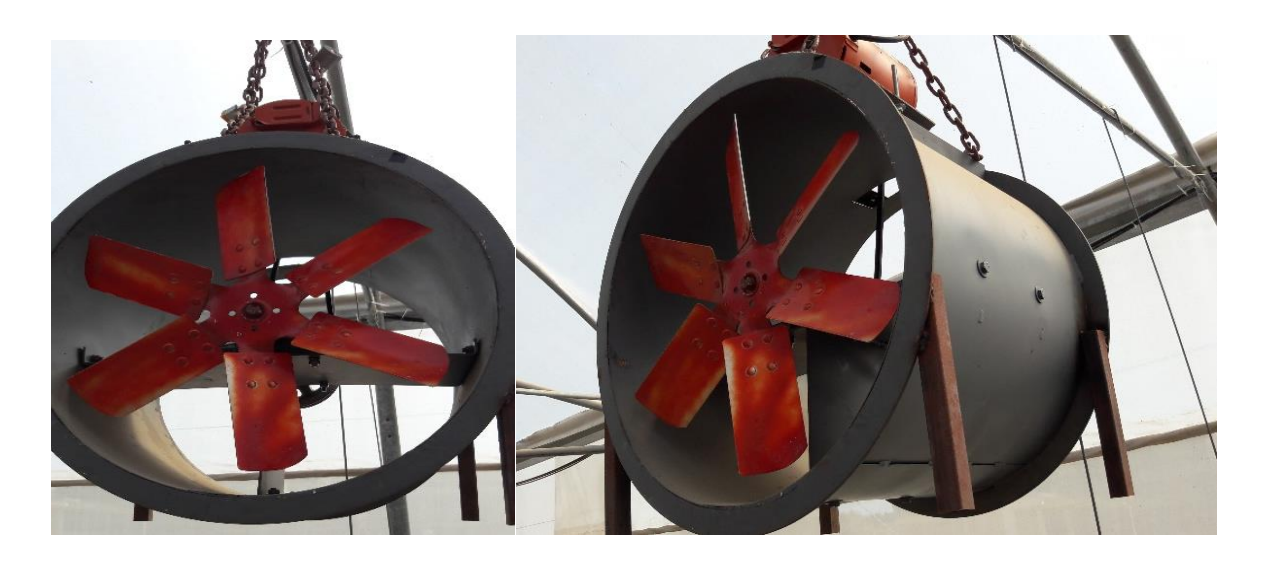

**Figura 2.17:** Ventilador industrial

### **2.9 Sistema de Humidificación AirWet**

Equipos para humidificación, tratamiento, desinfección y ventilación, versátil, de altas prestaciones. En las figuras 2.18 y 2.19 se pueden identificar sus componentes.

Aplicaciones

#### Humidificación y Ventilación

Muy eficaz y conveniente en invernaderos, viveros, gardens, granjas avícolas, porcinas, bovinas, ovinas, cunículas, cámaras frigoríficas, bodegas, locales industriales, polideportivos, recintos feriales, fábricas de muebles, imprentas, secaderos, marmolistas, explotaciones mineras, industria cementera, colegios, hospitales, etc.

#### Tratamientos Fitosanitarios

Estándar, de bajo volumen, integrados, ecológicos y abonado en invernaderos, viveros, gardens, setas, etc. Con toda clase de productos convencionales, incluyendo los polvos hidrosolubles.

### Desinfección y Desodorización

42

Especialmente indicado en granjas avícolas, porcinas, bovinas, ovinas, cunículas, fábricas, polideportivos, vertederos, colegios, hospitales, etc.

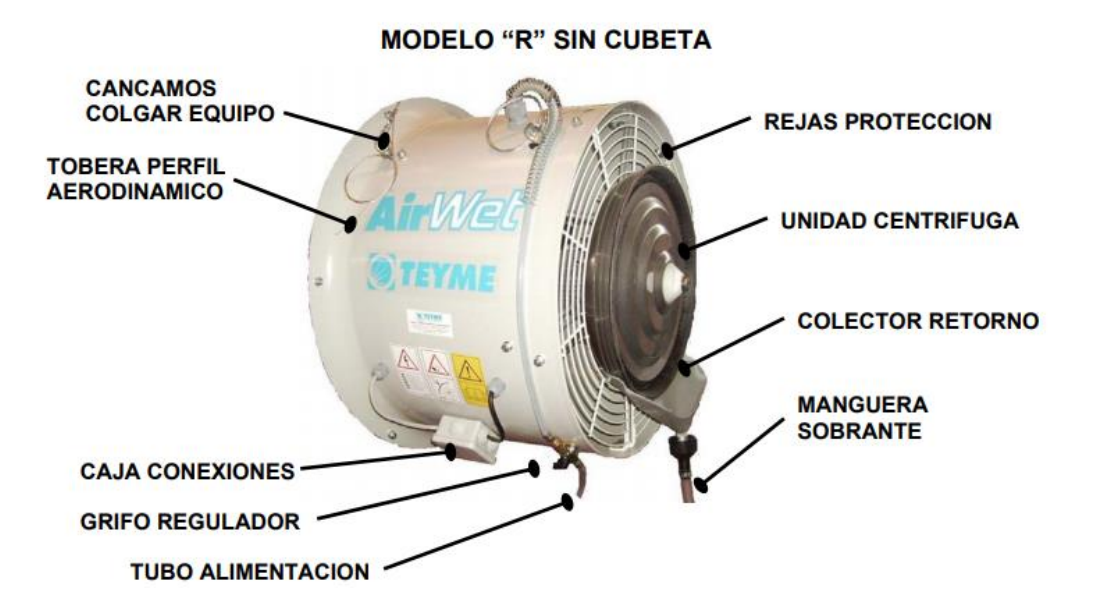

**Figura 2.18**: AirWet modelo "R" sin cubeta

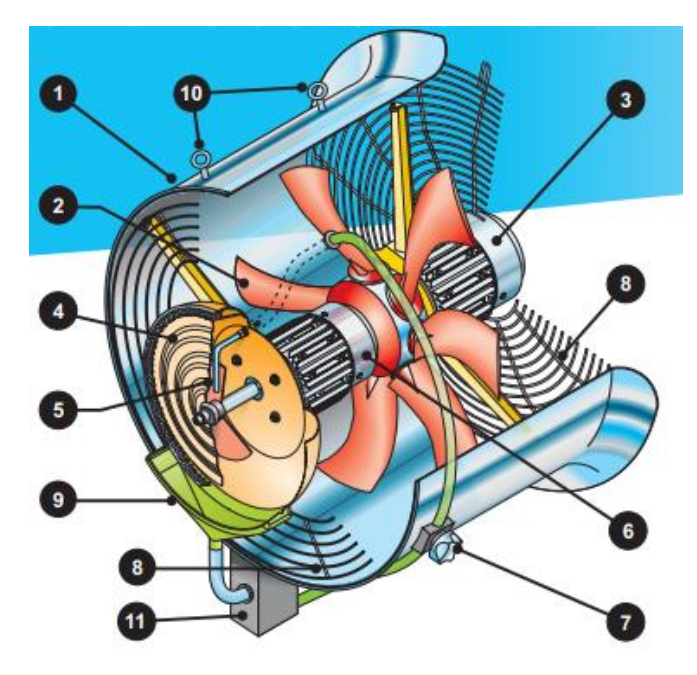

**Figura 2.19:** Partes del AirWet

- **1)** Tobera 615x440. Aspiración aerodinámica con radio 50 mm. Plancha electrozincada y pintada.
- **2)** Hélice de paso regulable. Álabes de perfil elíptico. Patentada. 3 álabes caudal 4,500 m<sup>3</sup>/h mínimo a 9200 m<sup>3</sup>/h máximo y 6 álabes 10890 m<sup>3</sup> (opcional). Bajo nivel sonoro.
- **3)** Motor 0.50 hp, 50Hz IP65. 1350 rpm. Monofásico o trifásico. Opcionalmente 60Hz.
- **4)** Pulverización de alta micronización por sistema centrífugo a 3000 rpm mediante discos cóncavos inox.
- **5)** Tubo inyector 5 mm de diámetro interior. Sin posibilidad de obstrucciones.
- **6)** Motor 0.33 hp, 50 Hz, IP65. 3000 rpm. Monofásico o trifásico. Opcionalmente 60 Hz.
- **7)** Válvula reguladora de caudal.
- **8)** Rejas protectoras norma ISO EN. Plastificadas.
- **9)** Colector de sobrante. Fabricado en polietileno.
- **10)**Cáncamo.
- **11)**Bomba recuperadora (opcional).

Características especiales:

- Ventilador axial de caudal variable.
- Nebulización por sistema centrífugo de altas revoluciones.
- Ventilación independiente del sistema centrífugo.
- Micronización VMD 20 micras.
- Presión necesaria de 2 a 6 atm.
- Consumo regulable de 10 a 20 l./h.
- No necesita filtro ni tratamiento de aguas.
- Sin mantenimiento alguno.
- No usa bomba ni boquillas.
- Cobertura de humidificación 275/400 m<sup>2</sup> por unidad.
- Tratamiento 250/350 m<sup>2</sup> por unidad.
- **•** Desinfección 350/450 m<sup>2</sup> por unidad.
- La instalación sirve para los tres servicios.
- Fácil instalación.

Son bien conocidas las ventajas de la humidificación y sus resultados durante los meses de calor en invernaderos y locales cerrados.

Algunos cultivos de invernadero disminuyen su producción durante los meses de más calor por las altas temperaturas y la falta de humedad y algunos cultivos dejan de producir.

Con la humidificación se evita en gran parte estas mermas y según la situación de las instalaciones disminuye considerablemente la temperatura.

En viveros y garden center también son de gran utilidad, favorecen la conservación de las plantas (incluso las flores cortadas) manteniendo su vigor y esplendor.

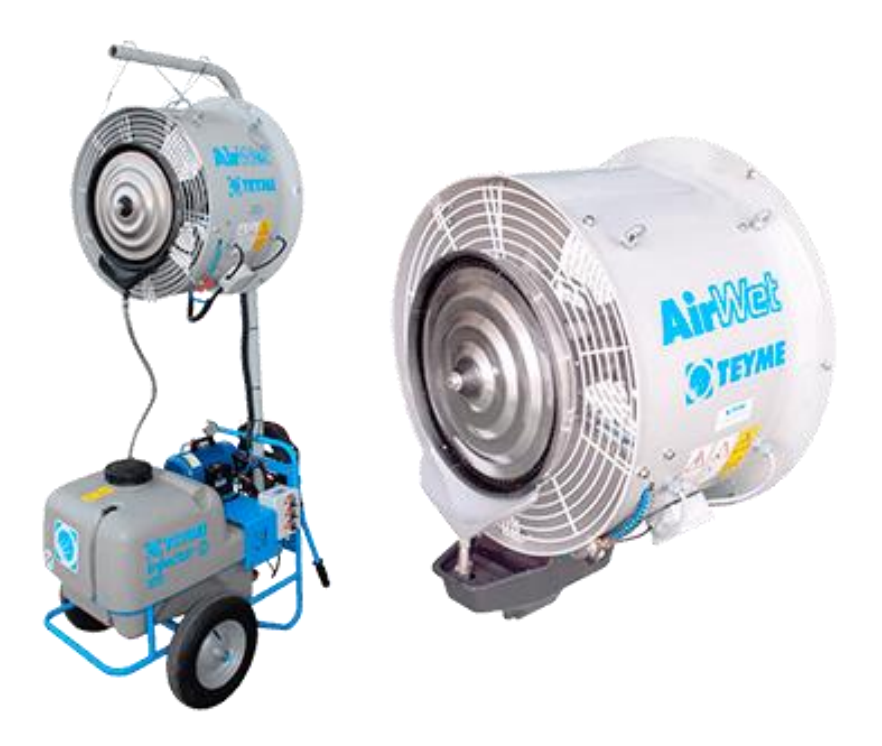

**Figura 2.20:** AirWet sistema completo

## **2.10 Anemómetro**

Un anemómetro es un instrumento para medir la velocidad o rapidez de los gases ya sea en un flujo contenido, como el flujo de aire en un conducto, o en flujos no confinados, como un viento atmosférico. Para determinar la velocidad, un anemómetro detecta el cambio en alguna propiedad física del fluido o el efecto del fluido en un dispositivo mecánico insertado en el flujo.

Un anemómetro puede medir la magnitud de la velocidad total, la magnitud de velocidad en un plano, o el componente de velocidad en una dirección específica.

Un anemómetro normalmente mide flujos de gas que están en condiciones de flujo turbulento. El anemómetro de álabes, el anemómetro térmico y el anemómetro de copas (figura 2.21) se usan principalmente para medir la velocidad media, mientras los anemómetros de alambre caliente normalmente se usan cuando se están midiendo las características de turbulencia, como las mediciones transversales en una sección transversal (el término "anemómetro térmico" se usa con frecuencia para indicar cualquier anemómetro que usa una relación entre la transferencia de calor y la velocidad para determinar la velocidad).

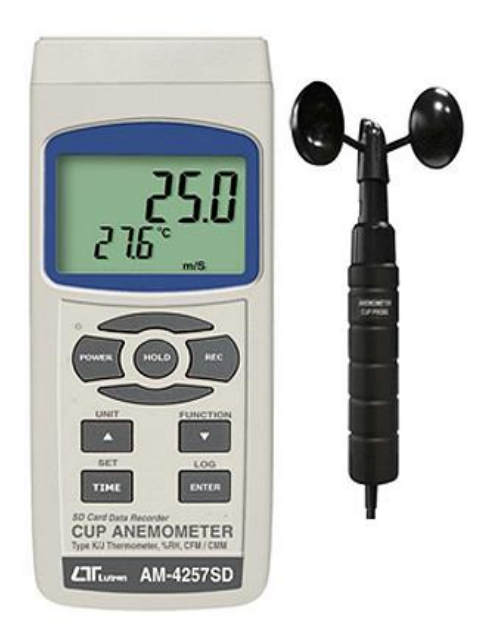

**Figura 2.21:** Anemómetro de copa

# **2.10.1 Anemómetro Digital Benetech Gm 8902**

El anemómetro a utilizar será el ideal para medir la velocidad del aire, este equipo tiene una amplia gama de aplicaciones en el campo de la calefacción, ventilación, meteorología, la agricultura. Cuenta con almacenamiento de datos, tiene una amplia pantalla LCD para la lectura de datos (figura 2.22).

Características:

- Velocidad del aire/Flujo de Aire/Temperatura de medición.
- Rango de Velocidad: 0 a 45 m/s.
- Rango de temperatura: 0-45 C
- Rango de Flujo de aire:  $0 \sim 999900 \text{ m}3/\text{min}$
- LCD Luz de Fondo.
- Memoria de 500 registros.
- Interfaz USB para el transporte de datos.
- Manual de encendido/Apagado Automático.
- Velocidad selección de unidades: m/s, Ft/min Nudos, Km/h, Mph.
- Max/Min/Valor promedio de Lectura.
- Retención de datos.
- $\bullet$  Indicación de temperatura del viento.

Especificaciones

- Rango de velocidad del aire:  $0.0 \sim 45$  m/s,  $0 \sim 140$  km/hr,  $0 \sim 8800$  Ft/min, 0 ~ 88 Nudos
- **•** Precisión de la velocidad del aire:  $\pm 3\%$
- Rango de medición de flujo de aire:  $0 \sim 999900$ m3/min,  $0 \sim 999900$ ft3/min
- Resolución:  $0.1 \sim 100$
- Rango de temperatura del aire:  $OC \sim 45C/32 F \sim 113 F$
- **•** Precisión de la temperatura del aire:  $\pm 2 \text{ C}$
- Resolución: 0.2, 0.1 m/s

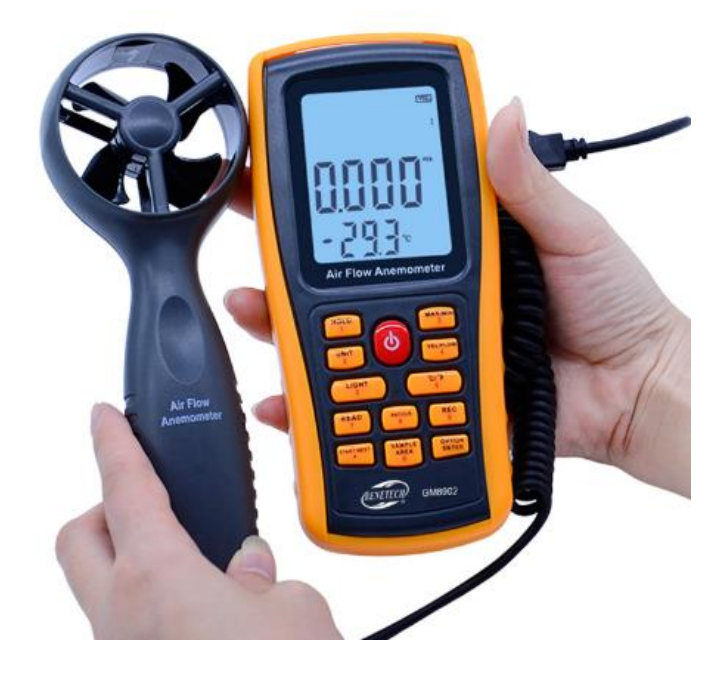

**Figura 2.22:** Anemómetro Digital Benetech Gm 8902

# **2.11 Calibrador de lazos**

Los instrumentos de testeo electrónicos llamados calibradores de lazo, son fabricados con el propósito de solucionar problemas en lazos de corriente 4-20mA. Estos instrumentos son generalmente capaces no solo de medir corriente, sino que también generar corriente hacia dispositivos pasivos en un lazo y también simular la operación de un transmisor loop-powered de 4-20mA.

# **2.11.1 Calibrador de lazos Fluke 707**

El calibrador de lazo Fluke 707 es el instrumento proporcionado para generar corriente de 4-20 mA necesaria para la creación del control en el invernadero, es un calibrador de alto rendimiento en cuanto a mantenimiento de corrientes de lazo se refiere. Cuenta con un botón central que hace su uso rápido y sencillo (figura 2.23).

Esta solución funcional combina las mejores características, ofrece:

- Pantalla de gran tamaño e interfaz "quick-click" simple para una utilización sencilla con una sola mano.
- Medida mA y lectura de porcentaje simultáneas para una interpretación rápida y fácil de las lecturas.
- Precisión en mA del 0,015%, superior a otros calibradores de lazo de esta gama de precios.
- Resolución de 1 µA para generación de mA, simulación y medición.
- Botón de pasos del 25% para comprobaciones de linealidad rápidas y fáciles.
- "Span Check" 0-100% para verificar rápidamente el cero y el final de escala.
- Funciones seleccionables de rampa lenta, rampa rápida y rampa incremento para proporcionar lecturas precisas para pruebas funcionales de rotación y lazo.
- Alimentación interna de lazo de 24 voltios, de forma que se puede habilitar y leer un transmisor al mismo tiempo sin transportar un multímetro digital.
- Mide V DC hasta 28 V.
- Batería estándar de 9 V que facilita el cambio sin romper el sello de calibración
- Modos de arranque predeterminado de 0-20 mA o 4-20 mA.
- Mando de selección de ajuste de salida innovador con una resolución de 1 µA y 100.
- El modo HART™ conecta el resistor de 250 Ω en serie con un lazo de 24 V para la compatibilidad con comunicadores HART.

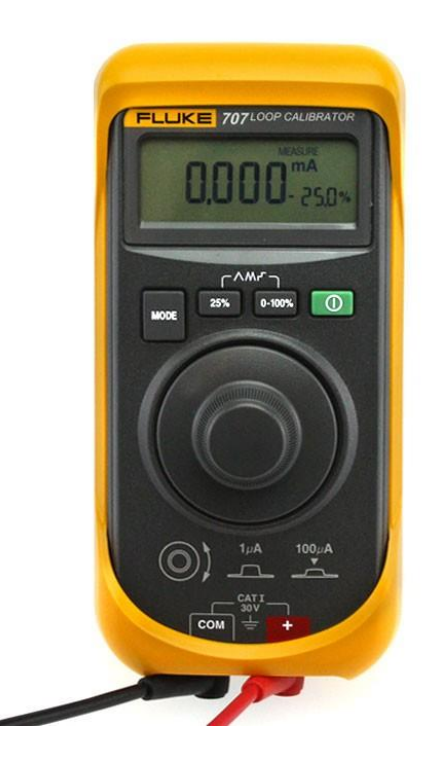

**Figura 2.23**: Calibrador de lazos Fluke 707

# **2.12 Arduino uno**

La tarjeta de desarrollo elegida, por contar con las características suficientes, para la elaboración del proyecto es la tarjeta Arduino uno.

Arduino Uno es un microcontrolador basado en el ATmega328P. Cuenta con 14 pines digitales de entrada y salida (de los cuales 6 pueden ser usados como salida de PWM), 6 entradas analógicas, un cristal de cuarzo de 16 Mhz, Conexión USB, un conector de alimentación, cuenta con entrada ICSP y un botón de reset. Contiene todo lo necesario para soportar el microcontrolador; simplemente se conecta a la computadora con un cable USB o lo alimentamos con un adaptador AC-DC o utilizamos una batería para comenzar. Puede experimentar con su arduino UNO sin preocuparse demasiado por hacer algo mal, en el peor de los casos se puede remplazar el chip por un bajo costo y empezar de nuevo. "Uno" significa uno en italiano y fue elegido para marcar el lanzamiento del Sorftware Arduino (IDE) 1.0.

La tarjeta Uno y la versión 1.0 del Software Arduino (IDE) fueron las versiones de referencia de arduino, ahora evolucionadas a nuevos lanzamientos. La tarjeta Uno es la primera con USB de las tarjetas Arduino, y es el modelo de referencia para la plataforma Arduino (figura 2.24).

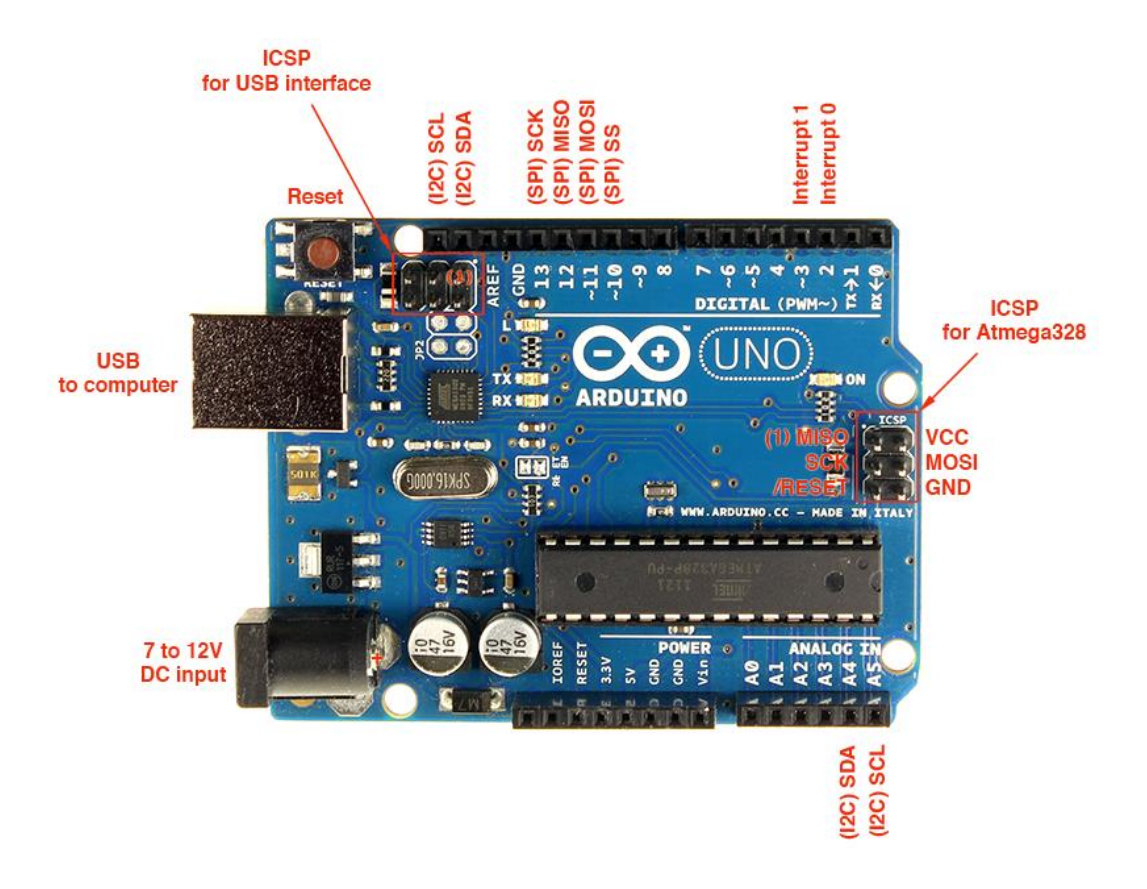

**Figura 2.24:** Tarjeta Arduino Uno

# **2.13 Pantalla LCD 16x2**

El LCD (Liquid Crystal Display) o pantalla de cristal líquido es un dispositivo empleado para la visualización de contenidos o información de una forma gráfica, mediante caracteres, símbolos o pequeños dibujos dependiendo del modelo. Está gobernado por un microcontrolador el cual dirige todo su funcionamiento.

En este caso vamos a emplear un LCD de 16x2, esto quiere decir que dispone de 2 filas de 16 caracteres cada una. Los píxeles de cada símbolo o carácter, varían en función de cada modelo (figura 2.25).

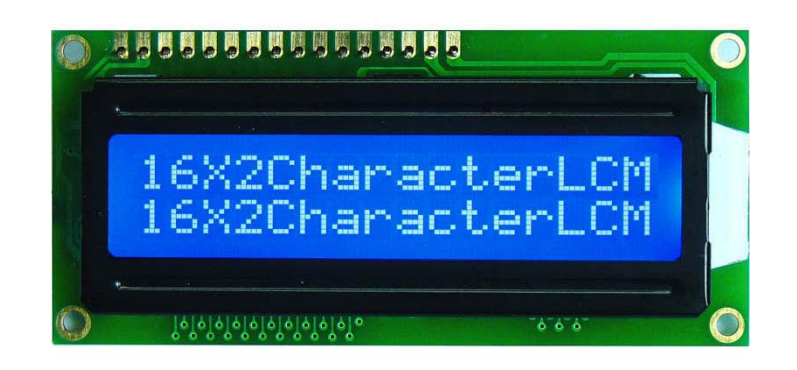

**Figura 2.25:** Pantalla LCD 16x2

Características:

- Nuevo y de alta calidad.
- Backlight led azul.
- Ángulo de visión amplio y alto contraste.
- Controlador integrado LCD estándar HD44780.
- De uso general en: fotocopiadoras, máquinas de fax, impresoras láser, equipo de prueba industrial, equipos de red tales como routers y dispositivos de almacenamiento.
- Puede mostrar 2 líneas x 16 caracteres.
- Opera con 5V DC.
- Consumo de corriente con luz de fondo total: 25 mA máx
- Dimensión del módulo: 80mm x 35mm x 11mm.
- Tamaño de la zona de display: 64.5mm x 16mm

# **2.14 Protocolo de comunicación I2C**

I2C significa Circuito Interintegrado (Por sus siglas en Inglés Inter-Integrated Circuit) es un protocolo de comunicación serial desarrollado por Phillips

Semiconductors allá por la década de los 80s. Básicamente se creó para poder comunicar varios chips al mismo tiempo dentro de los televisores.

El protocolo I2C toma e integra lo mejor de los protocolos SPI y UART. Con el protocolo I2C podemos tener a varios maestros controlando uno o múltiples esclavos. Esto puede ser de gran ayuda cuando se van a utilizar varios microcontroladores para almacenar un registro de datos hacia una sola memoria o cuando se va a mostrar información en una sola pantalla.

El protocolo I2C utiliza sólo dos vías o cables de comunicación, así como también lo hace el protocolo UART (figura 2.26).

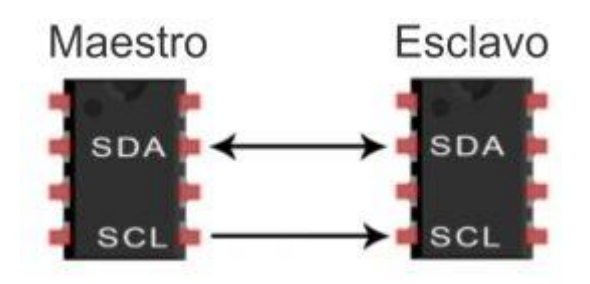

**Figura 2.26:** Comunicación esclavo-maestro

SDA – Serial Data. Es la vía de comunicación entre el maestro y el esclavo para enviarse información.

SCL – Serial Clock. Es la vía por donde viaja la señal de reloj.

Como se puede observar, el protocolo I2C envía información a través de una sola vía de comunicación. La información es enviada bit por bit de forma coordinada.

Al igual el protocolo SPI, el protocolo I2C trabaja de forma síncrona. Esto quiere decir que el envío de bits por la vía de comunicación SDA está sincronizado por una señal de reloj que comparten tanto el maestro como el esclavo a través de la vía SCL. La ficha técnica del protocolo I2C la podemos ver en la tabla III.

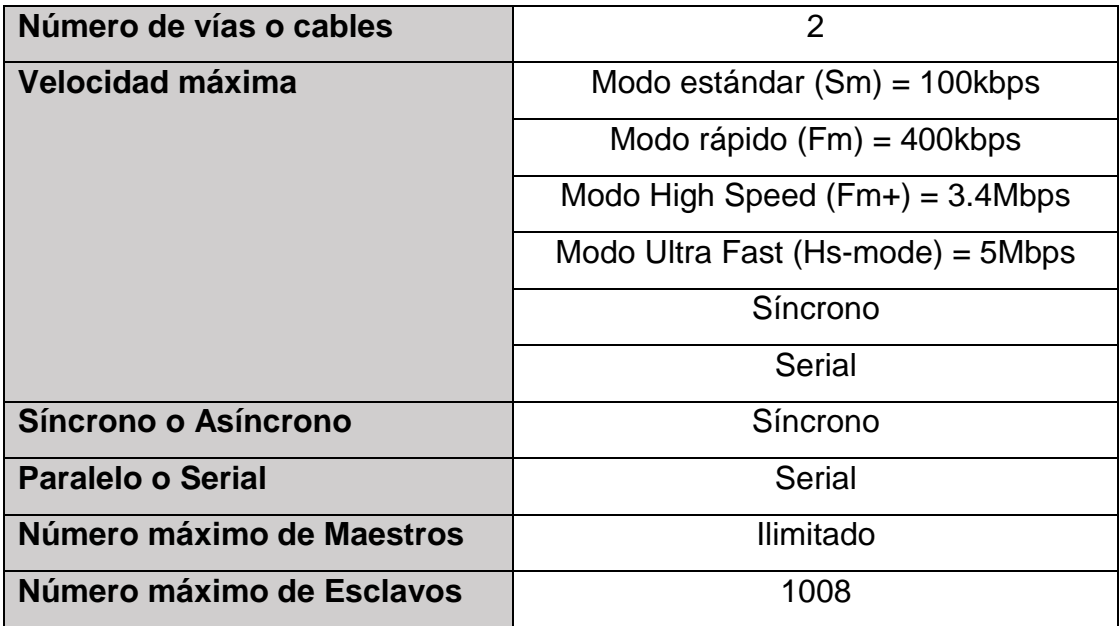

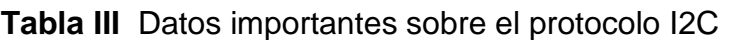

## **2.14.1 Módulo conversor I2C LCD**

Como su nombre indica, sirve para manejar un LCD con solo 2 hilos mediante el protocolo de comunicación I2C.

Está basado en el integrado PCF8574P (figura 2.27) que es un expansor remoto de 8 bits de entradas/salidas digitales por comunicación I2C. En el mercado hay muchas variantes de este módulo y todas tienen sus cambios, no solo a nivel hardware sino también a la hora de realizar la configuración de la librería.

| <b>***</b><br><b>Na D</b><br><b>Car</b><br>100.00<br>$\overline{\phantom{a}}$<br>活性質<br>4-11<br><b>KNY</b><br>- 27 |  |
|----------------------------------------------------------------------------------------------------|--|
|                                                                                                    |  |
|                                                                                                    |  |
| ma s<br>٥<br>$4 - 1$                                                                                               |  |
| 1,000                                                                                                    |  |

**Figura 2.27:** Integrado PCF8574P

Este modelo en concreto incorpora todos los componentes necesarios para un óptimo funcionamiento: led indicador de alimentación, potenciómetro para el control de contraste, transistor y jumper para la conmutación del blacklight.

Zona de puentes para configuración de la dirección de trabajo dentro del bus I2C, zona de pines de alimentación y comunicación con Arduino o microcontrolador, zona de pines para el control, alimentación y comunicación con la pantalla LCD (figura 2.18).

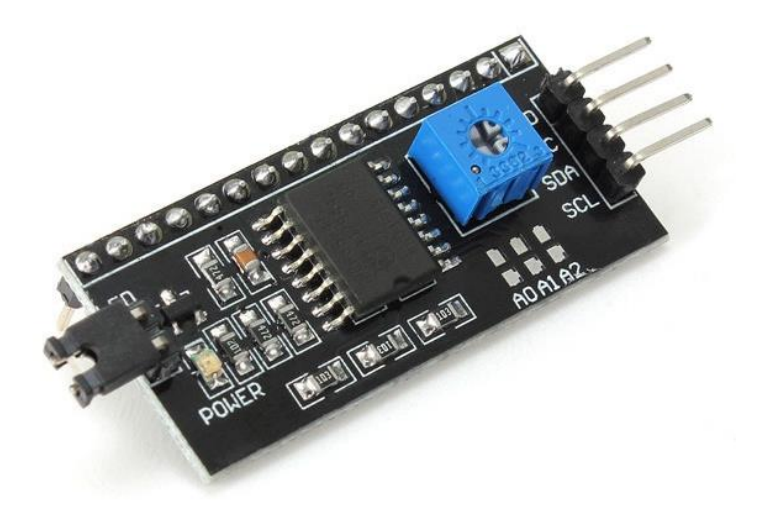

**Figura 2.28:** Módulo Convertidor I2C LCD

La alimentación del módulo es de 3 a 5v y la dirección por defecto dentro del bus I2C es la 0x27, mediante la configuración de los puentes de dirección podemos obtener 8 direcciones diferentes, esto significa que podemos manejar hasta 8 LCD con sus respectivos módulos a través del bus de 2 hilos.

# **2.15 Las ondas de radio**

A finales del siglo XIX, James C. Maxwell estableció las leyes del electromagnetismo que describen la propagación de las ondas electromagnéticas y la relación que existe entre los campos magnéticos y la electricidad, estableciendo una de las teorías básicas que regulan el funcionamiento del mundo moderno.

Todas emisiones de RF que nos rodean actualmente, fueron descritas por Maxwell y sus ecuaciones hace más de 100 años, y eso incluye las emisiones de radio en AM y FM, las de televisiones, tanto analógicas como digitales, la conexión de los teléfonos móviles y hasta las conexiones WIFI y Bluetooth.

Las primeras emisiones de radio se atribuyen en 1901 a Guillermo Marconi y son el precedente de toda la tecnología de radio actual apoyándose en los trabajos de Maxwell y Heinrich Hertz de quien deriva la unidad de medida de la frecuencia Hercios en español (Hertz en inglés).

La descripción de una onda de RF se realiza por su frecuencia, en Hercios, que indica el número de pulsos por segundo a los que se mueve la señal, y por su amplitud que indica la intensidad.

Cabe destacar que en la práctica llamamos RF a las señales de frecuencia inferior a los 300Ghz en la figura 2.29 se observan algunas.

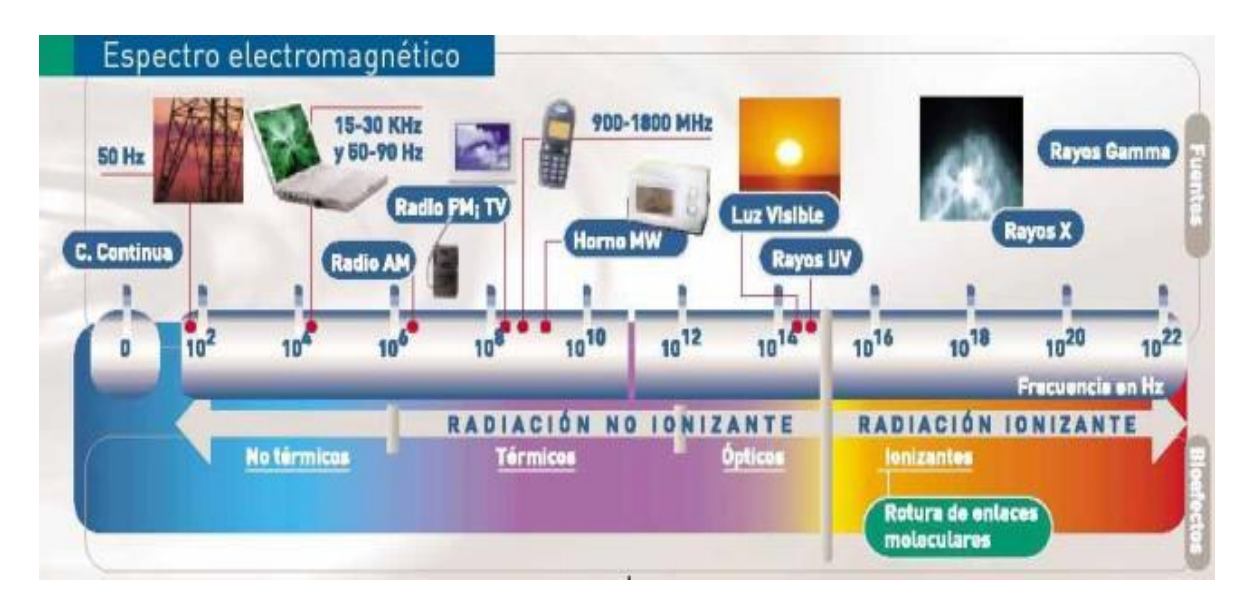

**Figura 2.29:** Espectro Electromagnético

# **2.15.1 Módulo NRF24L01**

El módulo para la comunicación inalámbrica es el módulo NRF24L01. Este módulo utiliza un transceptor de la marca Nordic Semiconductor, opera con una señal de frecuencia de 2.4GHz y cuenta con interesantes características; como su consumo ultra bajo (ULP). El chip integra un completo transceptor de 2.4Ghz, Sintetizador RF y lógica mejorada con el ShockBurst, que es un acelerador de protocolo por hardware para comunicación por SPI con el microcontrolador (figura 2.30).

El módulo posee 8 pines (headers macho) a través de los que se alimenta (3.3V) y se comunica mediante SPI.

Especificaciones técnicas:

- $\bullet$  Fuente de alimentación: 1.9 ~ 3.6V
- voltaje de funcionamiento del puerto IO:  $0 \sim 3.3v / 5v$
- Tasa de trasmisión: +7 dBm
- Recepción de sensibilidad: ≤ -95dBm
- El alcance de transmisión: 250m en zona abierta
- Dimensiones: 15mmx29mm

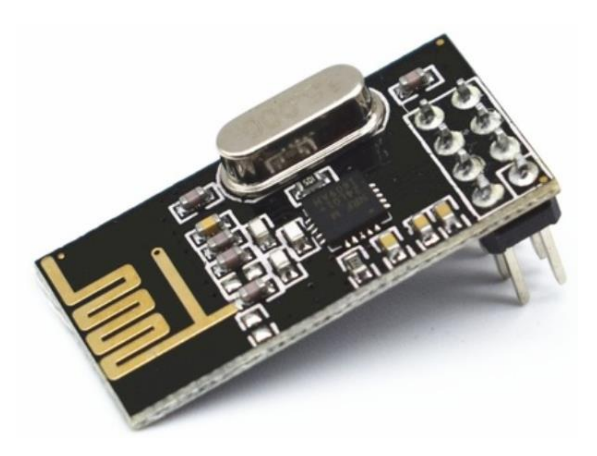

**Figura 2.30:** Módulo NRF24L01

Características:

- Funcionamiento en la banda ISM de 2,4 GHz, por lo que no necesita licencia y es libre en todo el mundo
- 3 Velocidades de Datos seleccionables: 250Kbps, 1Mbps y 2Mbps
- Acelerador por hardware del protocolo SPI (ShockBurst ™)
- Consumo energético ultra bajo, capaz de durar años utilizando una batería

# **2.16 Sensor de humedad DHT22**

El módulo DHT22 es un sensor de humedad y temperatura de bajo costo con una interfaz digital. El sensor está ya calibrado y no requiere componentes adicionales por lo que basta con conectarlo para comenzar a tomar mediciones de humedad relativa y temperatura.

El Sensor de humedad y temperatura DHT22 usa un protocolo de comunicación serial propio que ocupa sólo una conexión en uno de sus pines, por esta razón deberíamos usar la información técnica del fabricante para realizar una buena comunicación. Afortunadamente se han desarrollado librerías de Arduino que nos ahorran este trabajo y nos ofrecen funciones de comunicación sin necesidad de pensar en la trama de datos que se envía y recibe. En la tabla IV se describen las especificaciones del sensor.

| <b>Especificaciones</b>    | Rango                              |
|----------------------------|------------------------------------|
| Voltaje de alimentación    | $3.3 - 5.5$ v                      |
| Corriente durante medición | $1 - 1.5$ mA                       |
| Corriente en modo espera   | 40 -50 uA                          |
| Humedad                    | $0 - 100$ HR                       |
| Rango de temperatura       | -40 $^{\circ}$ C a 80 $^{\circ}$ C |
| Precisión                  | $+$ / - 2% HR                      |

**Tabla IV** Características del sensor DHT22

Su principio de funcionamiento es el siguiente; consiste en un componente para censar la humedad, un sensor de temperatura NTC (o termistor) y un circuito integrado (IC) en la parte trasera del sensor como se observa en la figura 2.31.

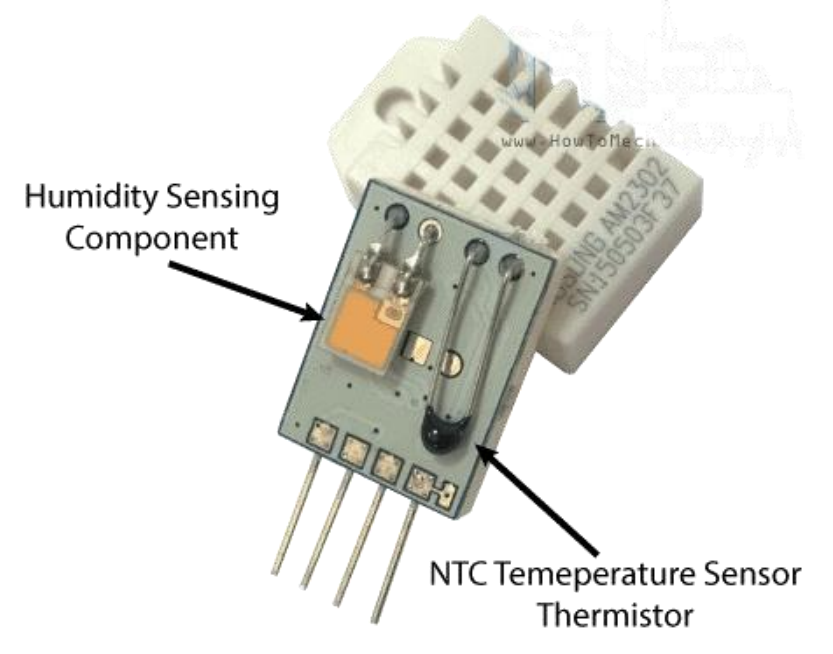

**Figura 2.31:** Componentes de temperatura y humedad del DHT22

Para la medición de humedad utiliza un componente que tiene dos electrodos con un sustrato de retención de humedad entre ellos. De esta manera cuando la humedad cambia la conductividad del sustrato también lo hace y a su vez la resistencia entre estos dos electrodos. Este cambio de resistencia es medido y procesado por el IC que mantiene la información lista para ser leída por un microcontrolador (figura 2.32).
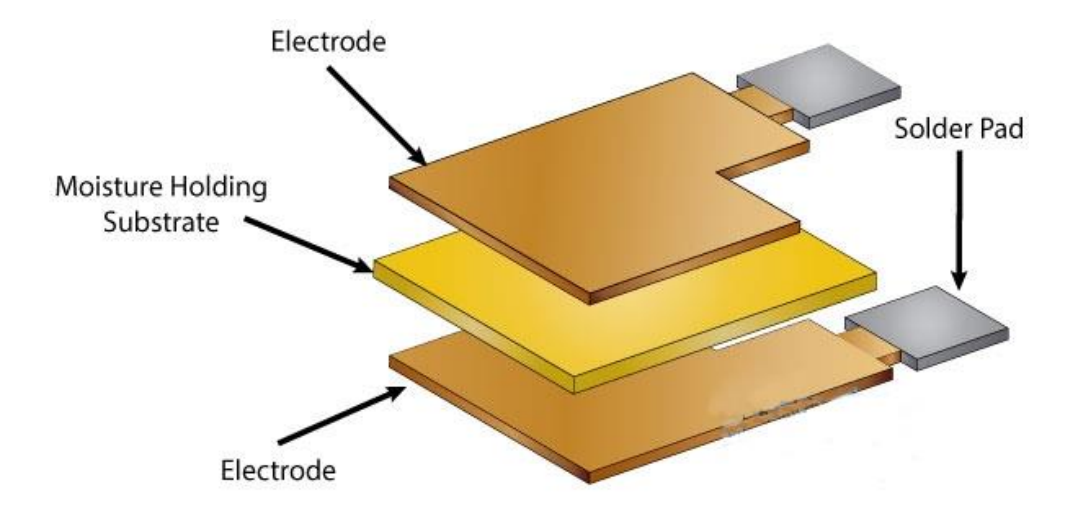

**Figura 2.32:** Componentes internos de humedad del DHT22

# **CAPÍTULO 3 ESTADO DEL ARTE**

# **3.1 Transmisor de humedad VAISALA serie HMT330**

La serie HMT330 de transmisores de humedad y temperatura HUMICAP de Vaisala está diseñada para aplicaciones industriales exigentes donde es fundamental realizar mediciones estables y adaptaciones extensas. El instrumento ofrece varias opciones y puede adaptarse y personalizarse conforme a las necesidades específicas de cada aplicación individual (figura 3.1).

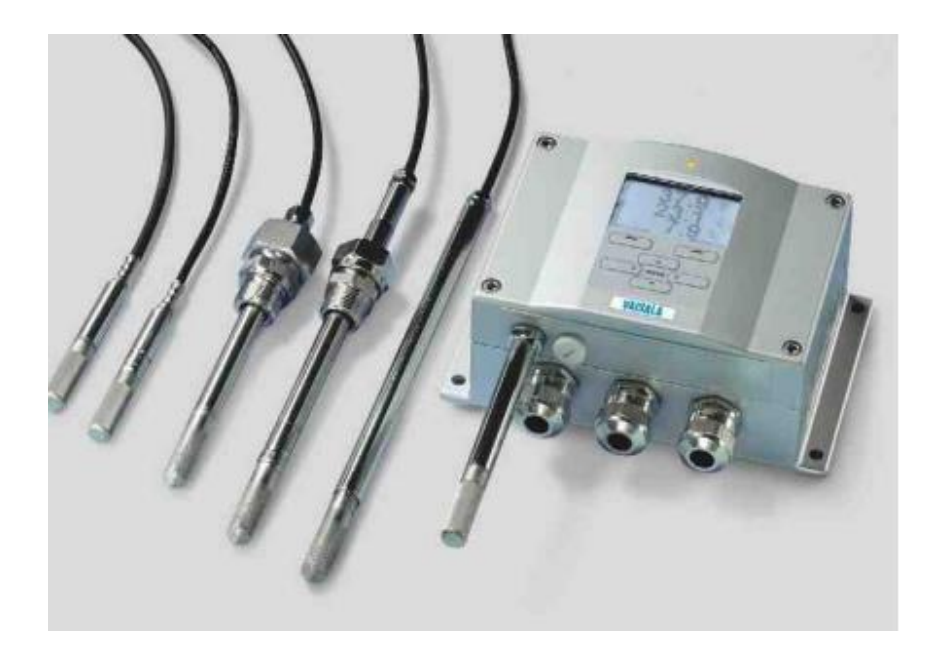

**Figura 3.1:** Transmisores de humedad serie HMT330

Características:

- Seis modelos para aplicaciones industriales exigentes.
- Completo 0... Medición 100 % HR, rango de temperatura hasta +180 °C (+356 °F), según el modelo.
- Tolerancia de la presión hasta 100 bar, según el modelo.
- Sensor de cuarta generación HUMICAP de Vaisala para mayor precisión y estabilidad.
- Pantalla y teclado gráficos para un funcionamiento conveniente.
- Interfaz de usuario multilingüe.
- Excelente rendimiento en condiciones extremas; buena tolerancia química.
- Carcasa IP65/IP66 resistente a la corrosión.
- Calibración con trazabilidad NIST (certificado incluido).
- Salidas analógicas, RS232/485, WLAN/LAN.
- Soporte del protocolo MODBUS (RTU/TCP).
- Compatible con el software viewLinc de Vaisala.

# **3.2 SensorDAQ**

Esta interfaz (figura 3.2) se conecta directamente al puerto USB del PC, el driver se instala automáticamente, se conecta cualquiera de los sensores compatibles y el sistema está listo para tomar datos. Dispone de 3 conexiones de analógicas de para conectar nuestros sensores y de una batería de terminales para conexiones no standard de cualquier dispositivo y proyectos de control.

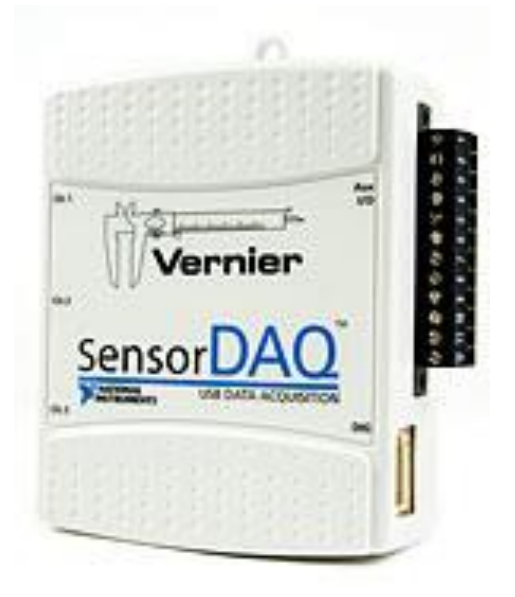

**Figura 3.2:** Vernier SensorDAQ

El Vernier SensorDAQ es una interfaz de adquisición de datos que ofrece una comodidad y potencia para proyectos de ingeniería con conectividad USB y la capacidad de detectar automáticamente los sensores de Vernier.

[Vernier](http://www.vernier.com/) y [National Instruments](http://www.ni.com/es/) (NI), dos de los nombres más respetados en la ciencia y la ingeniería, están colaborando en muchos proyectos, resultado de ello es esta interfaz asequible para el uso con más de 50 sensores de Vernier y el software [LabVIEW](http://www.ni.com/labview/whatis/esa/?metc=mtpjbq) de NI.

## **3.3 Controlador CompactLogix 5480**

Los controladores CompactLogix 5480 son controladores en tiempo real, que ejecutan Windows 10 IoT Enterprise en paralelo con la máquina de control Logix. CompactLogix 5480 utiliza la misma máquina de control rediseñada que se implementó en los controladores ControlLogix 5580 y CompactLogix 5380. Esta línea de controladores Logix admite la incorporación de aplicaciones de Windows, como analítica, recolección de datos y cómputos predictivos (figura 3.3).

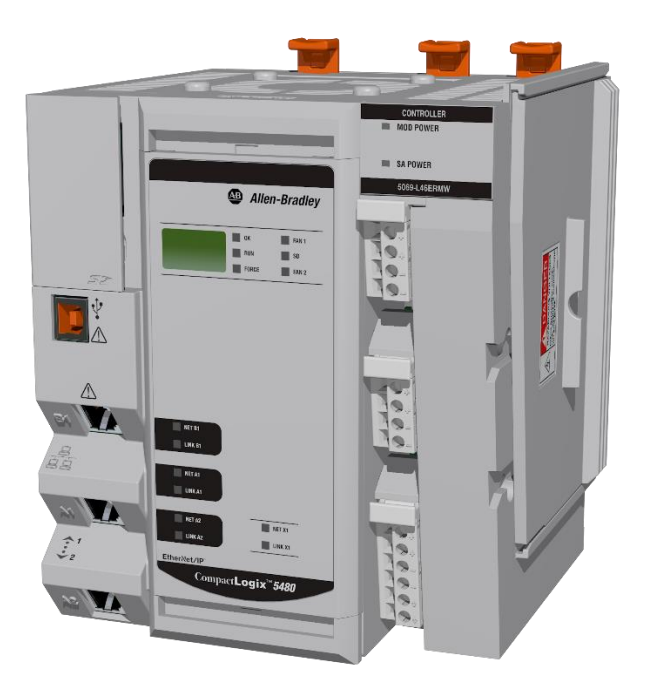

**Figura 3.3:** Controlador Compact logix 5480

Características:

- Proporcionan un controlador en tiempo real basado en Logix que ejecuta una instancia de Windows 10 IoT Enterprise.
- Compatibles en Studio 5000 Logix Designer versión 30.
- Es ideal para aplicaciones de tamaño mediano y grande que exigen un alto control de rendimiento y capacidad de procesamiento de datos.
- Habilita las topologías lineal y de anillo a nivel de dispositivos, control de movimiento y E/S de alta velocidad.
- Incluye tres puertos Ethernet/IP GbE que habilitan una comunicación a alta velocidad, E/S y control de movimiento (dos configurables y compatibles con dirección IP doble o anillo a nivel de dispositivos).
- Incluye un puerto Ethernet GbE como una interface de redes de comunicación exclusiva de SO comercial.
- Admite hasta 31 módulos locales Compact I/O.
- Ofrece funciones de seguridad con características mejoradas, que incluyen el firmware del controlador firmado digitalmente, la detección de cambios basada en controladores y un registro de control de acceso basado en funciones a rutinas e instrucciones add-on.
- Permite a los usuarios implementar Windows 10 basado en las aplicaciones prediseñadas o personalizadas y, al mismo tiempo, estar integrado con el control Logix en tiempo real.
- Incluye DisplayPort integrado para una conectividad de monitor de alta definición.
- Incluye dos puertos USB 3.0 para periférico del SO y capacidad ampliada de almacenamiento de datos.

# **3.4 Computadoras industriales VersaView 5400**

Las computadoras industriales VersaView 5400 presentan una arquitectura abierta, que brinda una mayor flexibilidad de aplicación. Estas computadoras poseen un procesador Intel Atom E3845 de cuatro núcleos y una unidad de estado sólido de 128 GB. Las unidades están disponibles con o sin pantalla integrada. Las versiones con pantalla tienen un diseño moderno de cristal sin borde, con una pantalla táctil capacitiva de diez puntos (figura 3.4).

- Incluye una CPU Intel Atom E3845 de cuatro núcleos, 4 GB de RAM y una unidad de estado sólido de 128 GB.
- Admite los sistemas operativos Windows 7, WES 7 y Windows 10.

Sin pantalla

- Proporciona dos puertos de salida a pantallas externas.
- Opera en ambientes con temperaturas que varían de -20 a 60 °C.
- Las opciones de montaje incluyen de pared, VESA, riel DIN, de estante y montaje en máquina.

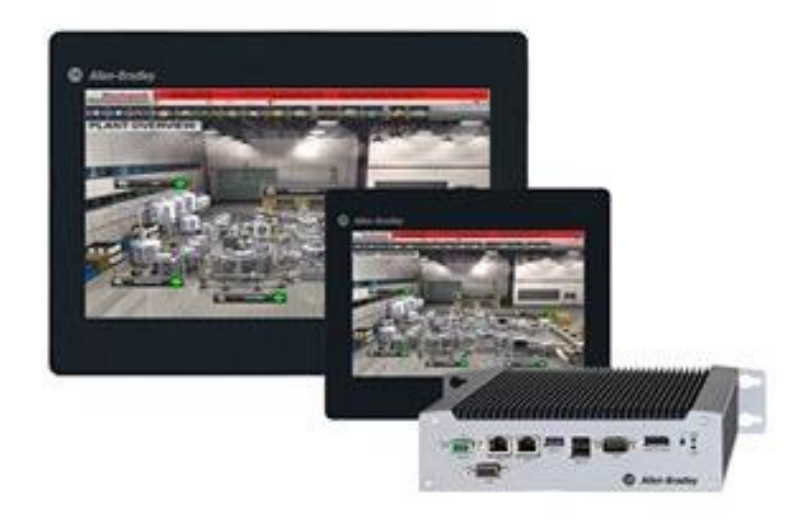

**Figura 3.4:** Computadora industrial VersaView 5400

Pantalla integrada

- El tamaño y las resoluciones de la pantalla son las siguientes:
	- o Pantalla ancha de 12 pulg.: 1280x800
	- $\circ$  Pantalla ancha de 15 y 19 pulg.: 1366x768
	- o Pantalla ancha de 22 pulg.: 1920x1080
- Proporciona un único puerto de salida a pantalla externa.
- Opera en ambientes con temperaturas que varían de 0 a 50 °C.
- Entre las opciones de montaje se incluyen en panel y VESA.
- Tiene un diseño de cristal sin borde, con múltiples pantallas táctiles capacitivas de diez puntos.

## **3.5 Pantallas HMI**

Los paneles SIMATIC HMI ofrecen modernas funciones de manejo y visualización aunadas con características tales como robustez, estabilidad y simplicidad (figura 3.5). SIMATIC HMI está optimizado para satisfacer sus necesidades de interfaz hombre-máquina específicas utilizando interfaces abiertas y estandarizadas en hardware y software, que permiten la integración eficiente en sus sistemas de automatización.

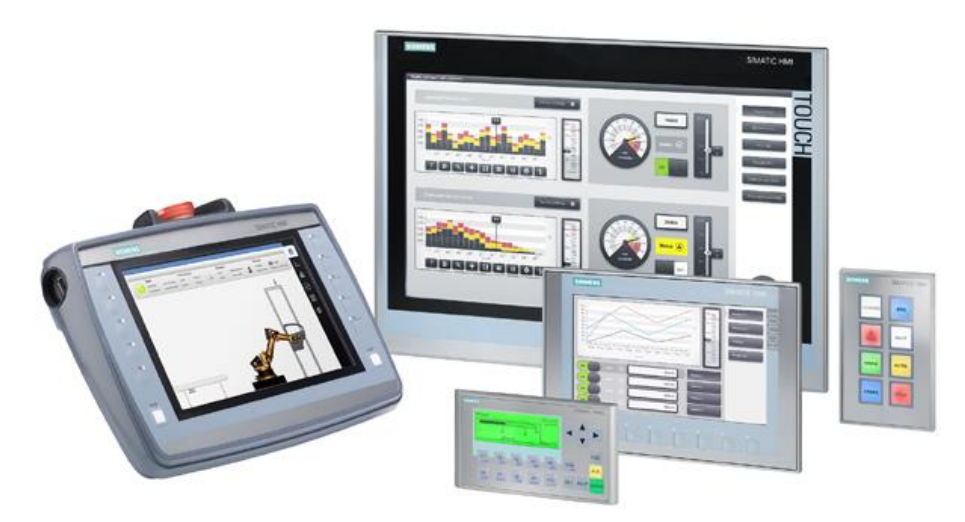

**Figura 3.5:** Pantallas HMI

# **CAPÍTULO 4 MATERIALES Y MÉTODOS**

# **4.1 Arquitectura de control**

En la figura 4.1 se puede observar la distribución y conexión de los elementos principales de control de HR. Se tiene un emisor y un receptor comunicados mediante radiofrecuencia, los cuales permitirán el envío y recepción de la humedad relativa dentro del invernadero para su posterior control implementado en la PC y el PLC. La salida de control es ingresada al variador de velocidad GE AF-60 LP Micro Drive mediante una señal de 4-20mA para modificar la frecuencia de funcionamiento de la electrobomba de agua de 0,65 hp del AirWet.

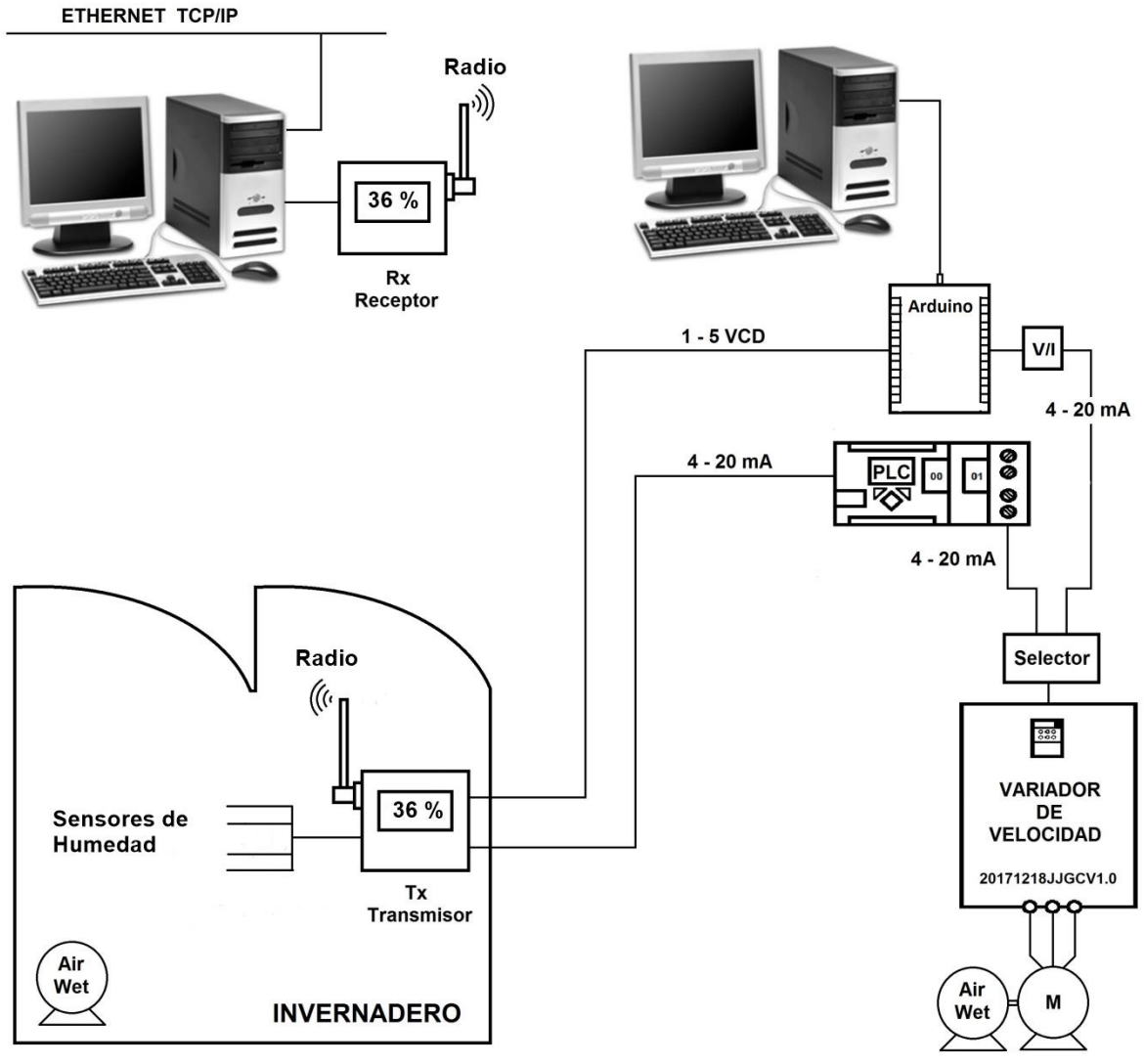

**Figura 4.1:** Arquitectura de control de humedad relativa

# **4.2 Configuración RSLogix Emulate 500**

Para emular un programa creado en RsLogix 500 Pro se deben seguir los siguientes pasos:

Primeramente se debe tener el programa que se emulará ya compilado y sin errores en RSLogix 500 Pro.

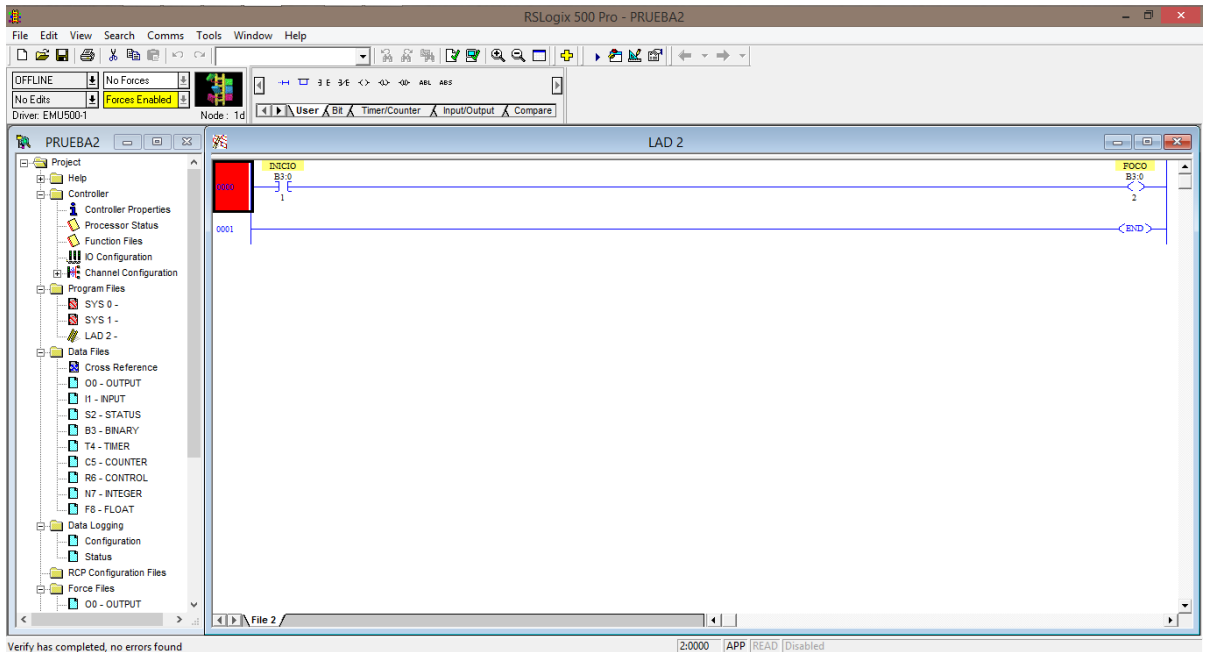

**Figura 4.2:** Programa compilado

Luego se abre el programa RSLinx Classic se selecciona la pestaña de comunicación y configuramos un driver nuevo, seleccionamos el SLC 500 EMULATOR.

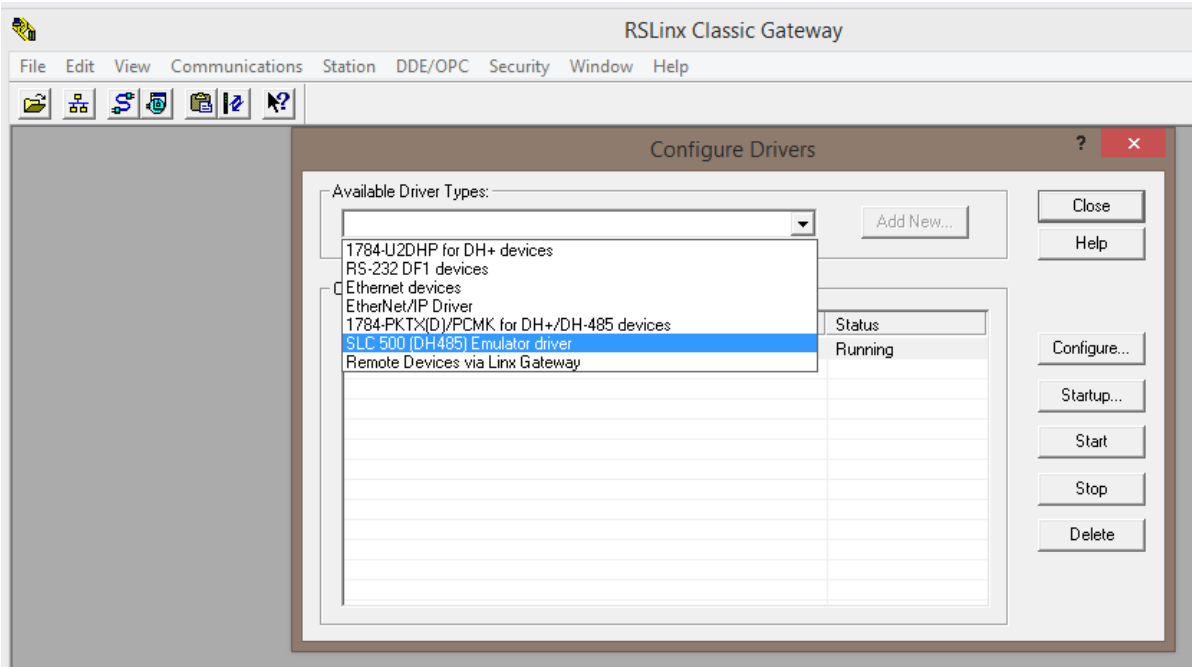

**Figura 4.3:** Ejemplo programa compilado sin errores

Asignamos el nombre que deseamos a nuestro driver, en este caso "PC".

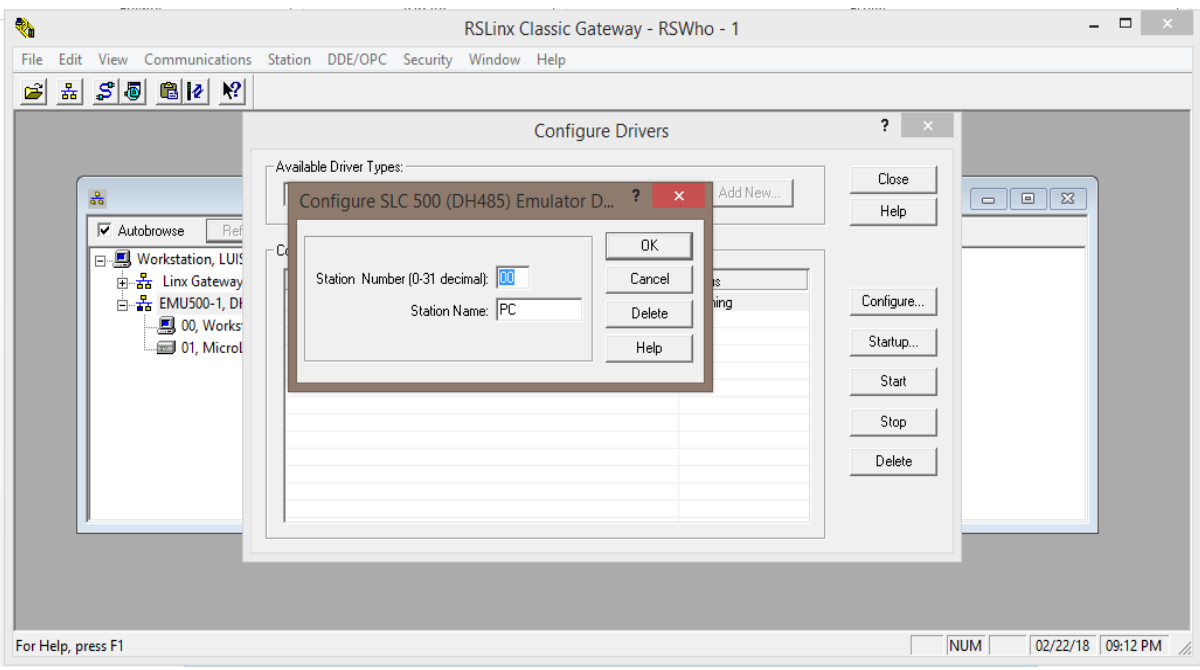

**Figura 4.4:** Asignación de nombre al driver

ł RSLinx Classic Gateway - RSWho - 1 ÷.  $\Box$ File Edit View Communications Station DDE/OPC Security Window Help  $\leqslant$   $\frac{1}{2}$   $\leqslant$   $\frac{1}{2}$   $\frac{1}{2}$   $\frac{1}{2}$   $\frac{1}{2}$   $\frac{1}{2}$   $\frac{1}{2}$ 훎 RSWho - 1  $\overline{\blacktriangledown}$  Autobrowse  $\sqrt{a}$ Browsing - node 1 found 日 Workstation, LUIS  $\mathbf{N}$  $\frac{1}{\sqrt{1-\frac{1}{2}}}\left\vert \frac{1}{\sqrt{1-\frac{1}{2}}}\right\vert$ 는 품 Linx Gateways, Ethernet E-2 EMU500-1, DH-485 01<br>UNTITLED  $00$ 00, Workstation, PC  $PC$ 01, MicroLogix 1100, UNTITLED For Help, press F1  $NUM$ 02/22/18 09:09 PM

Luego se da clic en el botón RS Who y se observa nuestro driver creado.

**Figura 4.5:** Visualización final del driver creado

Se abre el programa RsLogix Emulate 500 y buscamos nuestro programa, lo seleccionamos, se abrirá la siguiente ventana y escribiremos el número de estación del programa.

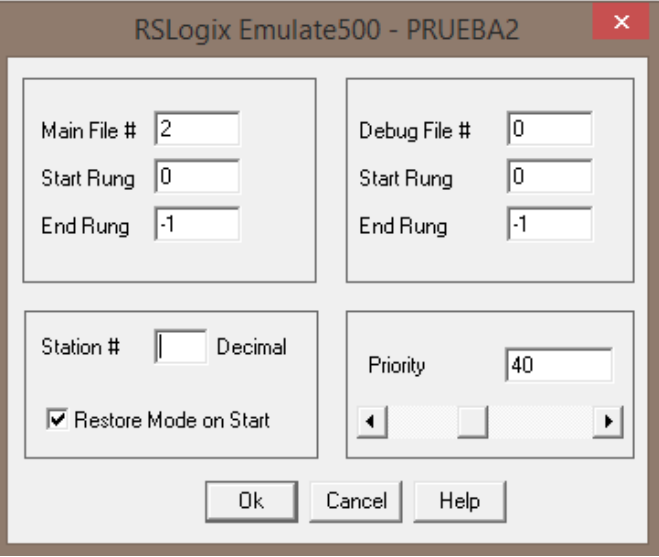

**Figura 4.6:** Iniciando el programa RSLogix Emulate500

Abrimos nuestro programa en Rslogix 500 Pro para revisar el número de estación. Seleccionamos la opción *i properties* del lado izquierdo de la pantalla.

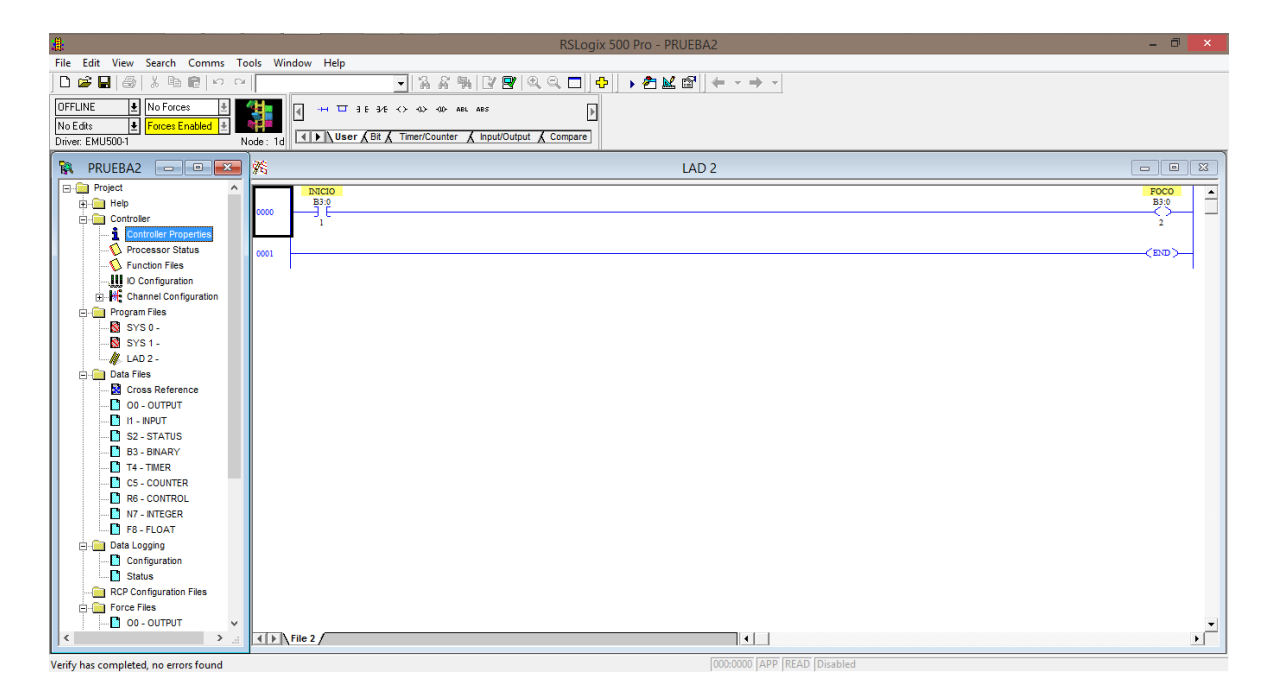

**Figura 4.7:** Revisión de número de estación

Seleccionamos la pestaña Controller Communications.

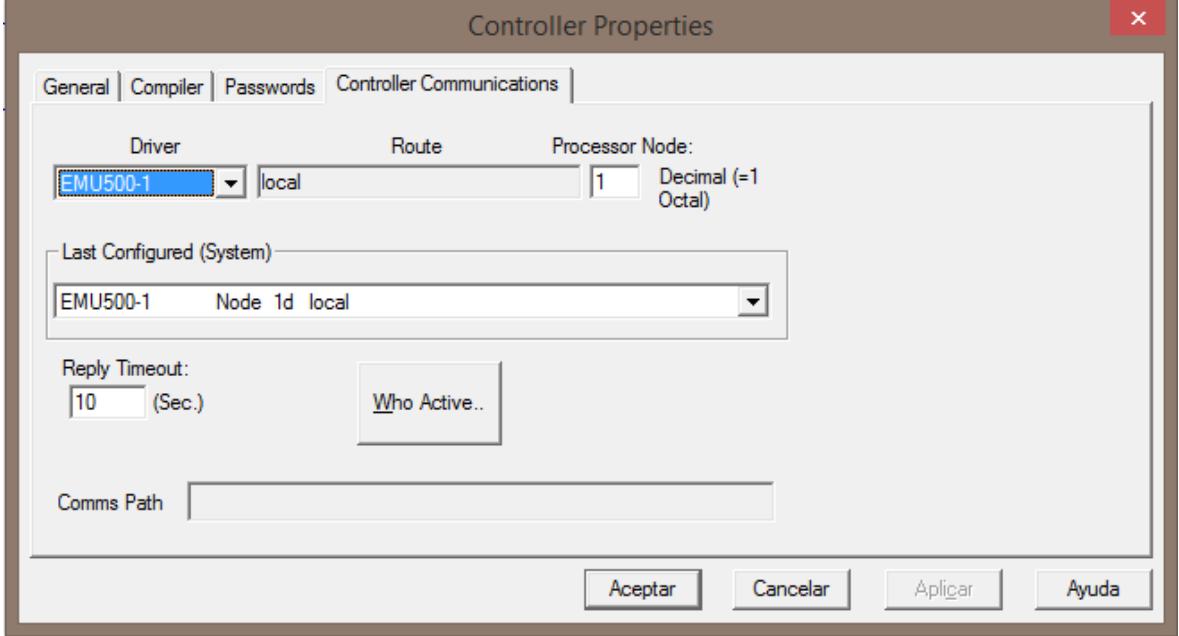

**Figura 4.8:** Propiedades del controlador

El número de Processor Node, será nuestro número de estación, ese número lo anotaremos en el programa RsLogix emulate 500 y está listo nuestro programa para ejecutarse.

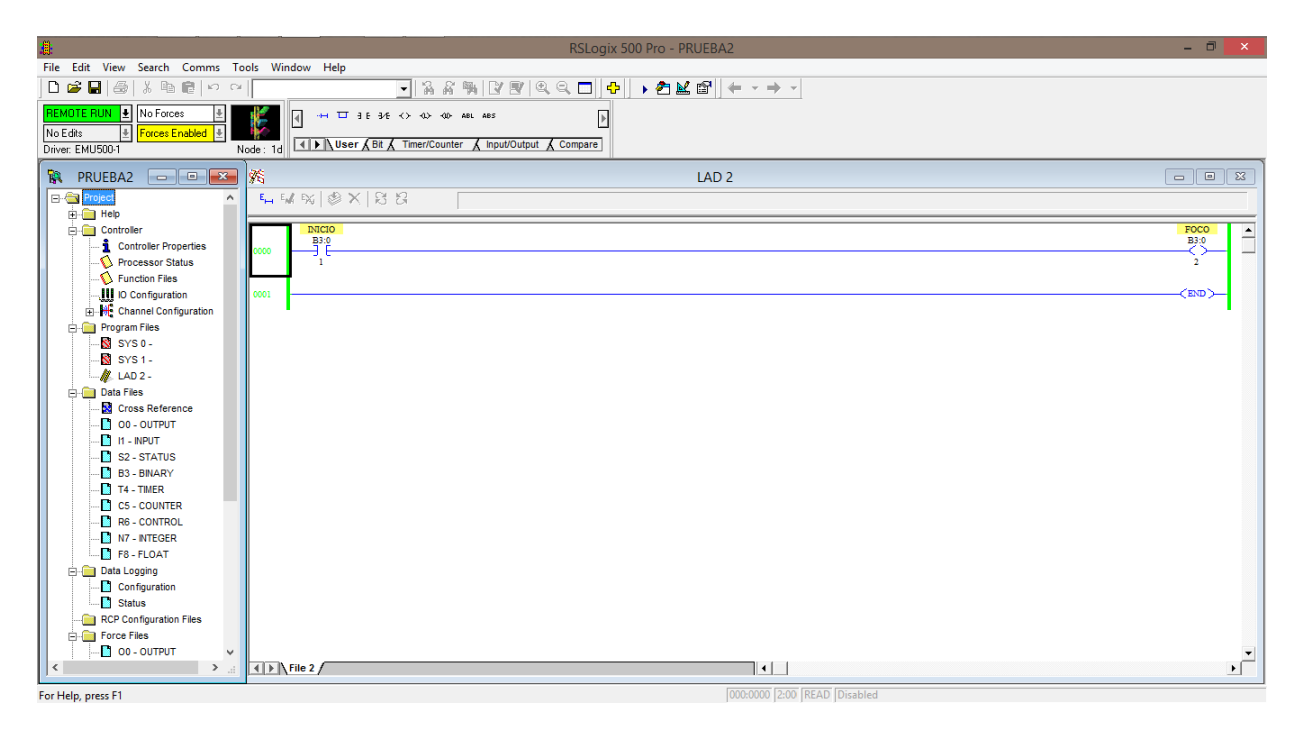

**Figura 4.9:** Programa ejecutándose a través de RSLogix Emulate 500

# **4.3 Configuración RSView32 Works**

Se selecciona la pestaña File y se crea un proyecto nuevo. RSView32 Works 100K Ц) File View Project Window Help

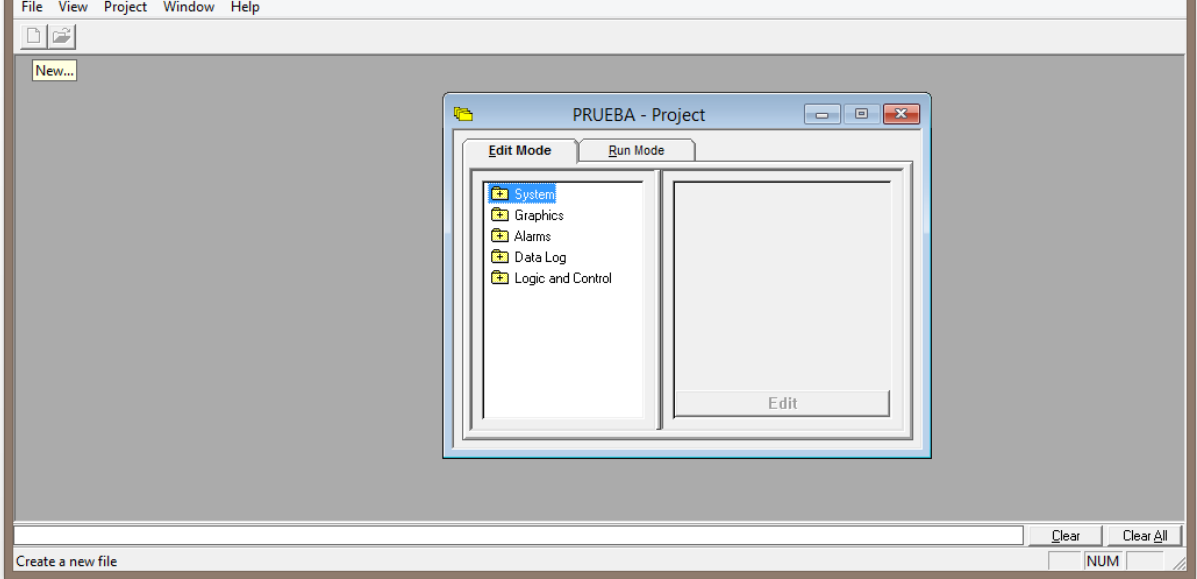

 $\Box$ 

**Figura 4.10:** Proyecto nuevo RSView32

Se selecciona la opción System y luego la opción Channel.

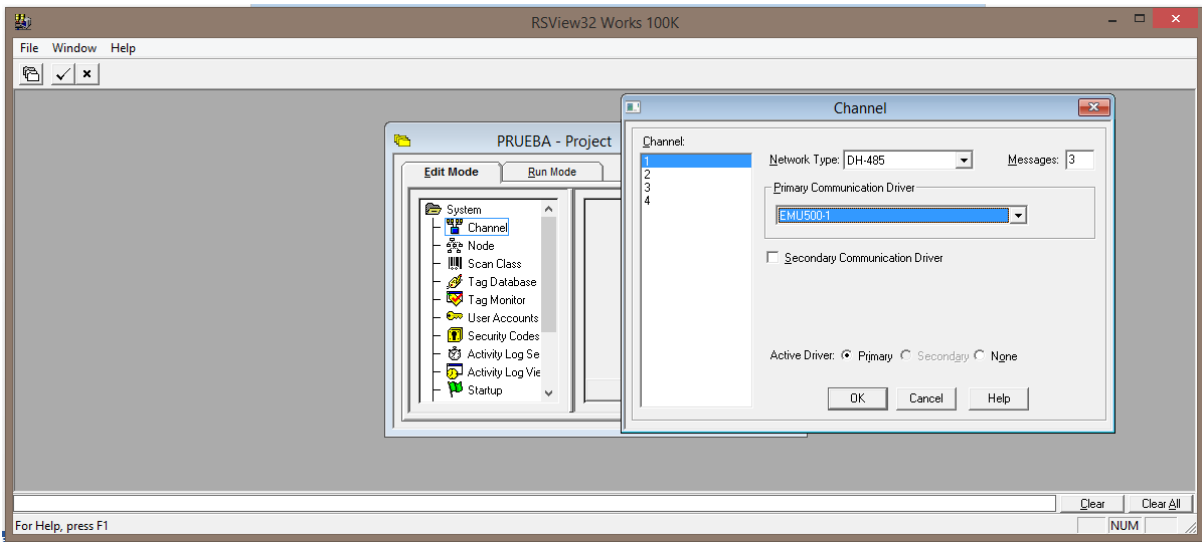

**Figura 4.11:** Configurando el canal RSView32

Se elige la configuramos DH-485 y EMU500-1 y se da clic en ok.

Luego nos vamos a la opción Node, asignamos el nombre de interfaz y en la opción Station, seleccionamos la anteriormente configurada con RSLogix Emulate y Rslinx.

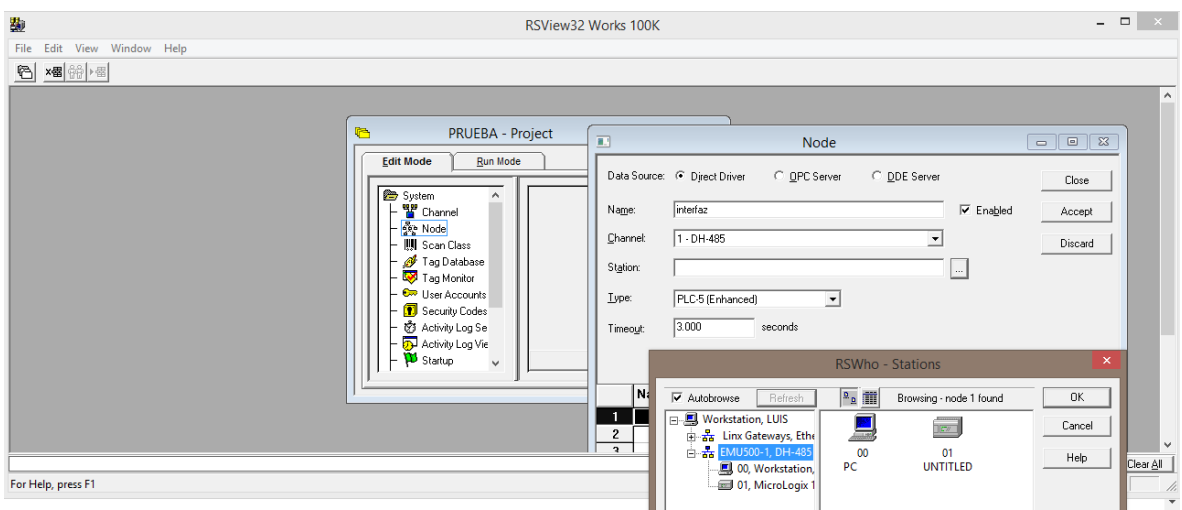

**Figura 4.12:** Selección del nodo RSView32

Luego se selecciona la opción Graphics y después se da clic en Display.

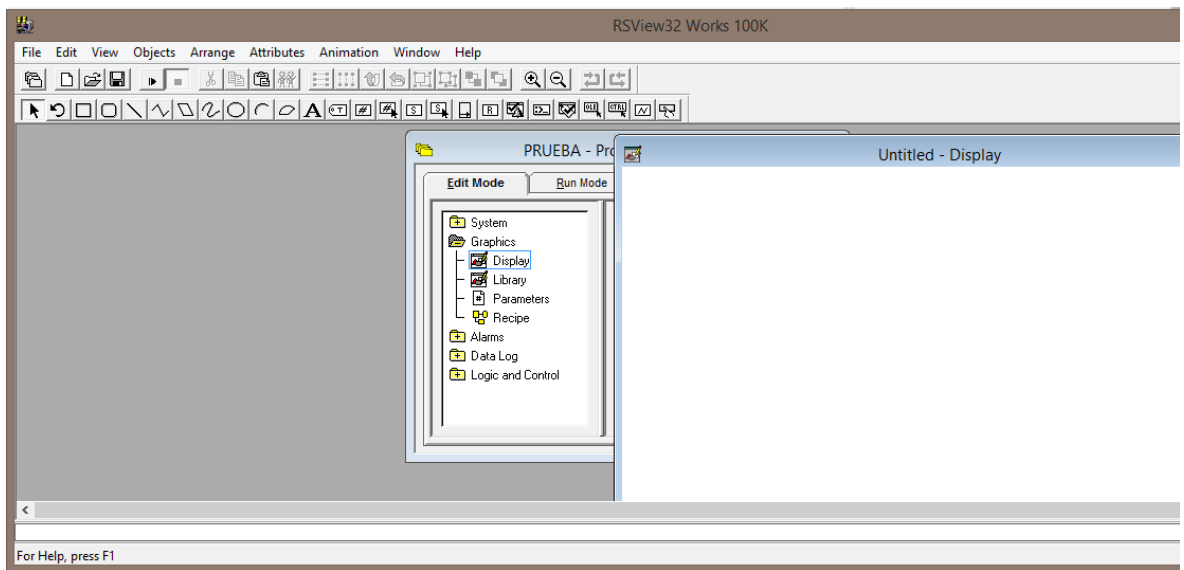

**Figura 4.13:** Display nuevo RSView32

Y se continúa ya con el diseño gráfico de la interfaz.

### **4.4 Programación de control PID en PLC**

Utilizando el software RSLogix 500 se generó el código para el programa de control PID en el PLC, se usó el PLC MicroLogix 1100. Al inicio del programa se debe ingresar el setpoint deseado, una vez que se hace esto, el programa lee el valor de la humedad promedio dentro del invernadero transforma estas señales mediante los bloques SCP en cuentas para que estos valores puedan ser ingresados en el bloque de control PID y generar una salida de control de 4-20mA hacia el variador de velocidad. La señal de control ingresa a los pines 59 y 60 del variador de velocidad. Parte del programa en la figura 4.14.

Mediante la lectura de los sensores de humedad en la tarjeta arduino, es generado un PWM de 1 a 5v de corriente directa, donde 1 volt será la salida para un nivel de humedad de 0% y 5v será la salida para un valor de humedad del 100%.

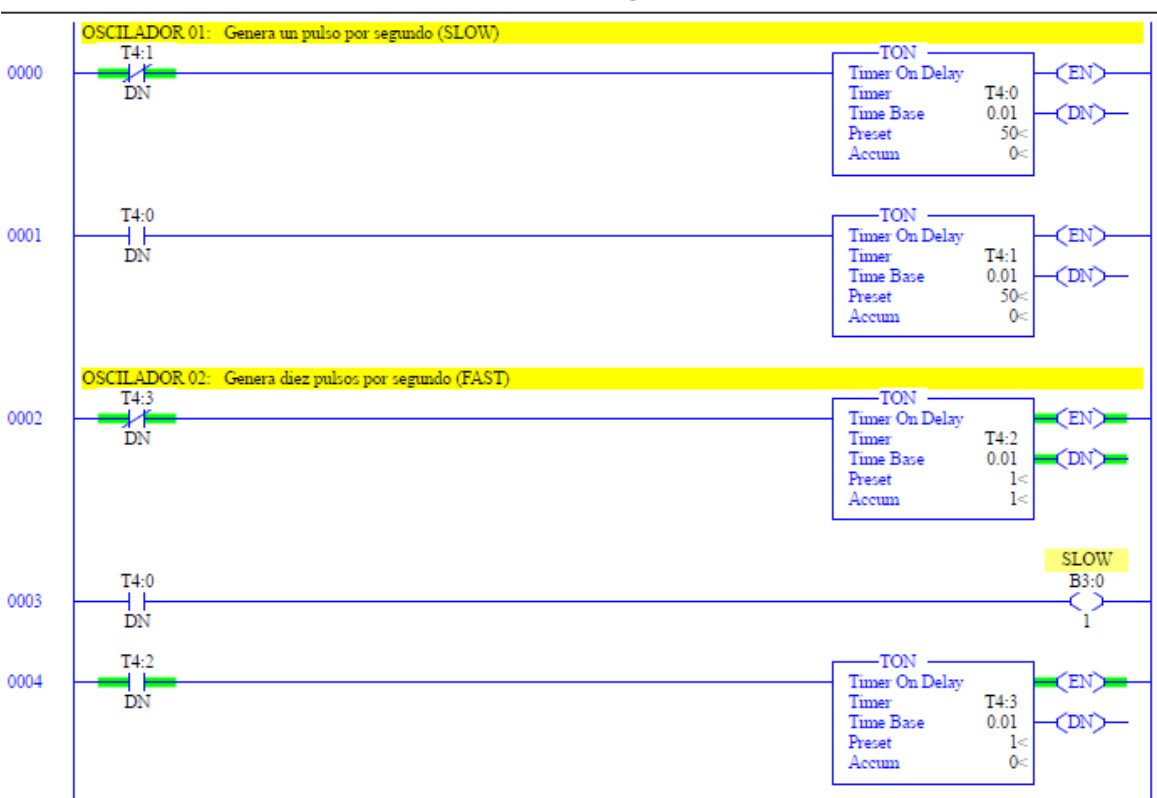

LAD  $2$  - --- Total Rungs in File = 20

**Figura 4.14:** Programa de control PID en PLC

### **4.5 Diagrama eléctrico convertidor V/I**

Para la realización de la pruebas de los distintos sistemas de control se implementó un convertidor de voltaje a corriente para la adaptación de la señal de control que se manda al variador de velocidad. Como referencia se muestra el diagrama en las figuras 4.15 y 4.16 del circuito convertidor de corriente a voltaje y voltaje a corriente.

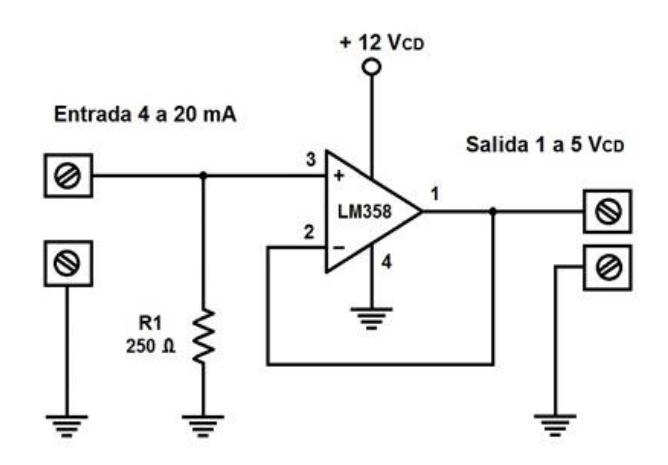

**Figura 4.15:** Convertidor I/V

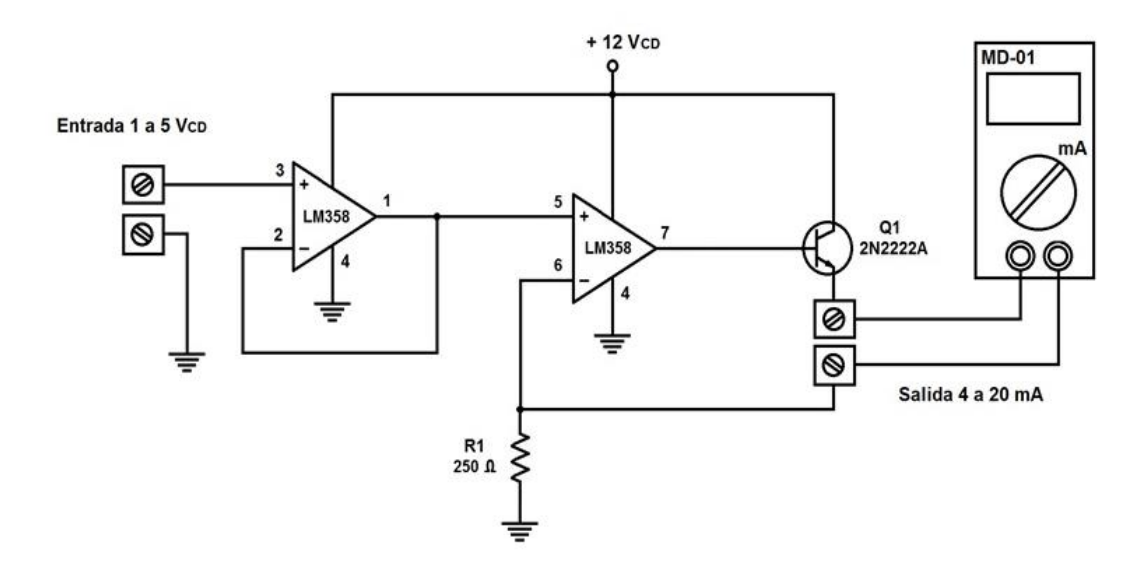

**Figura 4.16:** Convertidor V/I

En la figura 4.17 se observa la tarjeta desarrollada para convertir voltaje a corriente. La tabla V muestra los valores obtenidos en la práctica del convertidor.

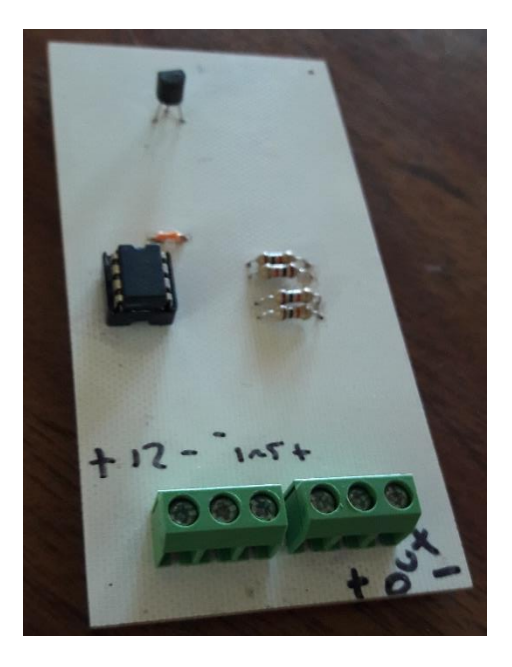

**Figura 4.17:** Tarjeta convertidor V/I

**Tabla V** Valores de convertidor voltaje a corriente

| <b>Muestra</b> | Voltaje (V)    | <b>Corriente (mA)</b> |  |  |  |
|----------------|----------------|-----------------------|--|--|--|
| 1              |                | 4.05                  |  |  |  |
| $\overline{2}$ | $\overline{2}$ | 8.11                  |  |  |  |
| 3              | 3              | 12.19                 |  |  |  |
| 4              | 4              | 16.22                 |  |  |  |
| 5              | 5              | 20.26                 |  |  |  |

# **4.6 Conexión del transceptor**

Tanto el emisor como el receptor comparten la misma conexión en cuanto a antena NRF24L01 y módulo I2C para la conexión de la pantalla LCD de 16x2. La conexión de la antena de radiofrecuencia se realizó de la siguiente manera. En la figura 4.18 podemos observar el nombre de cada pin de la antena.

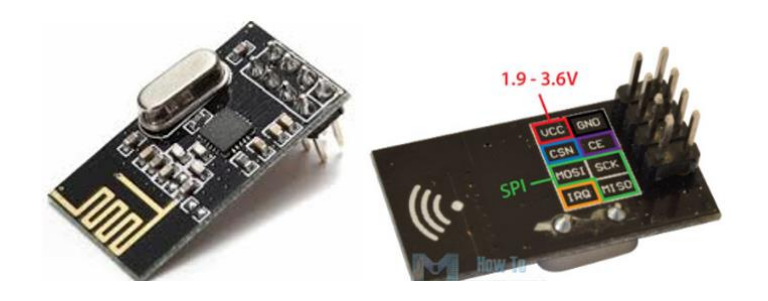

**Figura 4.18:** Antena NRF24L01

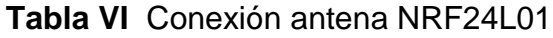

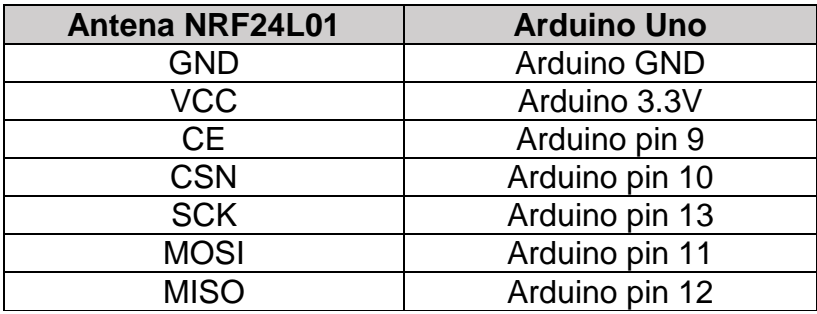

Para la conexión de la pantalla LCD con la tarjeta Arduino Uno se propuso el uso de un módulo de comunicación I2C para reducir la conexión a tan solo cuatro cables, el módulo fue soldado con estaño a la parte trasera de la pantalla LCD, permitiendo la conexión directa para solamente utilizar cables en el módulo. La conexión la indica la tabla VII.

| Módulo I2C | Arduino Uno |
|------------|-------------|
| <b>GND</b> | <b>GND</b>  |
| <b>VCC</b> | 5V          |
| <b>SDA</b> | Pin A4      |
|            | Pin A5      |

**Tabla VII** Conexión LCD con módulo I2C y Arduino Uno

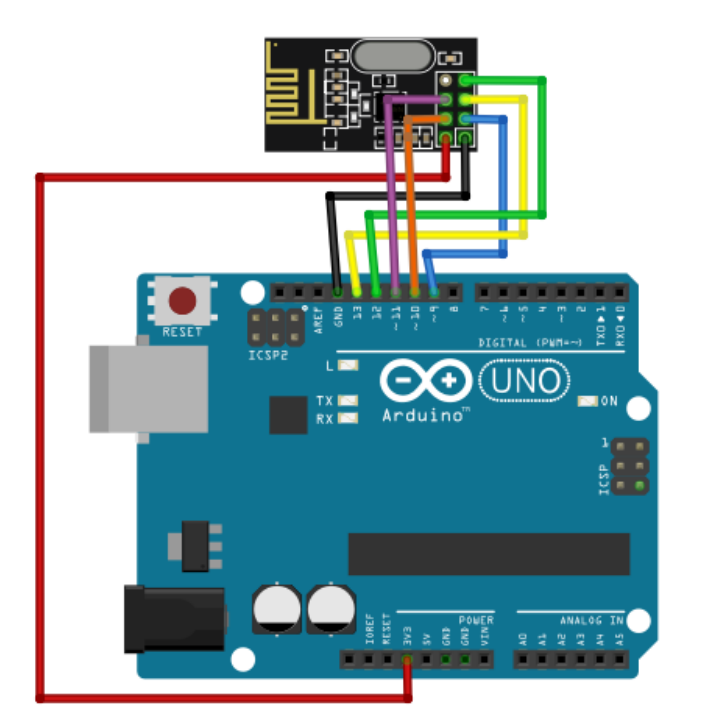

**Figura 4.19:** Conexión Arduino Uno y módulo NRF24L01

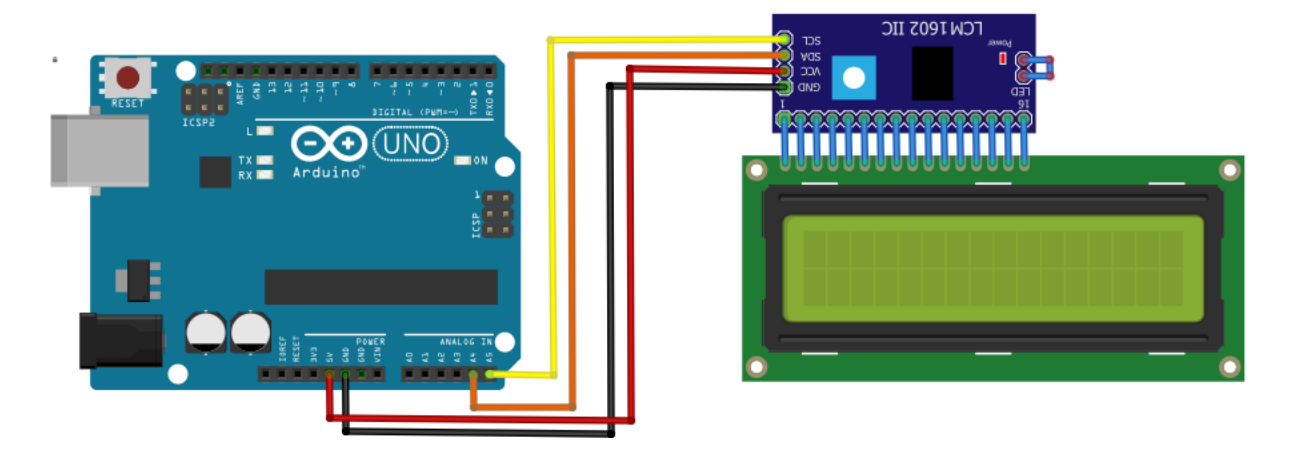

**Figura 4.20:** Conexión Arduino Uno y pantalla LCD con comunicación I2C

Para el receptor unicamente se conectan los dos elementos anteriores, en cambio para el emisor, se realizó una conexión de cuatro sensores de humedad, compartiendo la alimentación de 5v y GND del Arduino Uno como lo podemos observar en la figura 4.21, además de realizar también las conexiones de la figura 4.20 y 4.19.

Se utilizará un sensor de humedad para el exterior del invernadero y tres sensores de humedad en el interior, separados a una distancia de cuatro metros cada uno, instalados estrategicamente para la realización de pruebas de control. Se conecta el pin número dos de cada sensor de humedad a un pin digital del Arduino Uno, el sensor de humedad exterior se conectará al pin 7 y los interiores a los pines 6,5 y 4.

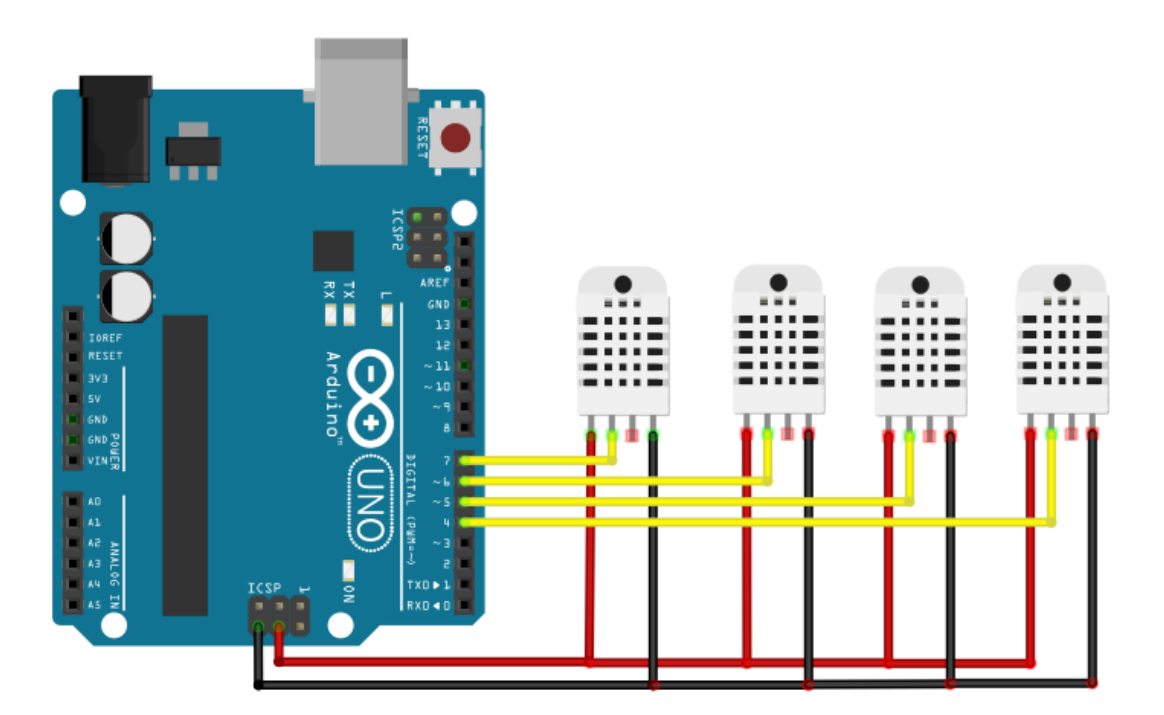

**Figura 4.21:** Conexión de sensores de humedad

# **4.7 Captura de datos**

Para el censado de la humedad relativa se utilizará el sensor DHT22 con el cual registraremos un vector de datos en el programa MATLAB con los valores de HR obtenidos en un tiempo determinado, esto servirá para crear el modelado de la planta. También se visualizarán los datos en tiempo real en el programa Labview mediante una interfaz gráfica.

## **4.8 Obtención del modelo de la planta con función de identificación**

Se realizaron pruebas para conocer la función de transferencia de la planta, en este caso el invernadero, aplicando una entrada escalón como lo fue el humidificador AirWet a un 100% durante aproximadamente 30 minutos hasta lograr una humedad relativa estable. Se registró un vector de datos y con ellos se realizó la curva característica de la planta.

A partir de ahí con ayuda de la función ident en Matlab se introdujo el vector de la entrada escalón y el vector de salida con los valores de humedad. Se da clic derecho en el workspace y seleccionamos nuevo, luego vector (figura 4.22).

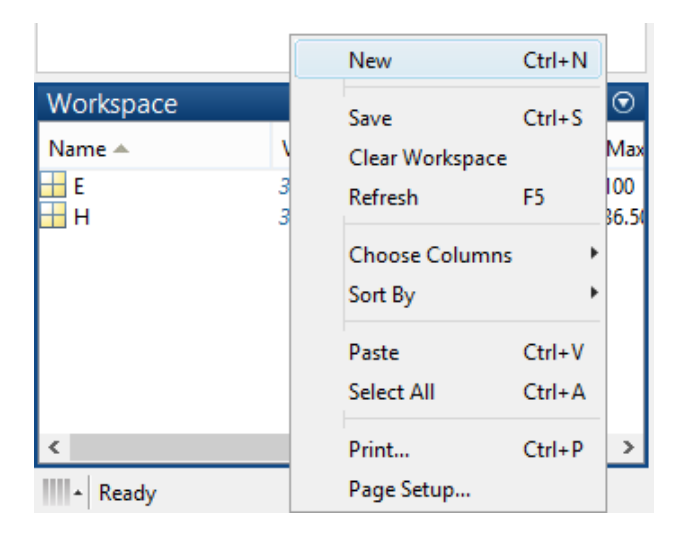

**Figura 4.22:** Creación de vector en MATLAB

Posteriormente tecleamos la función ident en la ventana de comandos, aparecerá la ventana de Identificación de sistema. Luego selecciona la opción de importar, se muestran todas las opciones, datos en el dominio del tiempo, datos en el dominio de la frecuencia, objetos de datos y ejemplos con los que cuenta el programa, se elegirá la primer opción, como lo indica la figura 4.23.

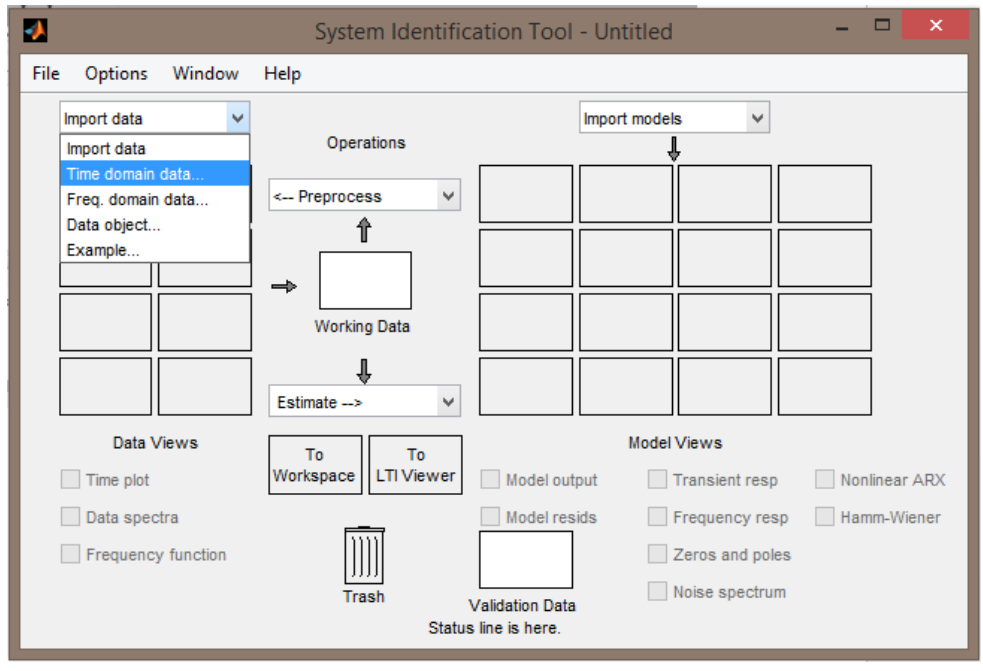

**Figura 4.23:** Importación de datos con función ident

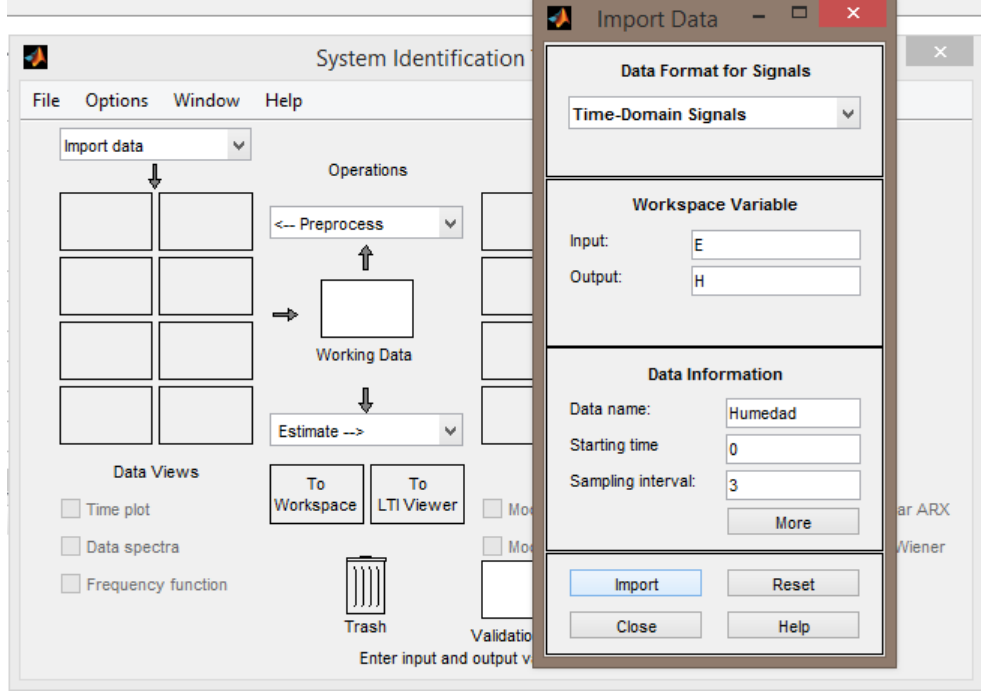

**Figura 4.24:** Selección de vectores con función ident

Después asignamos el vector E como nuestro vector de entradas y el vector H como nuestro vector de salida, selección un tiempo inicial de cero y un intervalo de muestro de tres segundos.

Una vez realizado esto, podemos simular la entrada escalon y la respuesta del sistema seleccionando time plot.

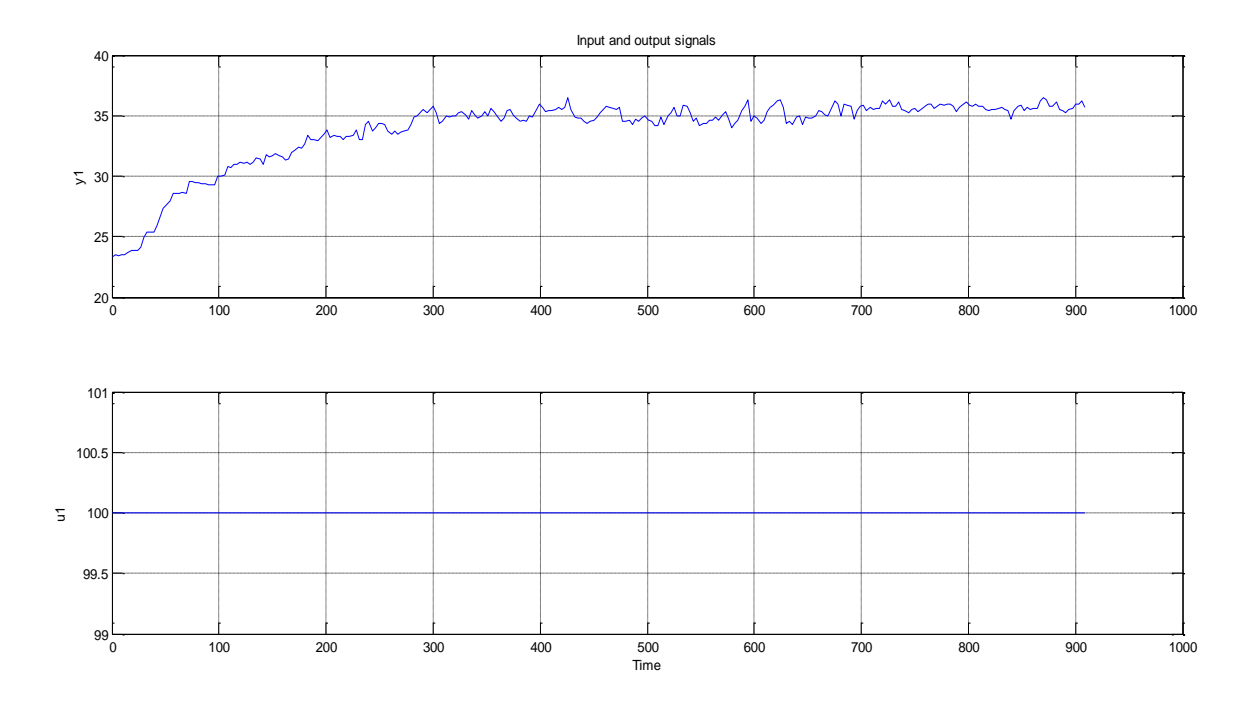

**Figura 4.25:** Entrada escalón de 0 a 100 % y respuesta del sistema

Después realizamos la selección descrita en la figura 4.26, se elige la opción estimate, luego Process Models, para comenzar a diseñar nuestro modelo.

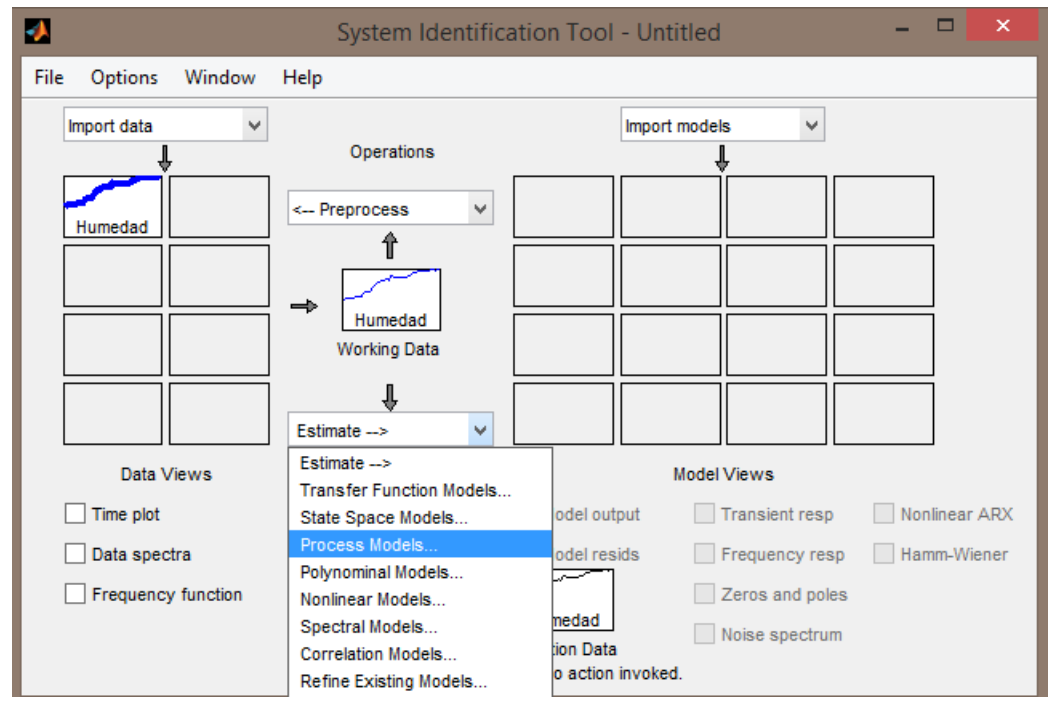

**Figura 4.26:** Estimación de función de transferencia

Se abre la ventana de configuración de nuestro modelo de proceso, seleccionamos un número de polo, agregamos delay, y se da clic en estimar, nuevamente (figura 4.26).

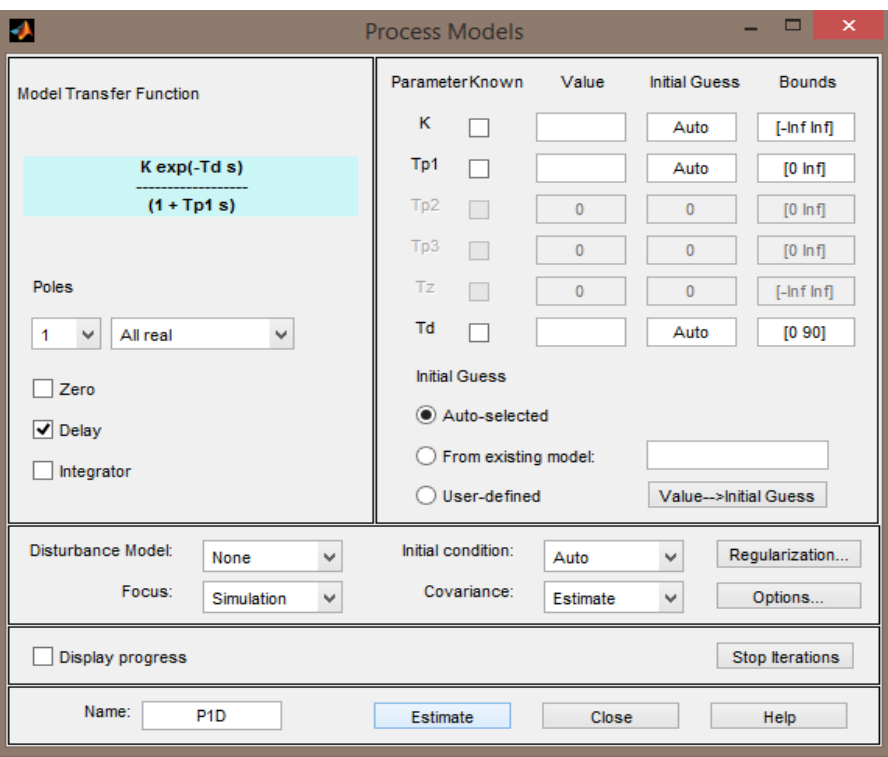

**Figura 4.27:** Modelo de proceso

Seleccionamos output model, para ver el resultado de la estimación, en este caso tal como lo indica la figura 4.28 se obtuvo un 81.73 % de coincidencia, valor que es aceptable. Por lo tanto se utilizarán los valores obtenidos para el diseño del controlador PID.

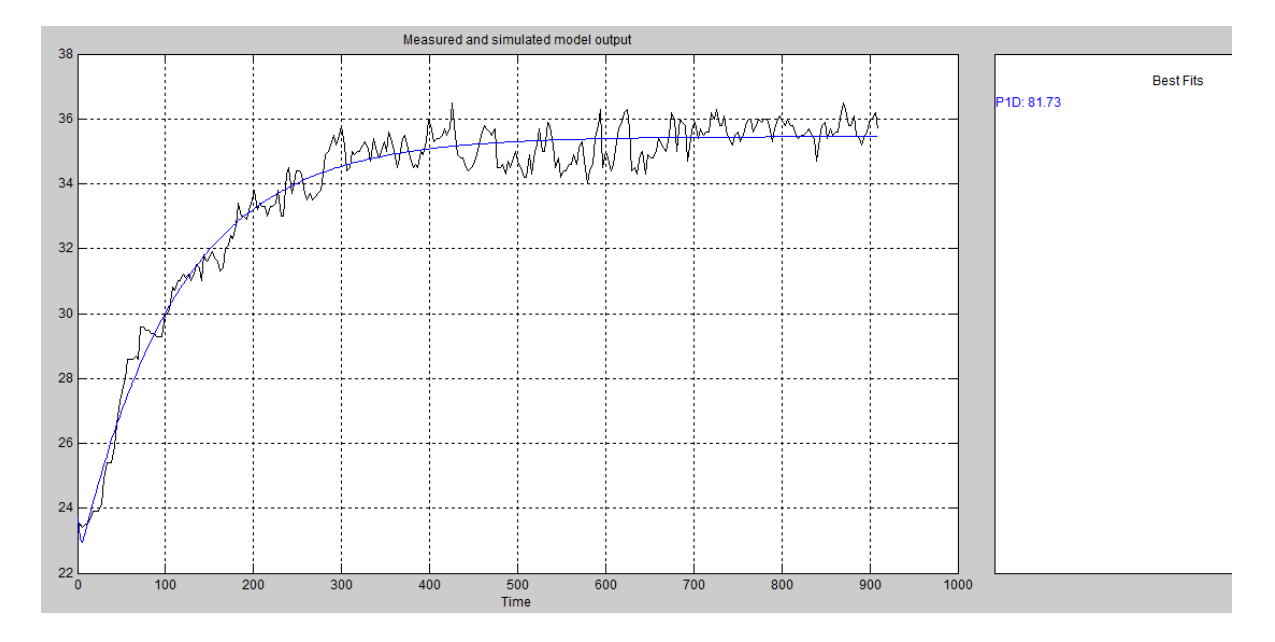

**Figura 4.28:** Simulación del modelo de salida y grado de coincidencia

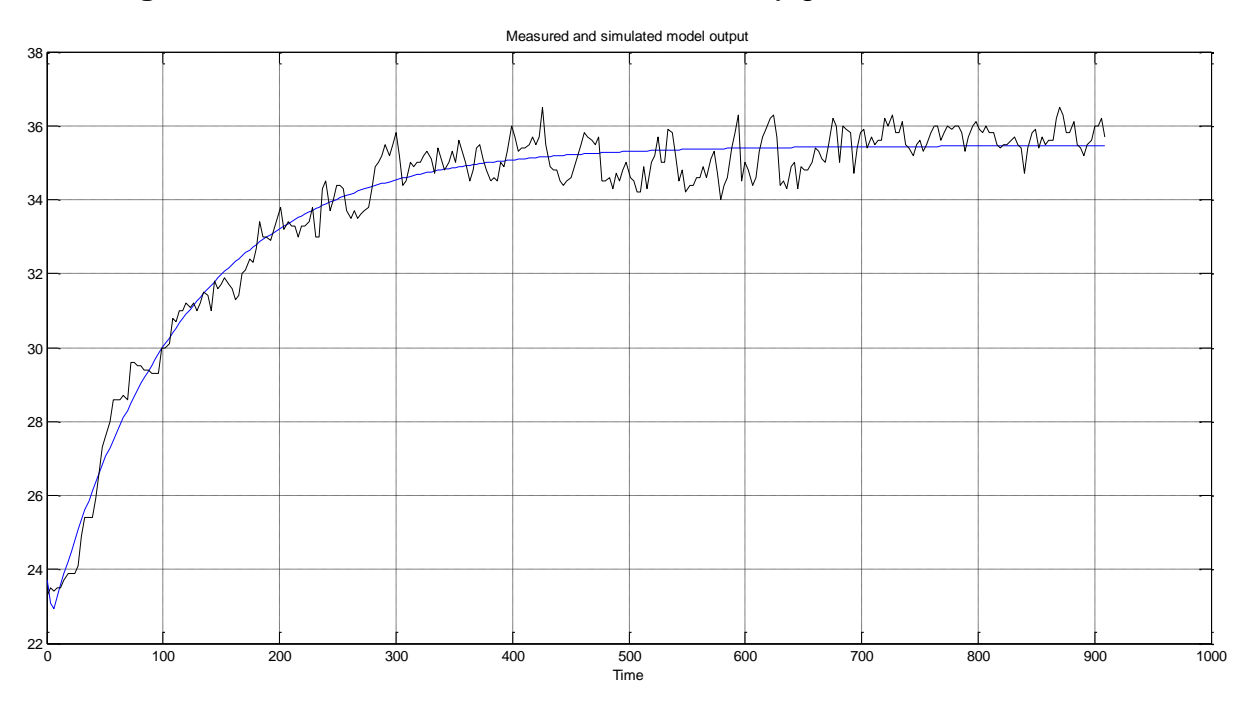

**Figura 4.29:** Simulación del modelo de función de transferencia

La información sobre la función de transferencia y su tipo son desplegados en la ventada de Data/model info.

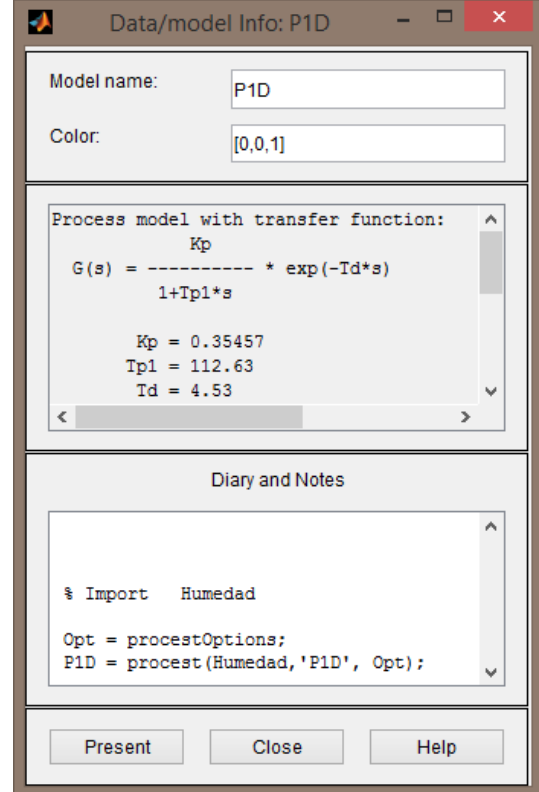

**Figura 4.30:** Función de transferencia obtenida con ident

Es un sistema de primer orden con tiempo muerto, el exponencial obtenido es por el retraso de la señal.

#### **4.9 Diseño de control PID con MATLAB**

Se manda llamar nuestra función de transferencia anteriormente creada, desde el workspace y se asigna a una variable, en este caso H. Posteriormente se puede imprimir ya con los datos sustituidos.

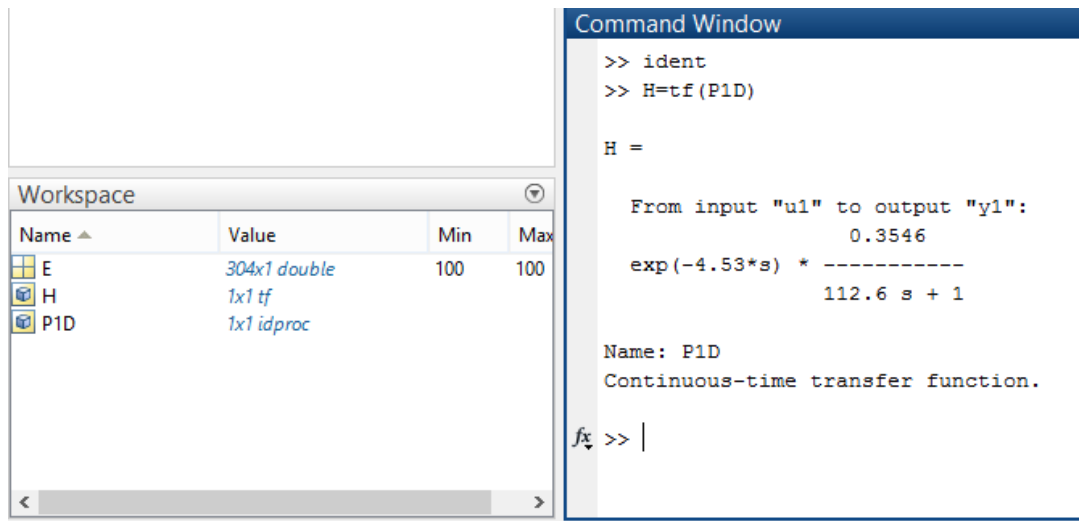

**Figura 4.31:** Función de transferencia en workspace

Ahora se calculan los valores de kp, ki y kd. Se selecciona la pestaña de APPS en MATLAB y se da clic en PID Tuner.

| d                                                                                                    |                             |                                    |                                |                                |                          |                       | MATLAB R2014a                   |                               |                      |                                                |                             |
|----------------------------------------------------------------------------------------------------|-----------------------------|------------------------------------|--------------------------------|--------------------------------|--------------------------|-----------------------|---------------------------------|-------------------------------|----------------------|------------------------------------------------|-----------------------------|
| <b>HOME</b>                                                                                                    | <b>PLOTS</b><br><b>APPS</b> |                                    | <b>VARIABLE</b><br><b>VIEW</b> |                                |                          |                       |                                 |                               |                      |                                                |                             |
| $\bigoplus$<br>₹<br>Get More<br><b>Install</b><br>App<br>Apps                                                                                                    | E<br>Package<br>App         | $[\times]$<br><b>Curve Fitting</b> | Optimization                   | ff<br><b>MuPAD</b><br>Notebook |                          | 回<br><b>PID Tuner</b> | System<br><b>Identification</b> | ่ฬ∼<br><b>Signal Analysis</b> | Image<br>Acquisition | $ \mathbf{w} $<br><b>Instrument</b><br>Control | $\,\varphi\,$<br>SimBiology |
| <b>FILE</b><br><b>APPS</b><br><b>PID Tuner</b><br>同对<br>> C: > Users > luis > Documents > MATI<br>$\leftarrow$<br>Tune PID controllers (pidtool)<br>Control System Toolbox 9.7<br>$\odot$<br>F<br><b>Current Folder</b><br>$H \times$<br>E.<br>$\times$<br>Name $\triangle$<br>$\checkmark$<br>304x1 double<br>Н<br><b>Details</b> |                             |                                    |                                |                                |                          |                       |                                 |                               |                      |                                                |                             |
|                                                                                                    |                             |                                    |                                | 2<br>3<br>л                    | 100<br>100<br>100<br>100 | $\overline{c}$        | 3                               | 4                             | 5.                   | 6                                              | 7                           |

**Figura 4.32:** PID Tuner

Se selecciona el tipo de control se va a ajustar en este caso PID.

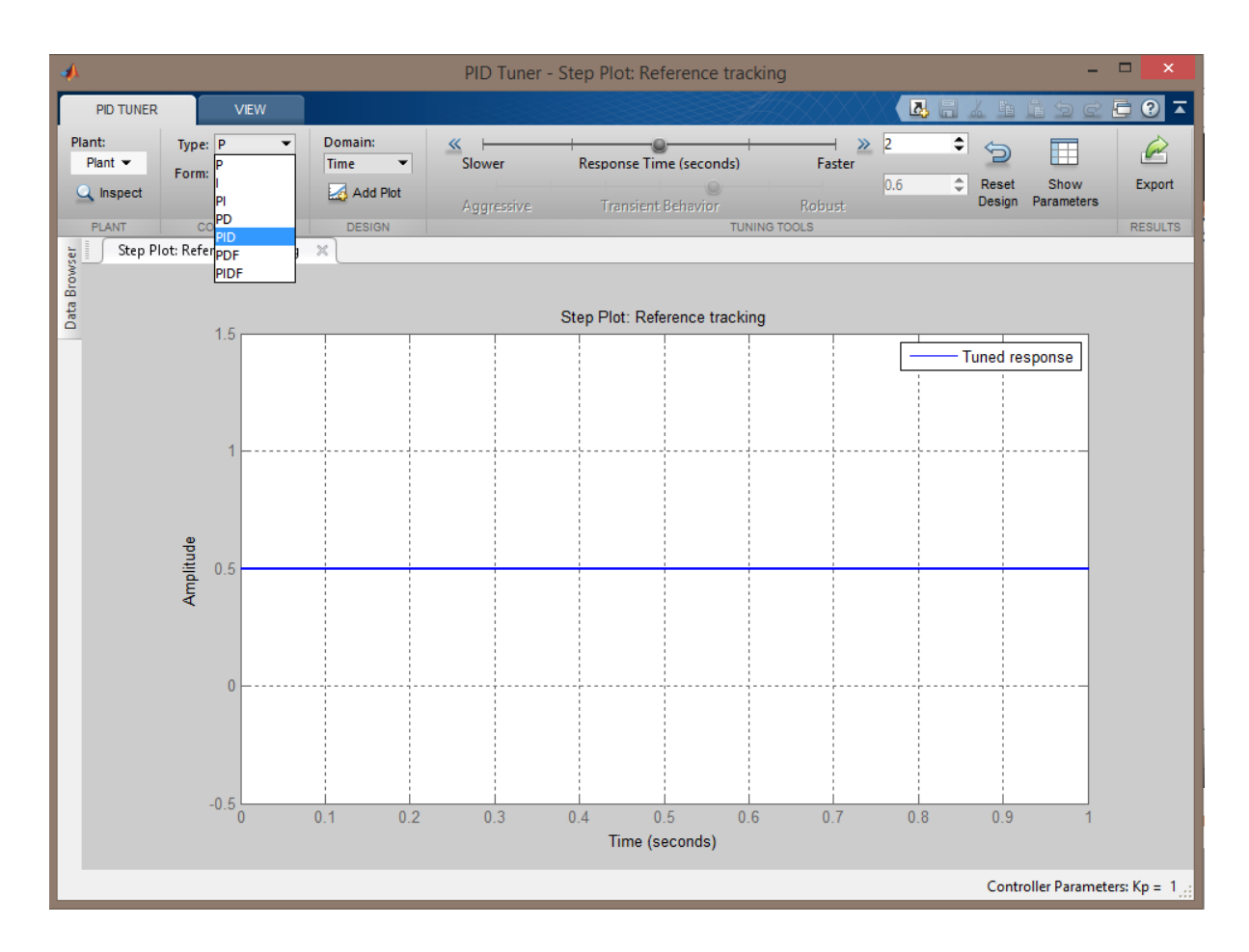

**Figura 4.33:** Selección de tipo de control

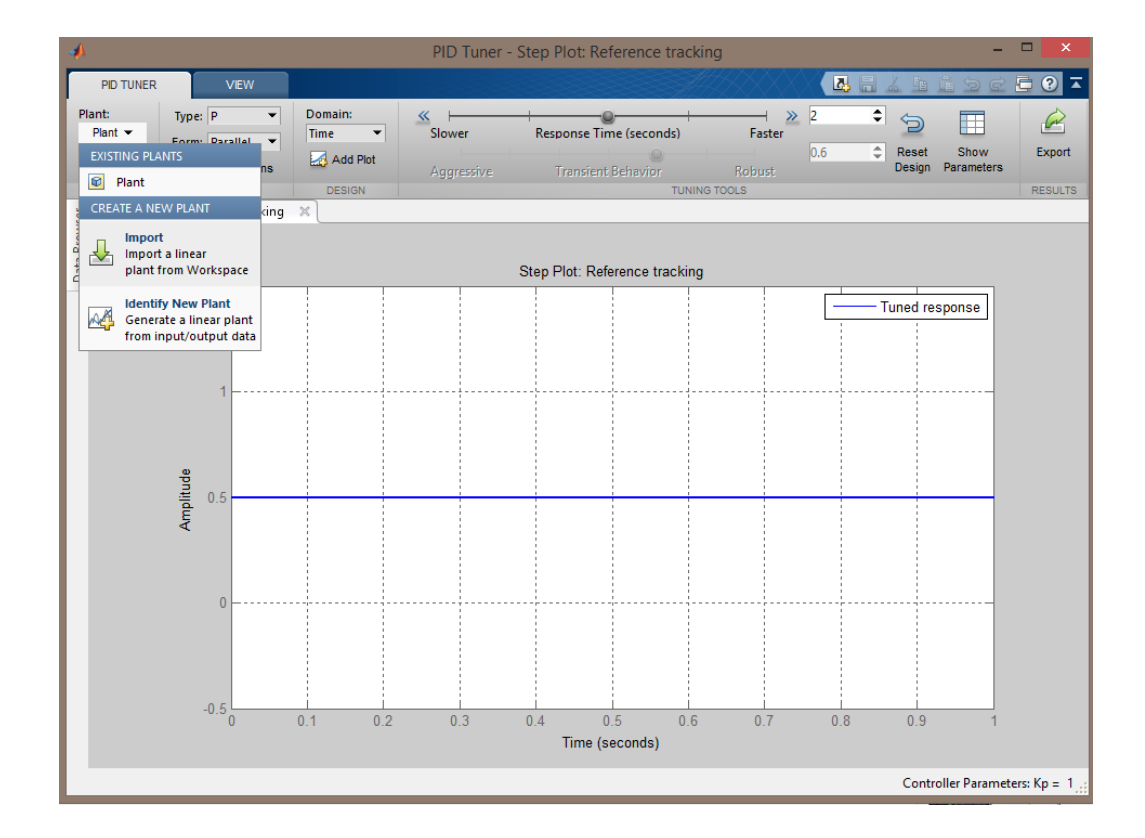

Se selecciona planta y posteriormente importar planta del espacio de trabajo.

**Figura 4.34:** Importación de planta

Luego se elige la función de transferencia guardada en H.

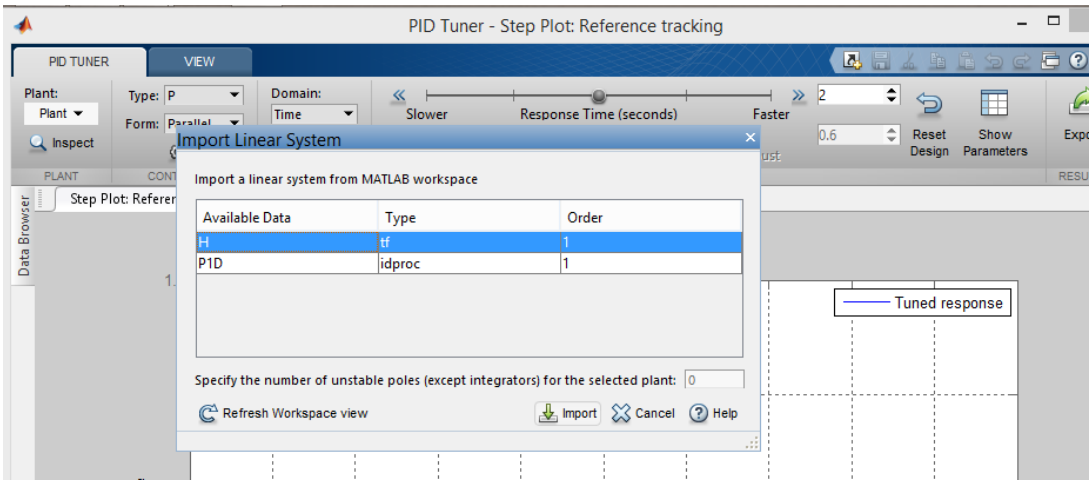

**Figura 4.35:** Selección de función de transferencia

Y así se obtiene la grafica de respuesta del PID Tuner.

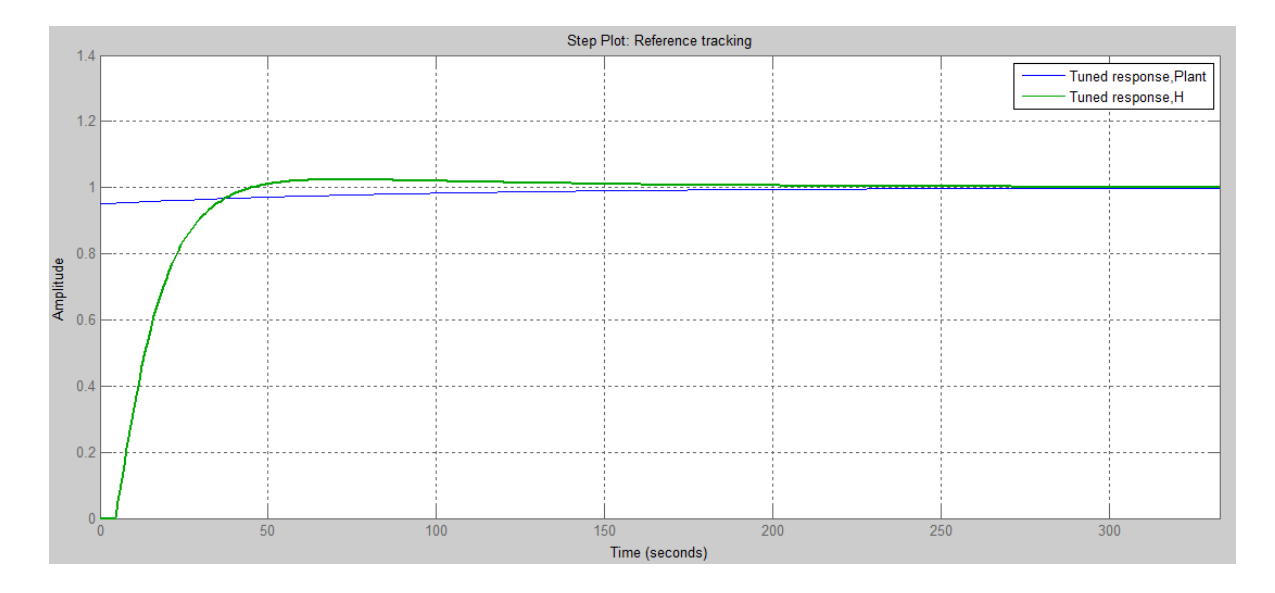

**Figura 4.36:** Respuesta PID Tuner

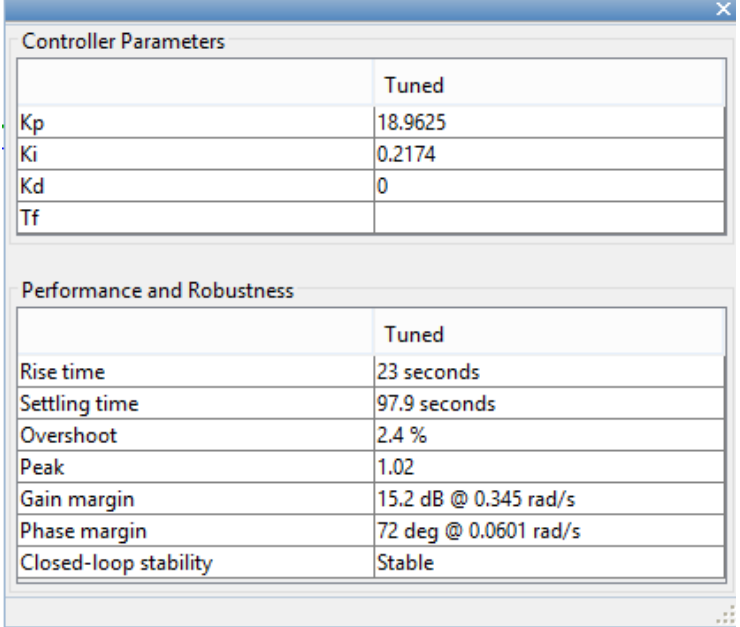

**Figura 4.37:** Valores Kp, ki y kd del PID Tuner

Esos parámetros obtenidos del controlador son los que se pondrán en la interfaz en LabView, Kp = 18.9625 y Ki = 0.2174 respectivamente, se realizaron ajustes anteriores y simulaciones hasta obtener la mejor respuesta en cuanto tiempo de asentamiento y sobrepaso de la señal.

# **4.10 Diseño de interfaz de control PID en Labview**

En este caso se trata de diseñar un IV que realice el clásico algoritmo de control PID (proporcional-integral-derivativo). Se van diseñando los IV por separado que serán los modos proporcional, integral y derivativo. Un cuarto IV será para el tiempo de muestreo de la variables involucradas en el controlador PID, y el quinto será un solo IV que tendrá a los demás anteriores como subVI's y se podrá utilizar para el control. La interfaz final se observa en la figura 4.37.

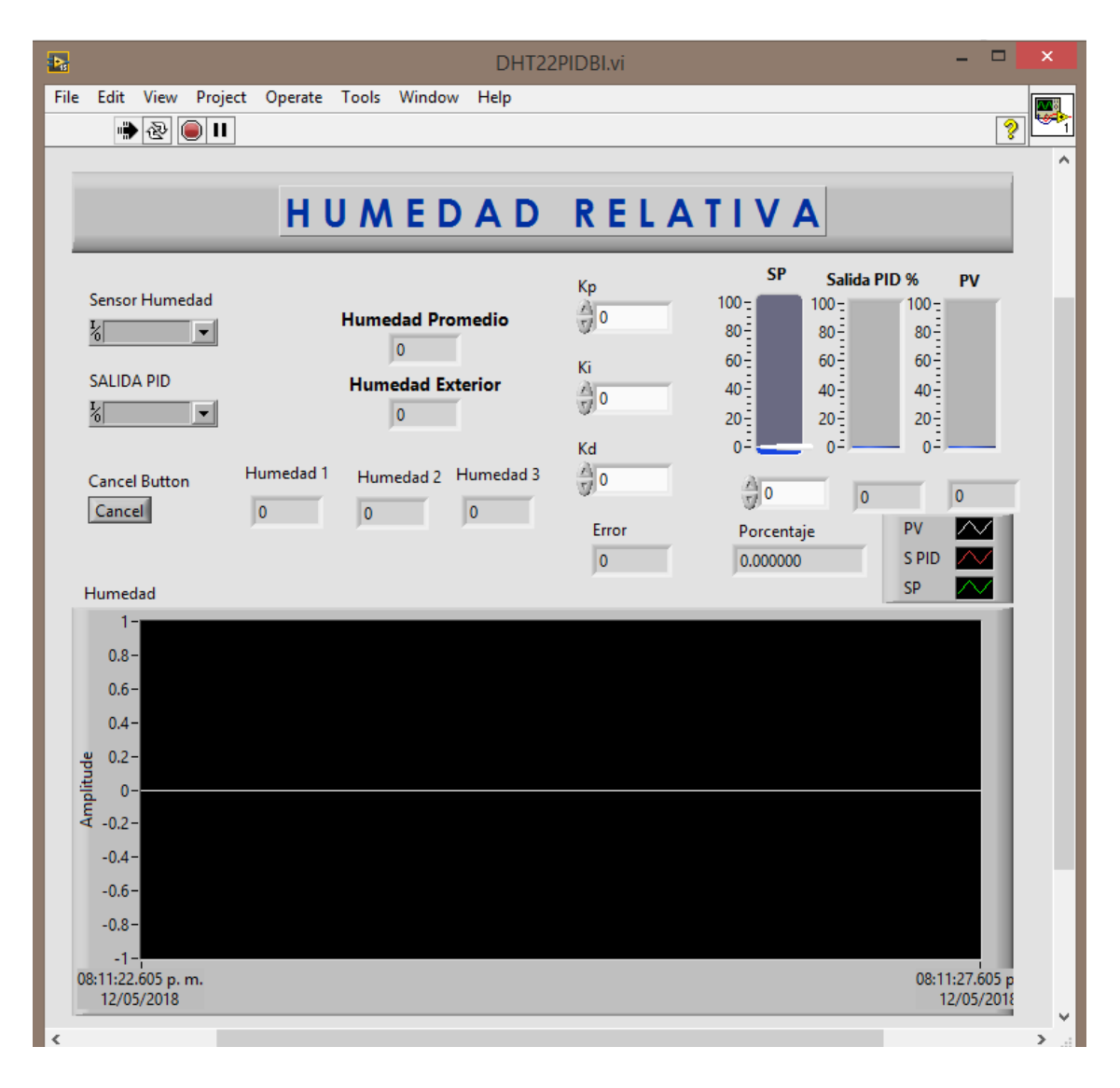

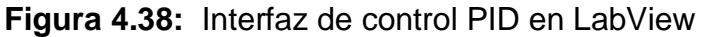

Se comienza por construir la programación del diagrama de bloques para la parte proporcional del control PID.

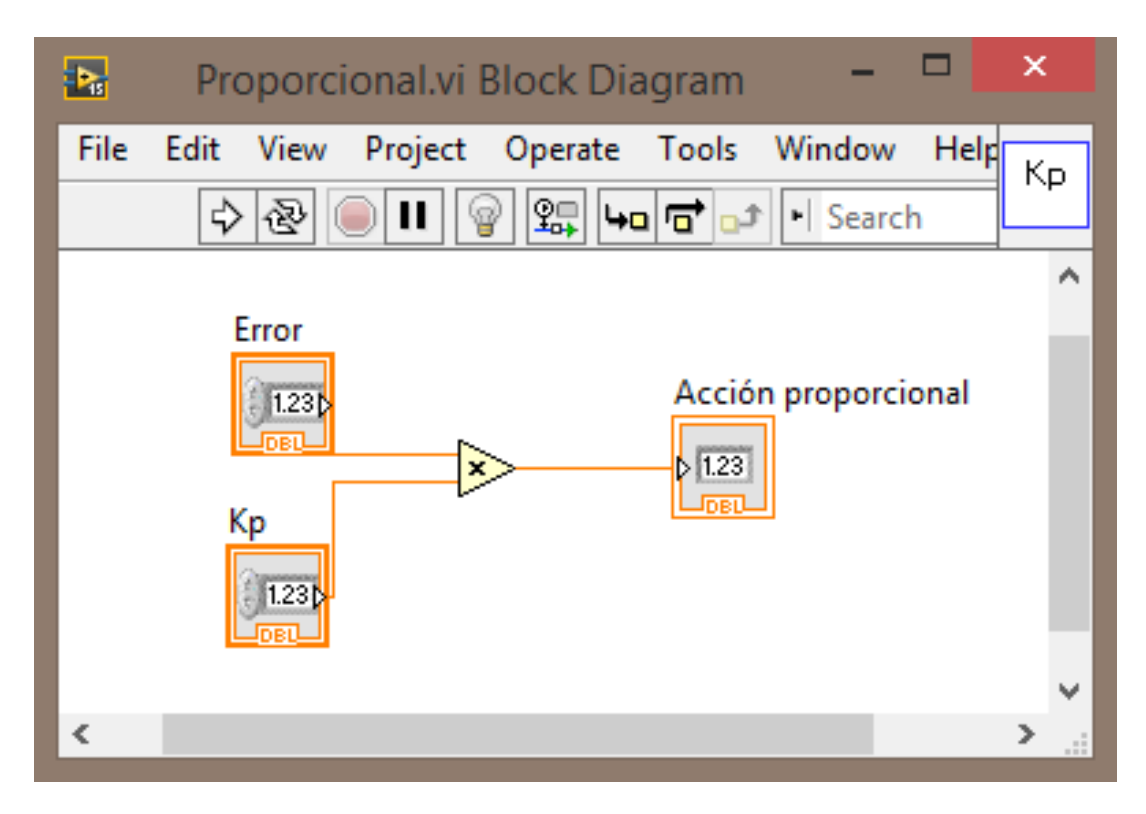

**Figura 4.39:** SubVI con acción proporcional de control PID

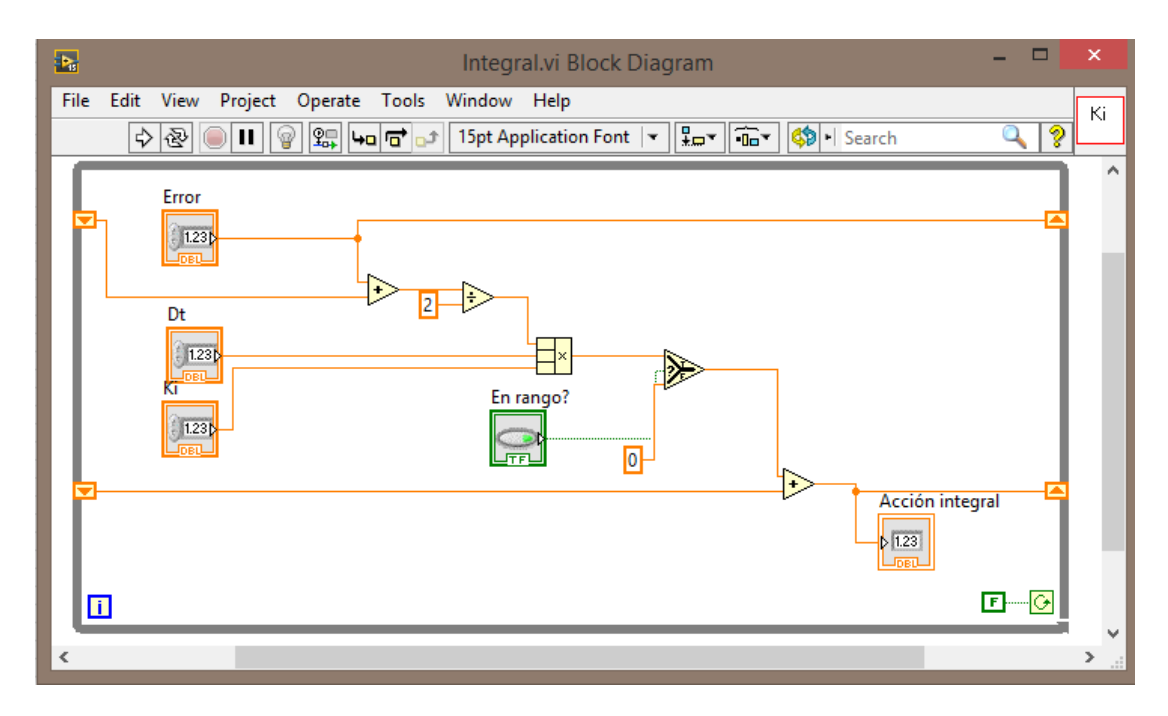

**Figura 4.40:** SubVI con acción integral de control PID
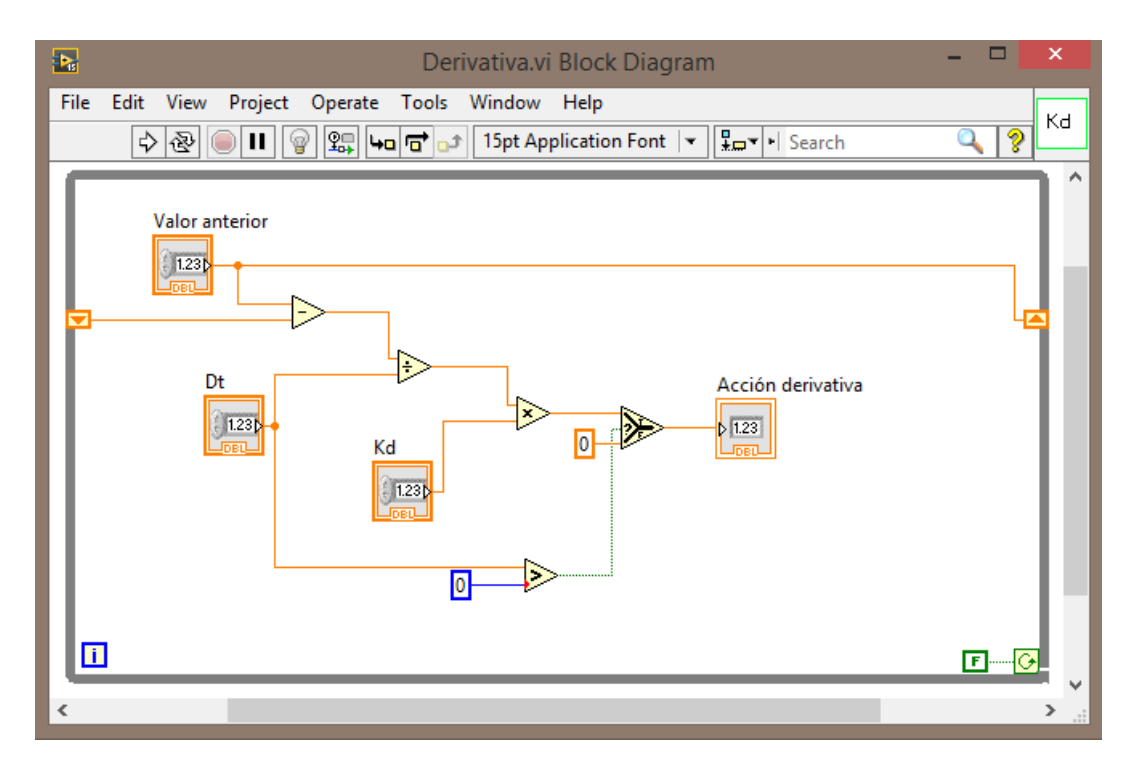

**Figura 4.41:** Acción derivativa de control PID

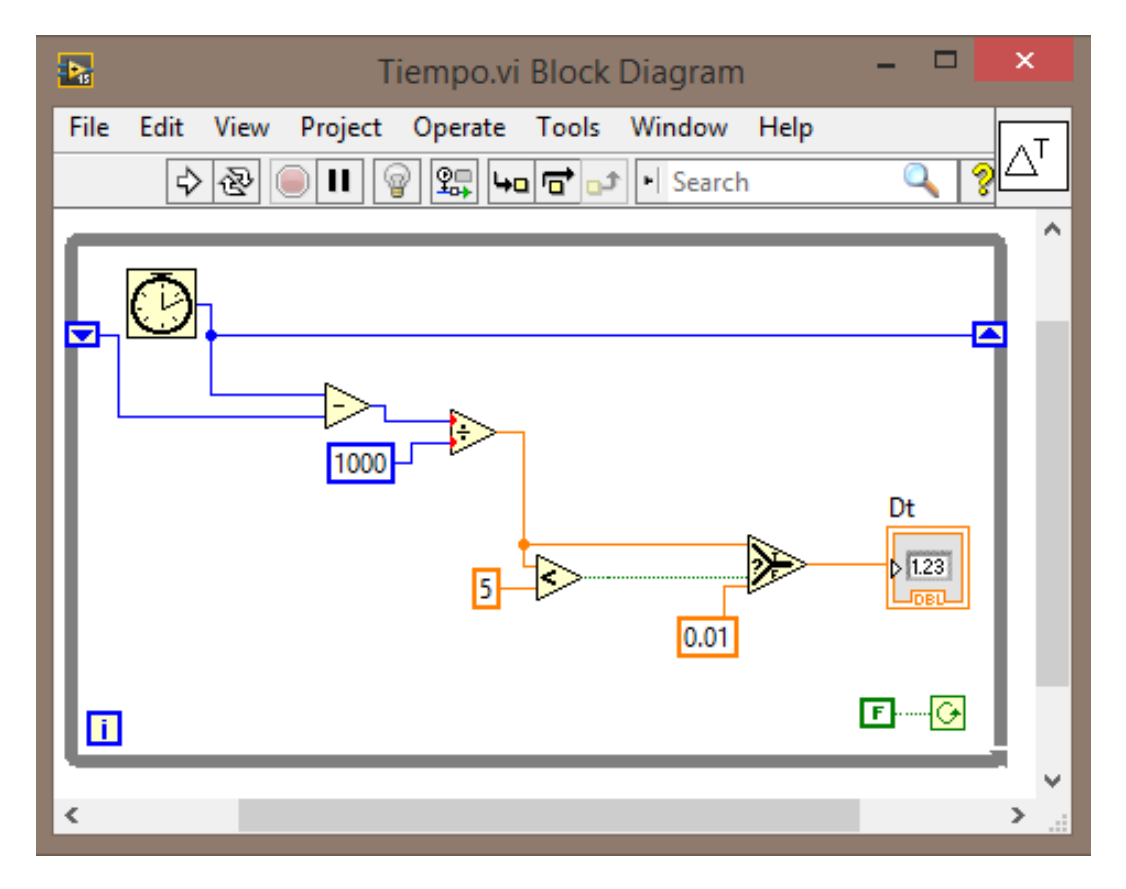

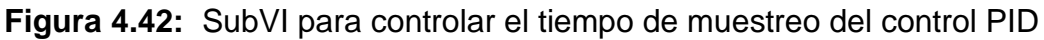

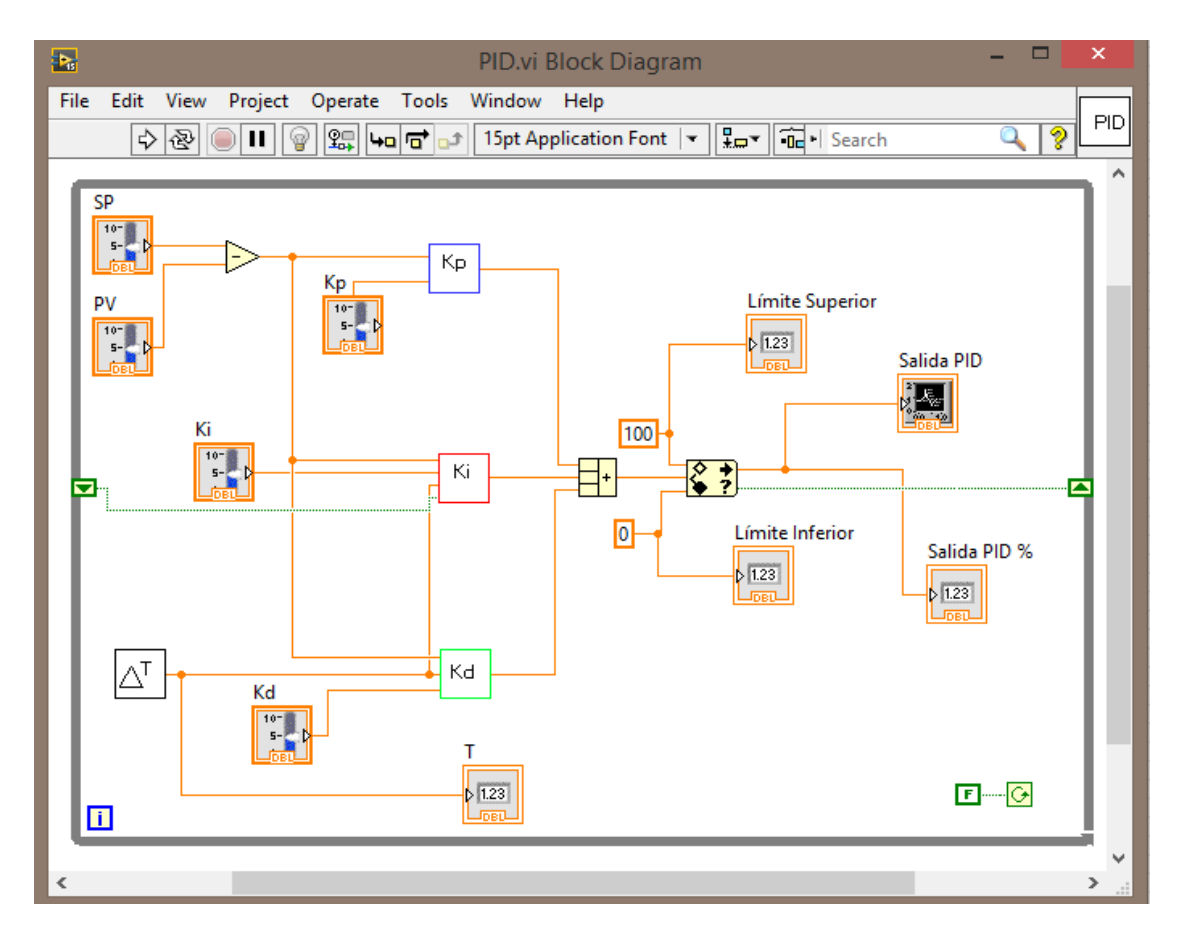

**Figura 4.43:** SubVI Control PID completo

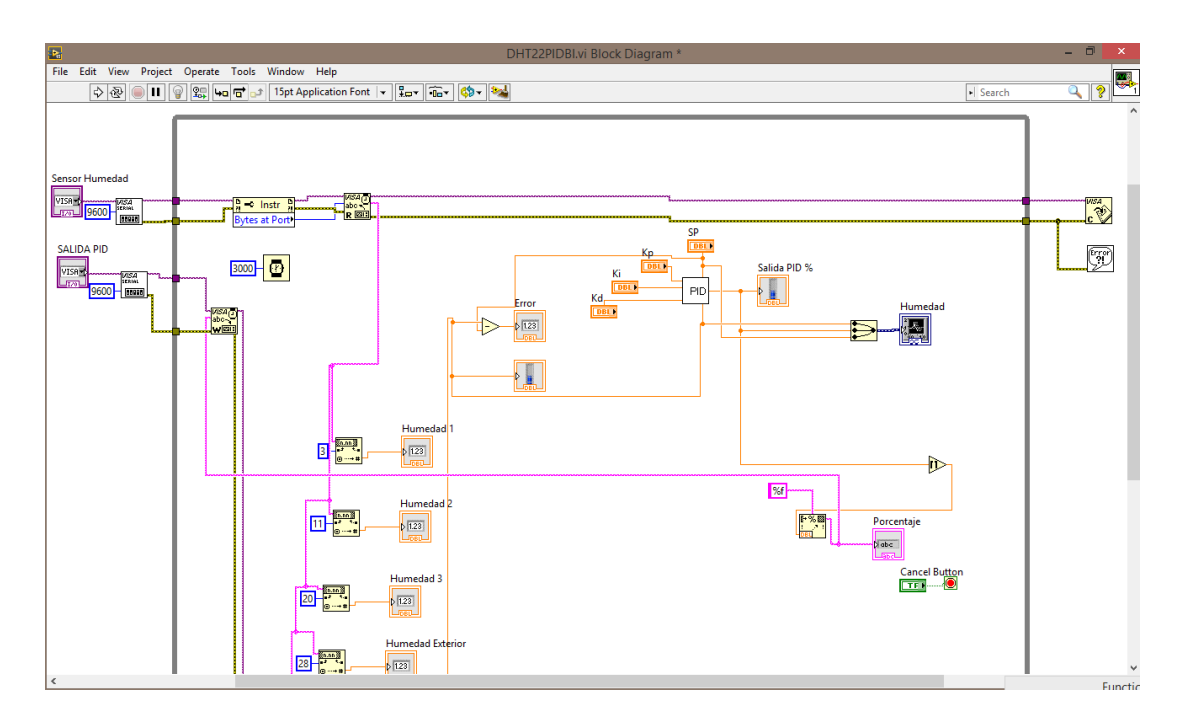

**Figura 4.44:** Diagrama de bloques de interfaz de control PID

Y finalmente el instrumento virtual que será nuestra interfaz de monitoreo y control, compuesto por todos los subVi's anteriores.

En la interfaz final de control se encuentran tres barras indicadoras, que mostrarán la variable de proceso, el porcentaje de la salida de control y el setpoint, además de contar con controles para el ajuste de los parámetros kp, ki y kd de control PID.

## **4.11 Diseño de control por Redes Neuronales con MATLAB**

Inicialmente se escribe el comando nntol en Matlab, para llamar a la interfaz de creación de redes neuronales, una vez que se abre la ventana se selecciona importar, se carga el vector de entradas generado previamente en Matlab y se elige importar data, se siguen los mismos pasos para la importación de las salidas "Output" seleccionando target data.

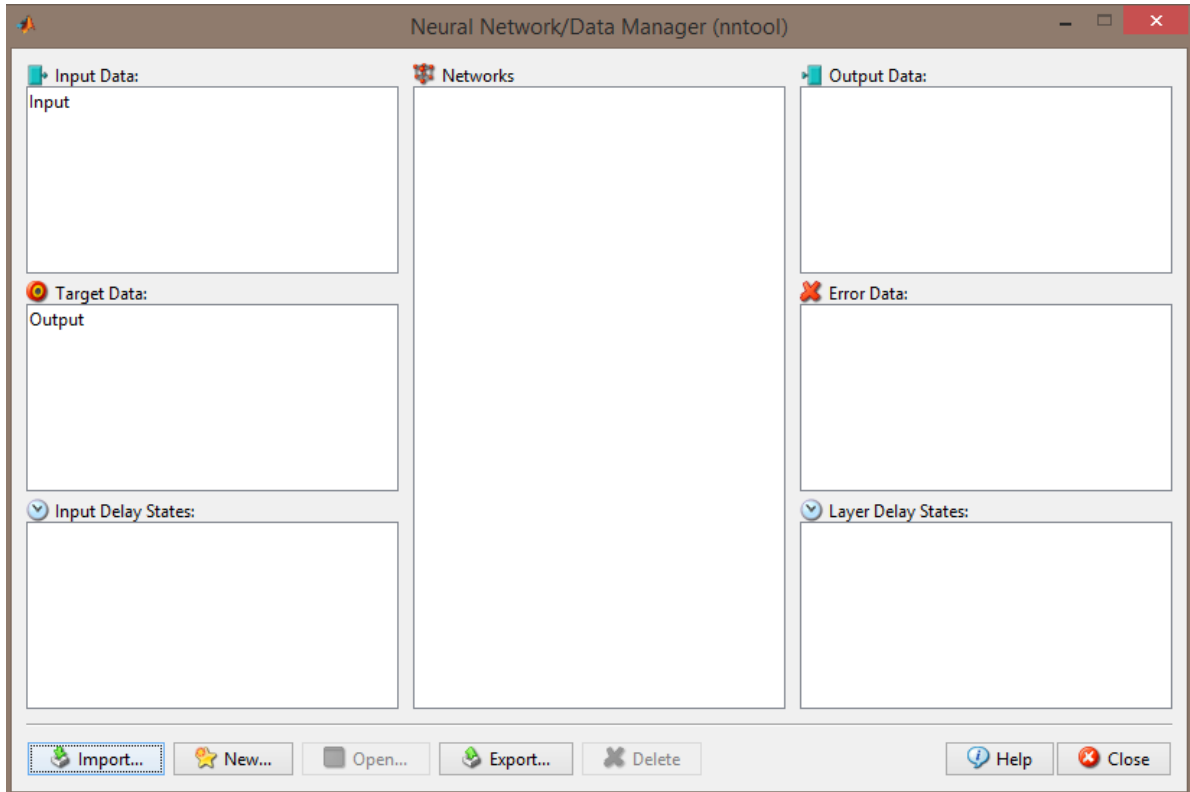

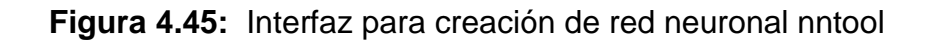

Luego se elige la opción nueva, se elige un nombre para la red neuronal, el tipo de red neuronal deseado, en este caso fue Feed-forward backpropagation. Se seleccionan las entradas y los targets, la función de entrenamiento y adaptación. Se configura el número de capas y función de transferencia.

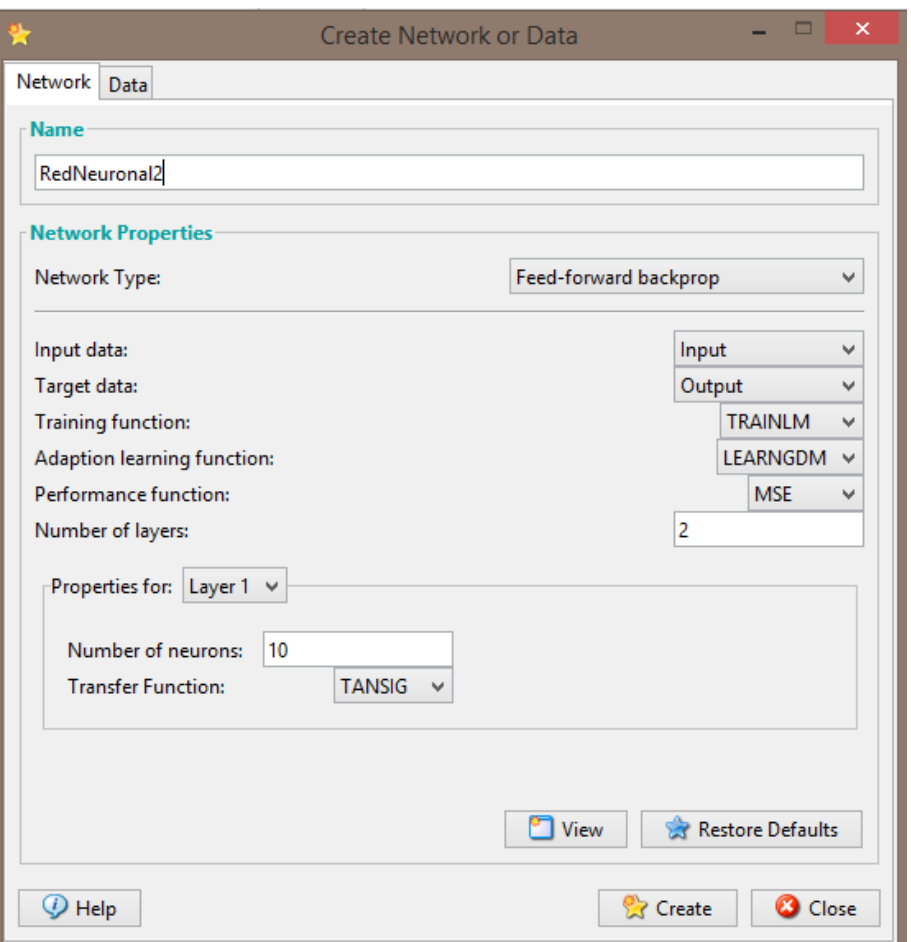

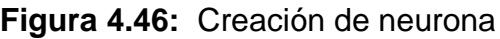

Se crea la red neuronal y podemos acceder a ella para observar su configuración.

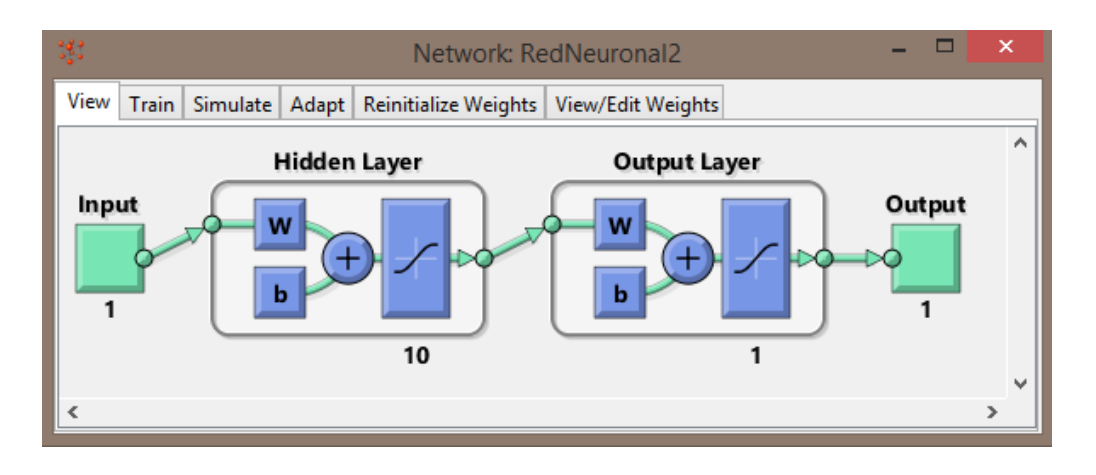

**Figura 4.47:** Vista de la red neuronal

En la etapa de entrenamiento configuramos nuevamente las entradas y targets así como los parámetros de entrenamiento.

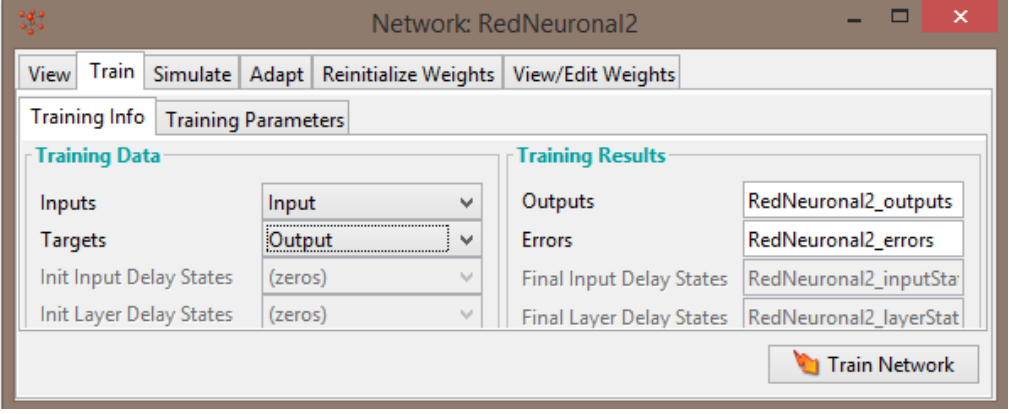

**Figura 4.48**: Información de entrenamiento

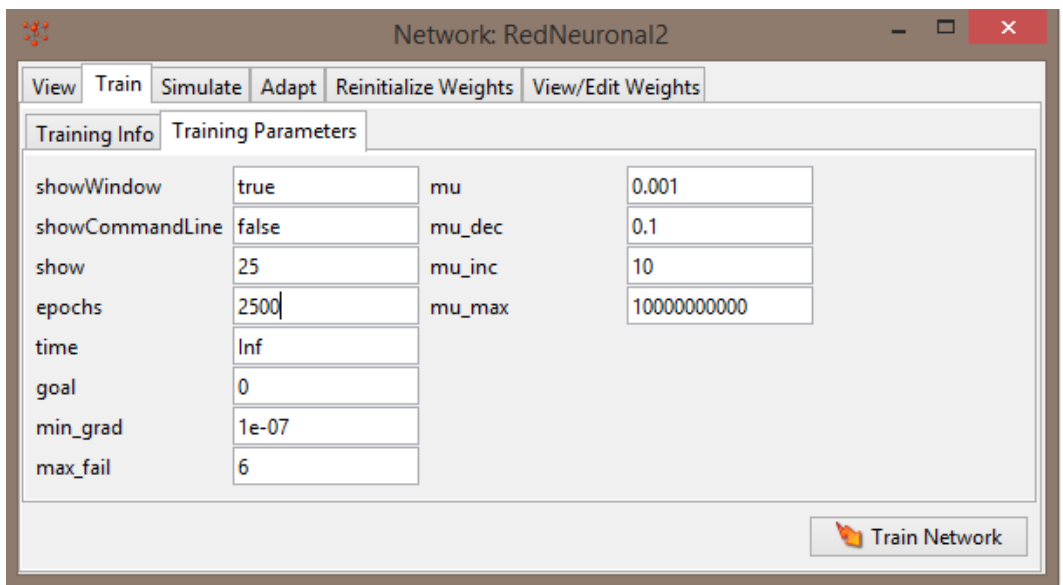

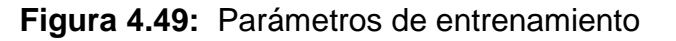

En la siguiente imagen se observa la fase de entrenamiento, sus iteraciones, el tiempo que tarda en entrenarse y el gradiente.

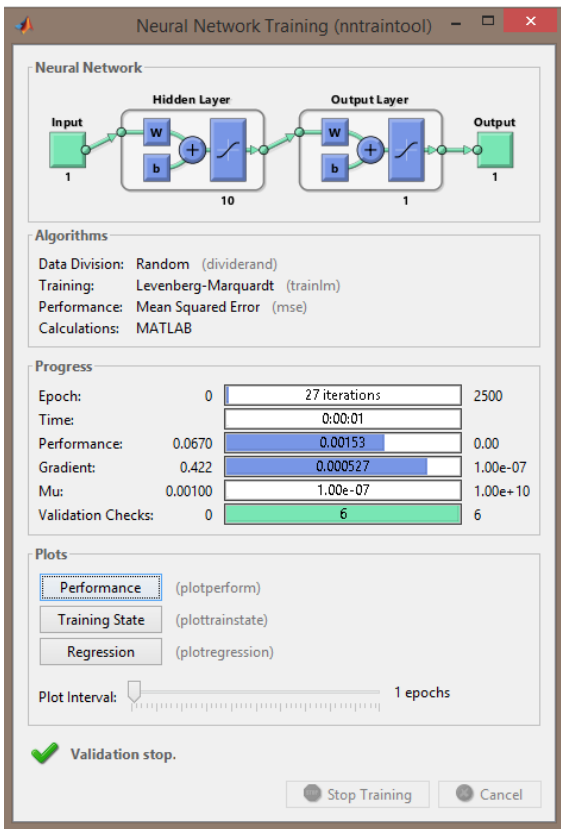

**Figura 4.50:** Entrenamiento de la red neuronal

Se debe entrenar la red neuronal, hasta obtener los resultados deseados, las salidas deben alcanzar los valores ingresados como vector de salida, estar lo más aproximado posible. El control se lleva a cabo tomando en cuenta el error generado en la interfaz de control, que es la diferencia entre la humedad relativa y el setpoint ingresado. Posteriormente el error es ingresado a la red neuronal para que ésta nos genere la respuesta en base al entrenamiento y adaptación configurada anteriormente.

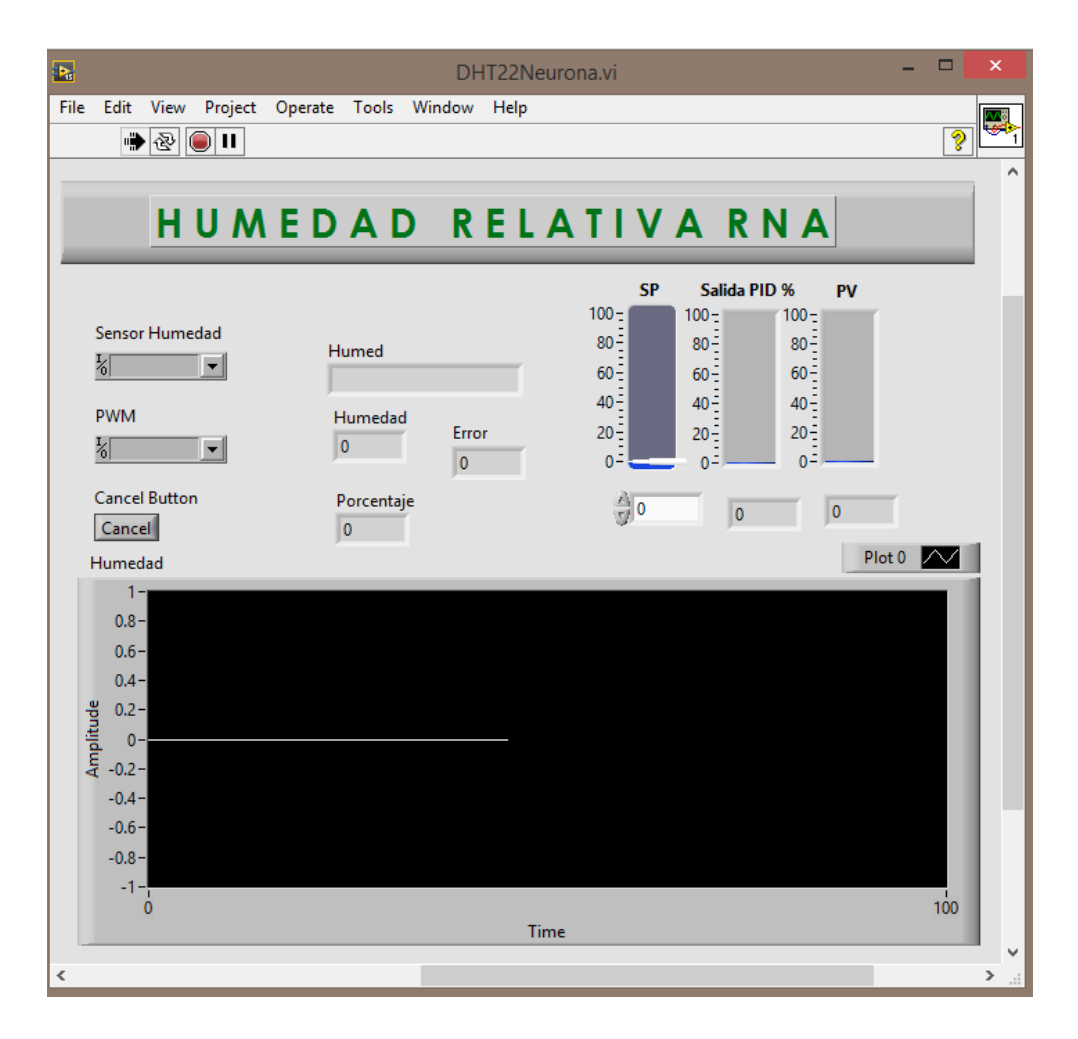

**Figura 4.51:** Interfaz de control para red neuronal

En la interfaz de control de nuestra red neuronal artificial, se tendrá una gráfica que indicará el valor de la humedad relativa en todo momento, así como barras indicadoras de la variable de proceso, la salida de control hacia el variador de velocidad y el setpoint.

# **CAPÍTULO 5 EXPERIMENTOS Y RESULTADOS**

## **5.1 Obtención de la planta**

Al aplicar la humidificación del AirWet al 100% dentro del invernadero la curva característica fue la de la figura 5.1 posteriormente se ingresó a Matlab para realizar la identificación del sistema.

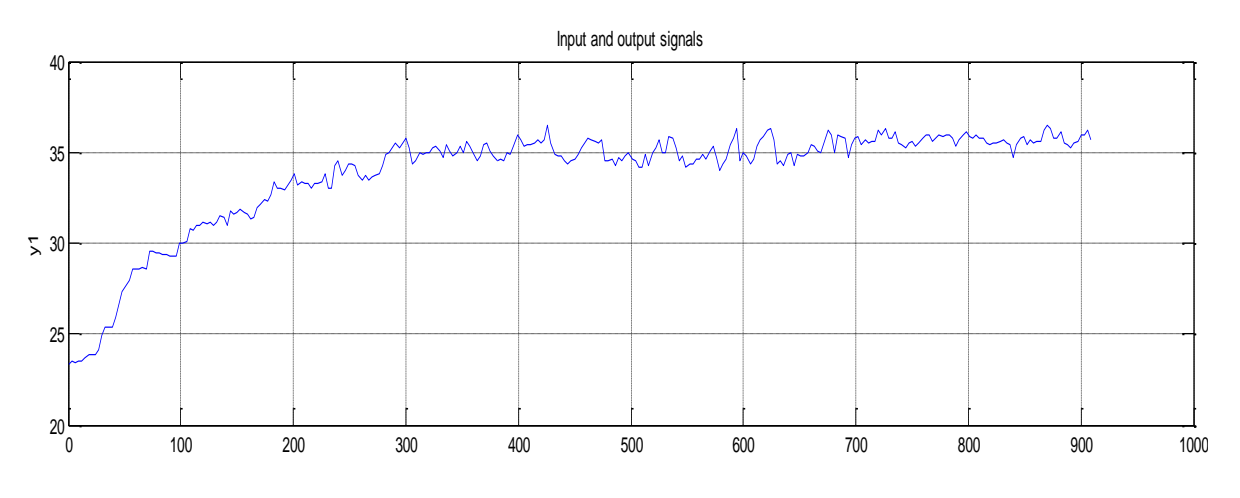

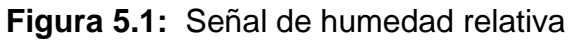

Así fue como se llegó a la siguiente función de transferencia del sistema:

(5.1)

$$
G(s) = \frac{Kp}{1 + Tp1 * s} * \exp(-Td * s)
$$

Donde:

$$
G(s) = \frac{h p}{1 + T p 1 * s} * \exp(-T d * s)
$$
  
Donde:  
Kp= 0.35457  
Tp1=112.63  
Td=4.53  

$$
G(s) = \frac{0.35457}{1 + 112.63s} * \exp(-4.53 * s)
$$

## **5.2 Lazo de control**

Se realizaron las conexiones como lo muestra la figura 5.2 para realizar las distintas pruebas que más adelante se describen.

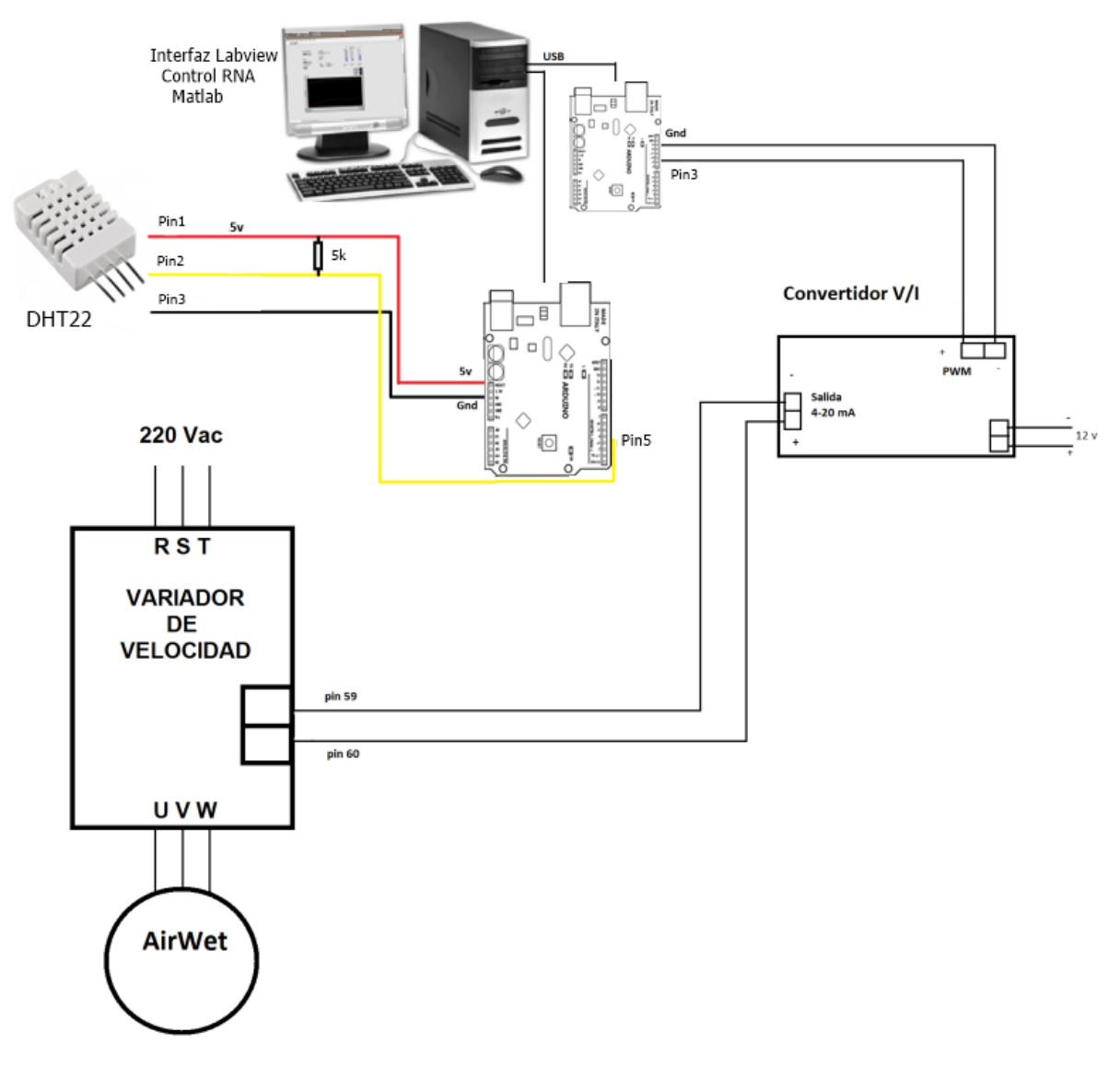

**Figura 5.2:** Lazo de control

#### **5.3 Prueba de velocidad y volumen de aire**

Al realizar la prueba de velocidad y volumen de aire, utilizando el variador de velocidad en modo manual y el anemómetro digital Benetch GM8902 se obtuvieron los siguientes resultados:

- Lectura de velocidad de aire: 4.5 m/s
- Capacidad volumétrica de aire: 59.09 m $3$ /min

El volumen total del invernadero que se encuentra en el tecnológico es de 1000 metros cúbicos, sería necesario contar con 16 ventiladores de este tipo, para producir un recambio total del aire en el interior del invernadero. En la figura 5.5 se ilustra el ventilador.

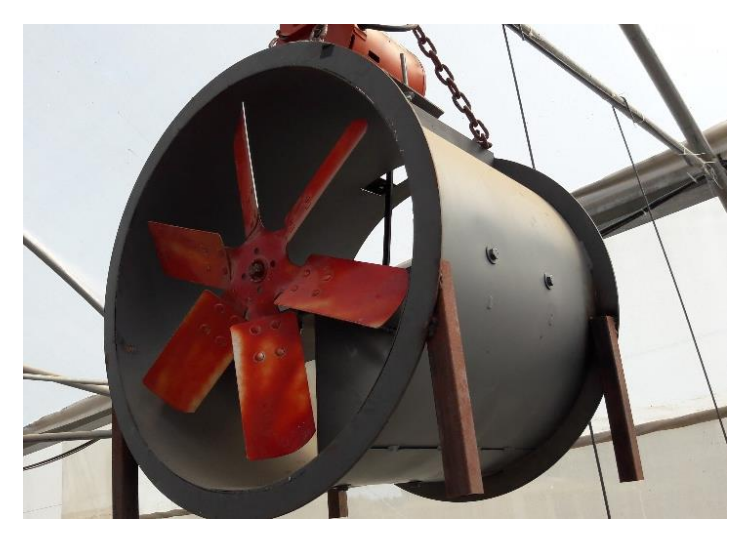

**Figura 5.3:** Ventilador Industrial

## **5.4 Obtención de control PID en Matlab**

En base a la función de transferencia obtenida (ecuación 5.1)

 $(5.1)$ 

$$
G(s) = \frac{0.35457}{1 + 112.63s} * \exp(-4.53 * s)
$$

Step Plot: Reference tracking  $14$ Tuned response, Plant Tuned response, H  $12$  $\mathbf{0}$ Amplitude<br>0.6  $0.4$  $0.2$  $\overline{250}$  $\overline{300}$ 50 100 150 200 Time (seconds)

Al utilizar la herramienta del software Matlab PID Tuner, se ingresa y se propone un control tipo PID, y así obtenemos la gráfica de respuesta.

**Figura 5.4:** Respuesta PID Matlab

| <b>Controller Parameters</b> |         |
|------------------------------|---------|
|                              | Tuned   |
| Кp                           | 18.9625 |
| Κi                           | 0.2174  |
| Kd                           |         |
|                              |         |

Performance and Robustness

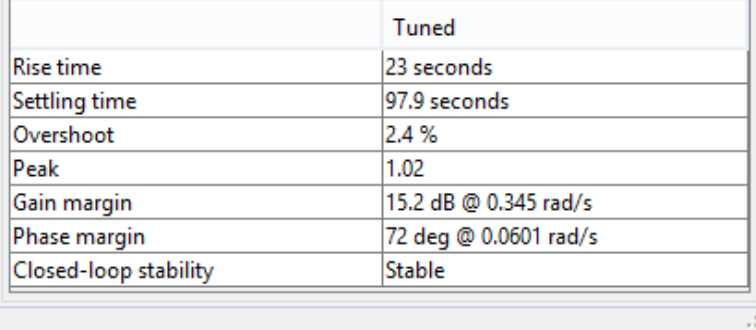

**Figura 5.5:** Parámetros del controlador

De esta forma se observa que los parámetros del controlador serán Kp = 18.9625, Ki = 0.2174 y Kd = 0. El sistema trabajando a un 100% tiene un tiempo de levantamiendo de 23 segundos, un tiempo de estabilización de 97.9 segundos y un sobre impulso de 2.4%.

| Salida de control % | Voltaje (V) | Frecuencia (Hz) |
|---------------------|-------------|-----------------|
| 10                  | 1.4         | 5.32            |
| 20                  | 1.78        | 12              |
| 25                  | 2.012       | 15.24           |
| 30                  | 2.2         | 17.3            |
| 40                  | 2.57        | 23.01           |
| 50                  | 3.062       | 30.27           |
| 60                  | 3.37        | 35.1            |
| 70                  | 3.79        | 42.23           |
| 75                  | 4.011       | 45.22           |
| 80                  | 4.17        | 48.02           |
| 90                  | 4.37        | 54.3            |
| 100                 | 4.99        | 60              |

**Tabla VIII** Valores de salida de control, voltaje y frecuencia

Al realizar esta prueba en campo con los 3 sensores se observó que la diferencia entre ellos era significativa, debido a la distancia entre estos, por lo que se optó por tomar como referencia únicamente al sensor de humedad ubicado al centro del invernadero a una distancia de ocho metros y colocado exactamente frente al flujo de aire del AirWet.

Los resultados obtenidos con el control PID fueron los siguientes:

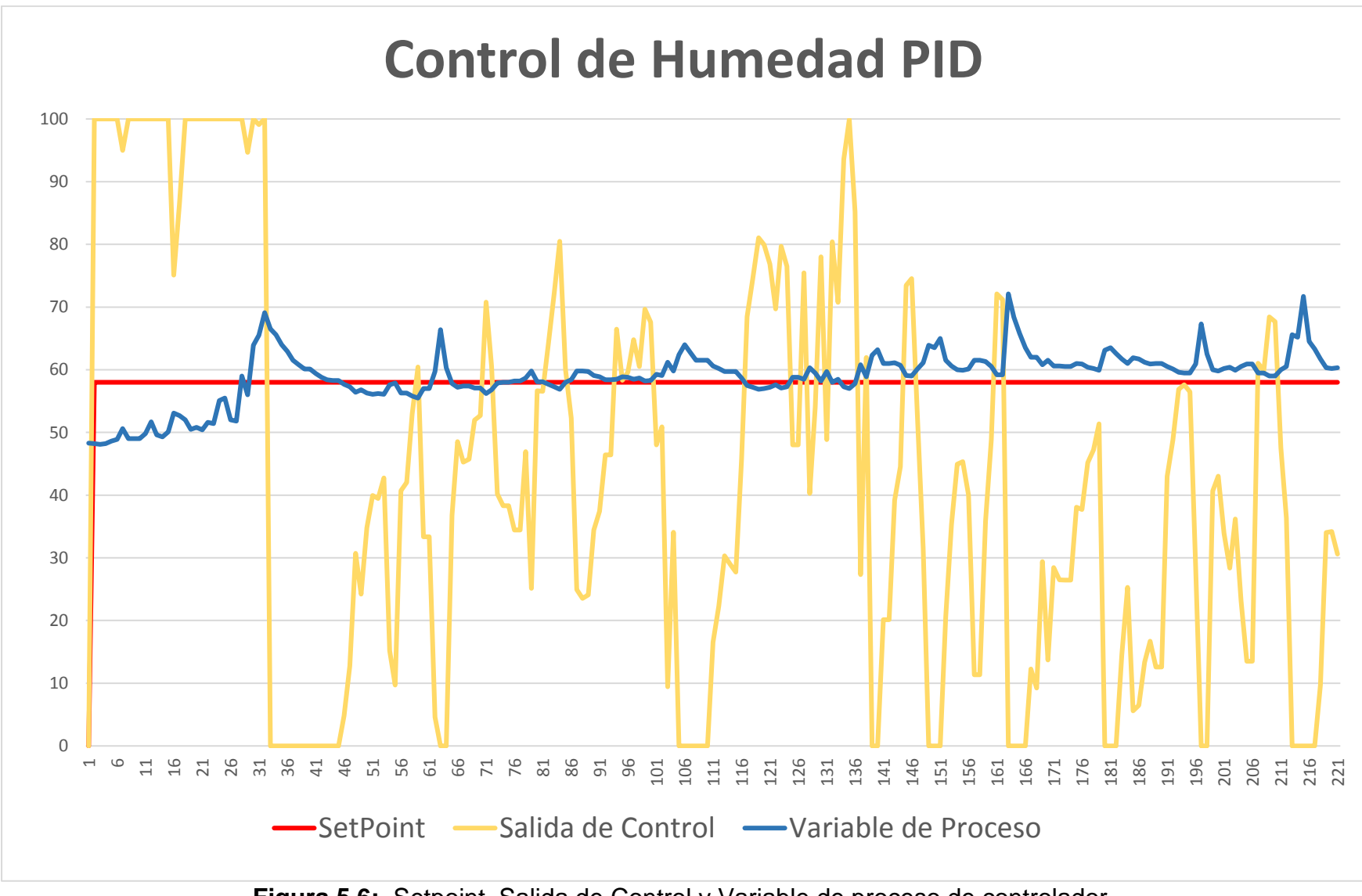

**Figura 5.6:** Setpoint, Salida de Control y Variable de proceso de controlador

#### **5.5 Control por redes neuronales**

Para el control por redes neuronales se utilizó también la interfaz de control desarrollada en Labview (figura 5.7) donde se pudo apreciar en la gráfica el cambio de señales cada tres segundos, esto debido a la velocidad de trabajo de los sensores DHT22 que nos otorgan un valor de HR cada dos segundos.

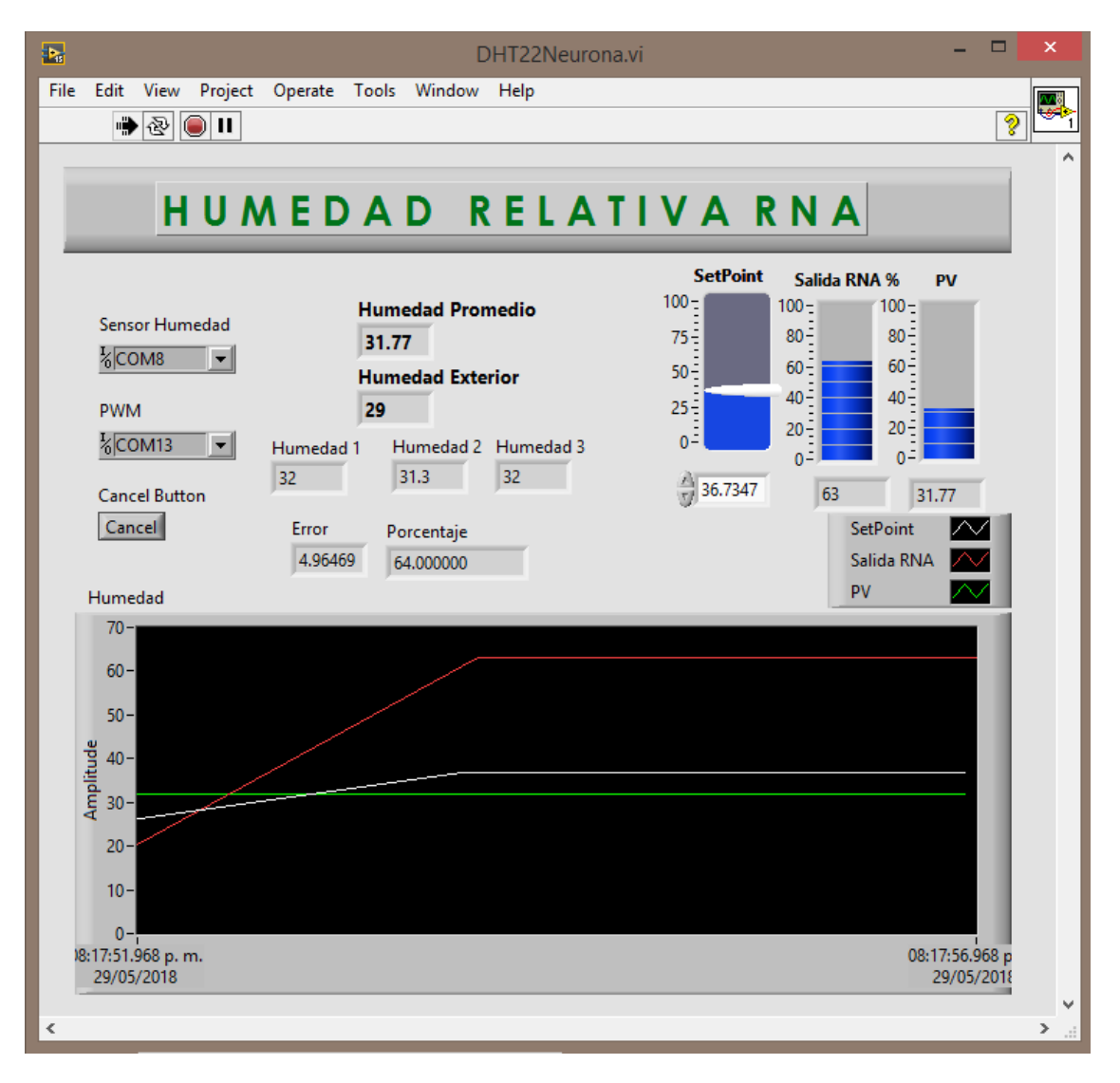

**Figura 5.7:** Interfaz de Control Neuronal

Colocando nuevamente el sistema de humidificación Airwet a una distancia de 8 metros del sensor, los resultados fueron los indicados en la tabla X.

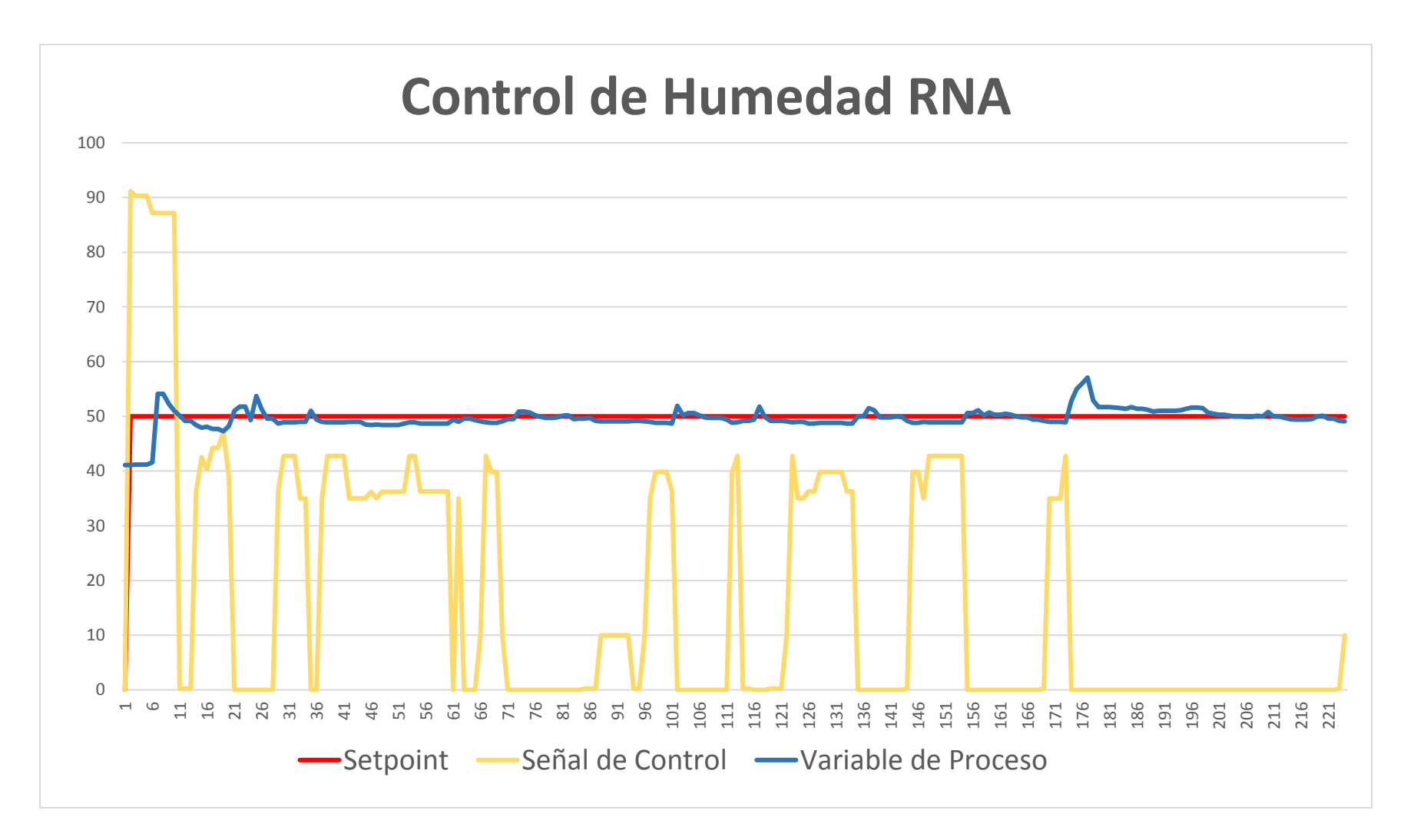

**Figura 5.8:** Control de Humedad RNA, Setpoint, Salida de Control y Variable de Proceso

# **CAPÍTULO 6 ANÁLISIS DE RESULTADOS Y CONCLUSIONES**

## **6.1 Análisis de resultados**

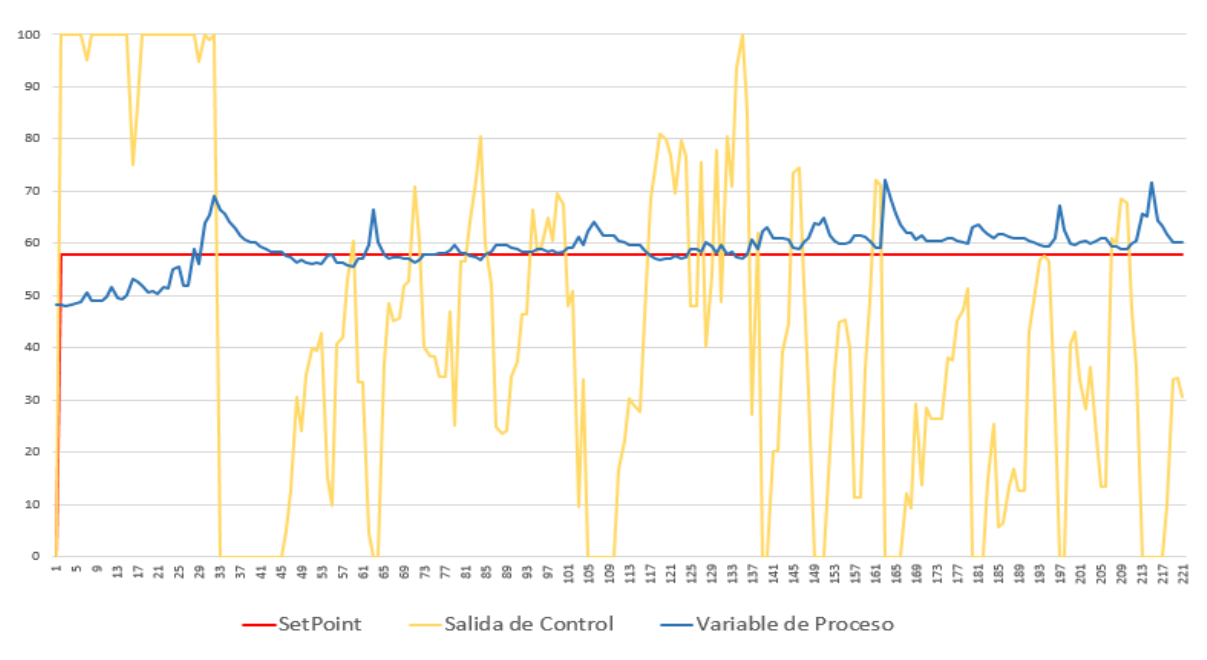

## **Control de Humedad PID**

## **Figura 6.1:** Control de humedad PID

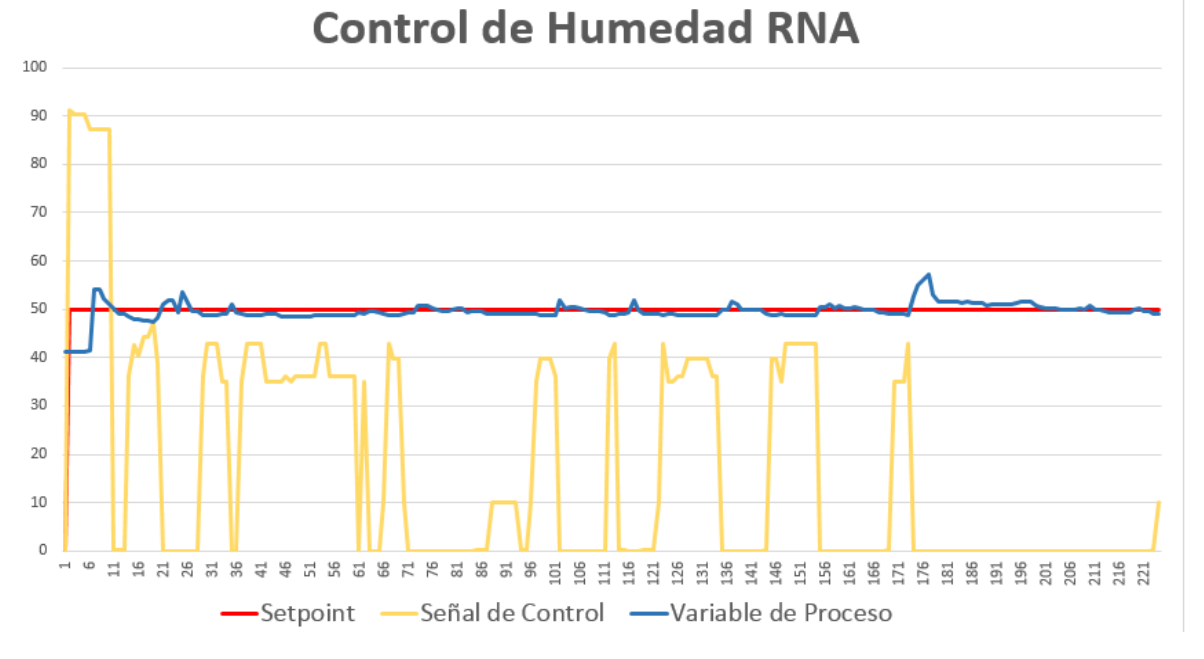

## **Figura 6.2:** Control de humedad PID

Como se observa en las figuras 6.1 y 6.2 el control PID tuvo mayor sobrepaso hasta un 10% de humedad más que el setpoint establecido, en cambio el sistema de control con redes neuronales solamente alcanzó un 5%.

Además de esto, el error promedio del control PID fue mayor comparado con el control RNA. La señal de control se observa con mayor inestabilidad en el control PID.

En cuanto al tiempo de estabilización, los dos controladores mostraron buenos resultados, pero resultó más veloz el control con redes neuronales. Existen algunos valores que generaron ciertos picos en las gráficas debido a las perturbaciones externas como el viento que modifican notablemente el nivel de humedad, ahí es donde también se debe tomar en cuenta la capacidad del controlador a adaptarse a dichas perturbaciones.

## **6.2 Trabajos a futuro**

Como complemento para mejorar las pruebas de control y obtener mejores resultados existen los siguientes trabajos a futuro:

- Mejorar el espacio de trabajo; instalaciones eléctricas, hidráulicas y elementos de control faltantes.
- Aumentar el número de humidificadores, preferentemente a una cantidad de cuatro, para crear las condiciones de humedad deseadas dentro de todo el invernadero.
- Crear una red con un número mayor de sensores.
- Incrementar la velocidad de censado así como la transmisión inalámbrica entre emisor y receptor.

#### **6.3 Conclusiones**

Es de gran importancia la implementación de tecnología en el área de la agricultura, se genera conocimiento y puede servir como base para más investigaciones los resultados aquí obtenidos.

Se realizó de manera satisfactoria el control de humedad relativa mediante un control con redes neuronales y un control PID a pesar de las limitaciones de equipo y perturbaciones ambientales. Se eligió la hora del día en que los actuadores tuvieran mayor influencia sobre el invernadero y las perturbaciones como el viento, fueran mínimas, se trabajó la mayoría del tiempo en el lapso de las 12:00pm a las 2:00pm para obtener los mejores resultados. Es necesario considerar que un solo humidificador no podrá cambiar las condiciones ambientales de todo el invernadero, idealmente la distancia adecuada entre los sensores y el AirWet para obtener el mejor control de humedad fue de 8 metros.

El control inteligente demostró ser mejor en la mayoría de los aspectos, se puede implementar aún sin conocer el modelo matemático de la planta, simplemente conociendo las entradas y las salidas del sistema. En cambio el control PID necesitó de la creación de la función de transferencia de la planta, para de ésta forma realizar los ajustes del controlador. Los resultados de ambos controles fueron aceptables, dependerá de un análisis de la aplicación para elegir cuál se adapta mejor a las necesidades del sistema.

115

## **REFERENCIAS BIBLIOGRÁFICAS**

[1] Reoyo, C. (1998). Enciclopedia Temática. Espasa. Barcelona, España.

[2] Katsuhiko, Ogata. (2003). Ingeniería de Control Moderna. Editorial Prentice Hall. Madrid, España. Páginas 358-365.

[3] Ponce Pedro, (2012). Inteligencia artificial con Aplicaciones a la Ingeniería. Alfaomega. D.F. México. Páginas 119-130.

[4] Ogata, Katsuhiko.(1997). Modern Control Engineering. Prentice-Hall. New Jersey.

[5] Castilla, Nicolás. (2007). Invernaderos de Plástico. Aedos. México D.F.

[6] Åström, Karl J. (2009). Control PID Avanzado. Prentice-Hall. Madrid, España.

[7] Rodriguez Dimas. (2007). Producción Orgánica en invernaderos. UJED. Duranngo, México.

[8] Fonseca, J. (2012). Control de procesos con redes neuronales artificiales. Editorial Acad Mica Espa. España.

[9] Haykin, S. (2008). Neural Networks and Learning Machines. Prentice Hall. Ontario, Canadá.

[10] Hagan Martin. (2014). Neural Network Design. Martin Hagan. Frisco, Texas.

[11] Comunicaciones, W. (2018). Agricultura protegida, evolución y éxito en México - Info Rural. En línea. Disponible en: https://www.inforural.com.mx/agriculturaprotegida-evolucion-y-exito-en-mexico/ .Consultado en Enero de 2018.

[12] Gpnmag.com. (2018). Sweating High Humidity – Greenhouse Product News. En línea. Disponible en: https://gpnmag.com/article/sweating-high-humidity/ Consultado en junio de 2017.

[13] Aosong Electronics. (2018). Datasheet DHT22. Disponible: https://www.sparkfun.com/datasheets/Sensors/Temperature/DHT22.pdf Consultado en Febrero de 2017.

[14] Microautomacion.com. (2018). Controlador Lógico Programable. En línea Disponible:http://www.microautomacion.com/capacitacion/Manual061ControladorL gicoProgramablePLC.pdf Consultado en diciembre de 2016 .

[15] Interempresas.net. (2018). AirWet Online. Disponible en: http://www.interempresas.net/FeriaVirtual/Catalogos\_y\_documentos/113569/36- AirWet\_esp\_ing.pdf Consulado en Abril de 2017.

## **ANEXOS**

## **Anexo A**

**//Emisor A**

**#include "DHT.h" //Añadimos la libreria con la cual trabaja nuestro sensor #include <LiquidCrystal\_I2C.h> // Debe descargar la Libreria que controla el I2C #include<Wire.h> #include <SPI.h> #include <RF24.h>**

**#define HT1 4 // Indicamos el pin donde conectaremos el pin data de nuestro sensor #define HT2 5 #define HT3 6 #define HT4 7**

**//#define PLC 3 //Salida PWM**

**// El sensor que vas a emplear. En este caso usamos el DHT22 #define DHTTYPE DHT22 // DHT 11**

**LiquidCrystal\_I2C lcd(0x3F,16,2); //Puede Cambiar 0x3F por 0x20 o 0x27 se sugiere aplicar un scanner i2c para conocer la dirección**

**RF24 radio(9, 10); // CNS, CE Definimos lo pines para la antena const byte address[6] = "00001"; //Creamos el vector que representa la dirección o canal para la communicación de antenas**

**float valor\_plc; float Humedad[4];//Inicializamos el vector que se enviará con el valor de la humedad**

**DHT dht1 (HT1, DHTTYPE); //Indica el pin con el que trabajamos y el tipo de sensor**

```
DHT dht2 (HT2, DHTTYPE);
DHT dht3 (HT3, DHTTYPE);
```

```
DHT dht4 (HT4, DHTTYPE);
```

```
void setup() {
```

```
// pinMode(PLC, OUTPUT); //Configuramos el pin como salida (para PWM)
```

```
 Serial.begin(115200);
```
 **radio.begin();**

 **dht1.begin(); //Iniciamos el sensor**

 **dht2.begin();**

 **lcd.init();**

```
 lcd.backlight(); //enciende la iluminacion
```

```
 radio.openWritingPipe(address); //00001
```

```
 radio.setPALevel(RF24_PA_MIN); //Nivel minimo de transmision, si se 
configura el máximo se recomienda un capacitor de bypass en GND y 3.3V
  radio.stopListening(); //Dejamos de escuchar porque se configura como 
transmisor
```

```
 delay(1000);
```

```
}
```
**void loop() {**

 **float h1, h2, h3, h4, prom = 0;**

 **// La lectura de la temperatura o de la humedad lleva sobre 250** 

**milisegundos** 

```
 h1 = dht1.readHumidity(); //Guarda la lectura de la humedad en la variable 
float h
```

```
 h2 = dht2.readHumidity();
```
 **h3 = dht3.readHumidity(); h4 = dht4.readHumidity(); prom = (h1+h2+h3)/3;**

 **//SALIDA PWM //valor\_plc = map(prom,0,100,51,255); //analogWrite(PLC, valor\_plc);**

 **//Envío NRF24L01 Humedad[0]=h1; Humedad[1]=h2; Humedad[2]=h3; Humedad[3]=h4; radio.write(Humedad, sizeof(Humedad));**

```
 //LCD
 lcd.setCursor(0, 0);
 lcd.print("Humedad I: ");
 lcd.print(prom);
 lcd.print(" %");
```

```
lcd.setCursor(0, 1);
 lcd.print("Humedad E: ");
 lcd.print(h4);
 lcd.print(" %");
```
**delay(2500);**

**}**

**//Receptor B**

**#include <LiquidCrystal\_I2C.h> // Debe descargar la Libreria que controla el I2C #include<Wire.h> #include <SPI.h> #include <RF24.h>**

**LiquidCrystal\_I2C lcd(0x3F,16,2); //Puede Cambiar 0x3F por 0x20 o 0x27 se sugiere aplicar un scanner i2c para conocer la dirección float Humedad[4];**

```
RF24 radio(9, 10); // CNS, CE
const byte address[6] = "00001";
```

```
void setup() {
```

```
 Serial.begin(9600);
 radio.begin();
 radio.openReadingPipe(1, address); //00001
 radio.setPALevel(RF24_PA_MIN);
 radio.startListening();
```

```
 lcd.init();
 lcd.backlight();
 lcd.clear();
 lcd.setCursor(0,0);
 lcd.print("Humedad Relativa"); // Mensaje a despegar
 delay(1000);
```

```
}
```

```
void loop(){
  if (radio.available()){
   while (radio.available()) {
    radio.read(Humedad, sizeof(Humedad));
     //Serial
     Serial.print("uno");
     Serial.print(Humedad[0]);
     Serial.print("dos");
     Serial.print(Humedad[1]);
     Serial.print("tres");
     Serial.print(Humedad[2]);
     Serial.print("ext");
     Serial.print(Humedad[3]);
     Serial.print("prp");
     Serial.print((Humedad[0]+Humedad[1]+Humedad[2])/3);
     Serial.println(" % ");
```

```
 //LCD
 lcd.setCursor(0,0);
```

```
 lcd.print("Humedad I: ");
 lcd.print((Humedad[0]+Humedad[1]+Humedad[2])/3);
 lcd.print(" %");
 lcd.setCursor(0,1);
 lcd.print("Humedad E: ");
 lcd.print(Humedad[3]);
 lcd.print(" %");
 delay(4000);
```
 **}**

**}**

```
 else
{
 lcd.setCursor(0, 0);
 lcd.print("Error Radio ");
 Serial.print("Señal de radio no disponible");
 }
```
**}**

**//Emisor C**

 **#include <SPI.h> // Librería para la comunicación SPI // Librerías para el funcionamiento del módulo NRF24L01 #include <RF24.h>**

 **#define CE 9 #define CSN 10**

 **// Se crea el objeto tipo RF24 RF24 radio(CE, CSN);**

 **const byte adress[7]= "00002";**

**char cadena[30]; //Creamos un array que almacenará los caracteres que escribiremos en la consola del PC. Le asignamos un tope de caracteres, en este caso 30**

**byte posicion=0; //Variable para cambiar la posición de los caracteres del array**

**int valor; //Variable del valor entero**

```
int pwm = 6; // pin para pwm
float Spwm;
float datas=0;
int PwmSig[1];
```

```
void setup() {
  Serial.begin(9600);
    radio.begin(); // Inicialización de la comunicación RF
    radio.setRetries(15,15);
    radio.stopListening(); 
    radio.openWritingPipe(adress);
```

```
}
```

```
void loop() {
```
**//\*\*\*\*\* PWM \*\*\*\*\*\***

**if(Serial.available()) //Nos dice si hay datos dentro del buffer**

 **{**

```
 memset(cadena, 0,sizeof(cadena));//memset borra el contenido del array 
"cadena" desde la posición 0 hasta el final sizeof
```
 **while(Serial.available()>0) //Mientras haya datos en el buffer ejecuta la función**

```
 {
```

```
 delay(5); //Poner un pequeño delay para mejorar la recepción de datos
    cadena[posicion]=Serial.read();//Lee un carácter del string "cadena" de la 
"posicion", luego lee el siguiente carácter con "posicion++"
```

```
 posicion++;
```

```
 }
```

```
 valor=atoi(cadena);//Convertimos la cadena de caracteres en enteros
   posicion=0;//Ponemos la posicion a 0
  }
else{
    valor=70;
    }
  delay (50);
    if(valor > 99)
   {
    Spwm=255;
    delay (10);
    }
   if (valor>=30 && valor < 100)
   {
    datas=valor*.01;
    Spwm=204*datas+51; 
    delay (10);
    }
    if(valor < 30){Spwm=45;
        }
PwmSig[0]=Spwm;
    Serial.println(Spwm);
    radio.write(PwmSig, sizeof(PwmSig)); 
    delay(5500);
}
```

```
127
```
**//Receptor D**

**#include <SPI.h> // Librería para la comunicación SPI #include <RF24.h>**

 **// Declaramos los pines de control del módulo NRF24L01 #define CE 9 #define CSN 10**

 **// Se crea el objeto tipo RF24 RF24 radio(CE, CSN);**

```
 const byte adress[7]= "00002";
```

```
int PwmSig[1];
```
**int uno;**

**int valor;** 

**int pwm = 6;** 

**float Spwm;**

**float datas=0;**

```
 void setup()
```
 **{**

 **}**

```
 Serial.begin(9600);
 radio.begin(); 
 radio.setRetries(15,15);
 radio.openReadingPipe(1,adress);
 radio.startListening(); // Comienzo a escuchar por el canal "1"
```

```
 void loop()
 {
   while(radio.available())
   {
    radio.read(PwmSig, sizeof(PwmSig)); 
    uno=PwmSig[0];
    Serial.println(PwmSig[0]);
   } 
   delay(20); // Doy tiempo de lectura al receptor A
   analogWrite(pwm, uno);
```

```
 delay(6500);
```
 **}**

## **Anexo B**

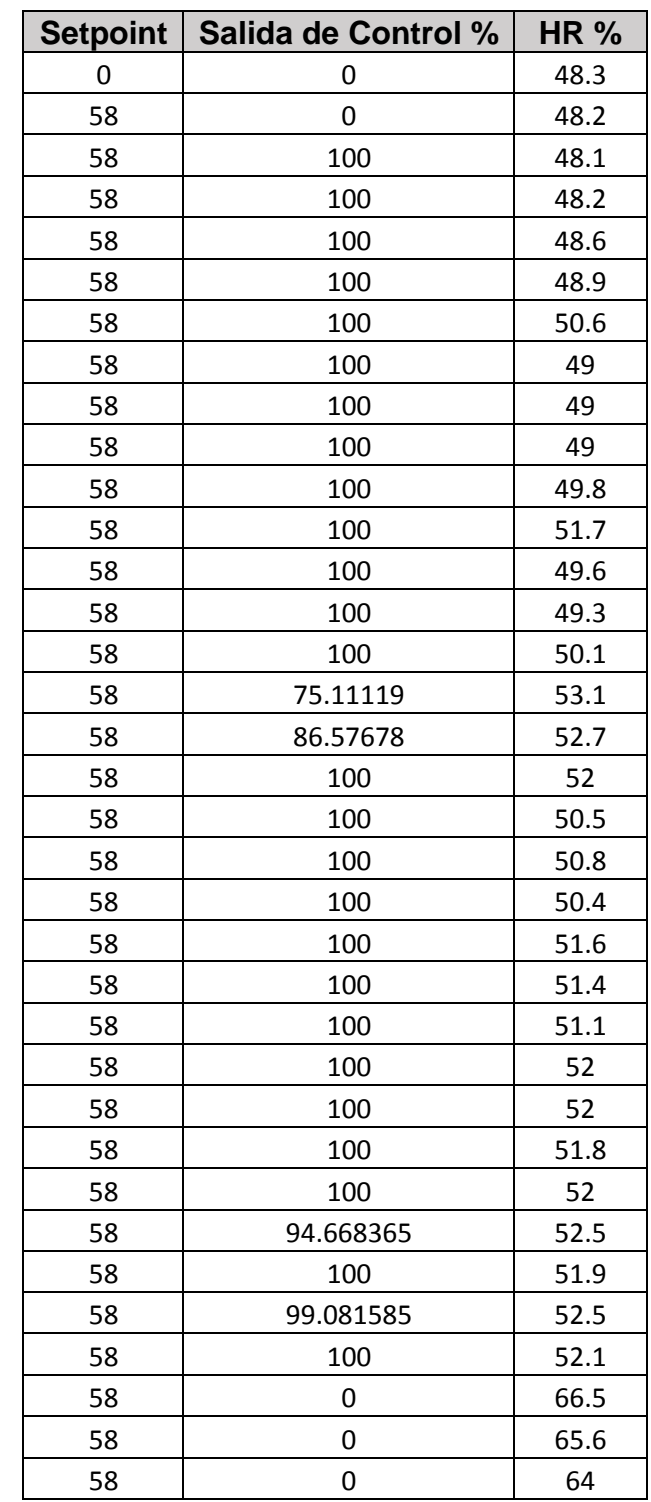

**Tabla A** Setpoint, Salida de Control y Variable de proceso de controlador PID

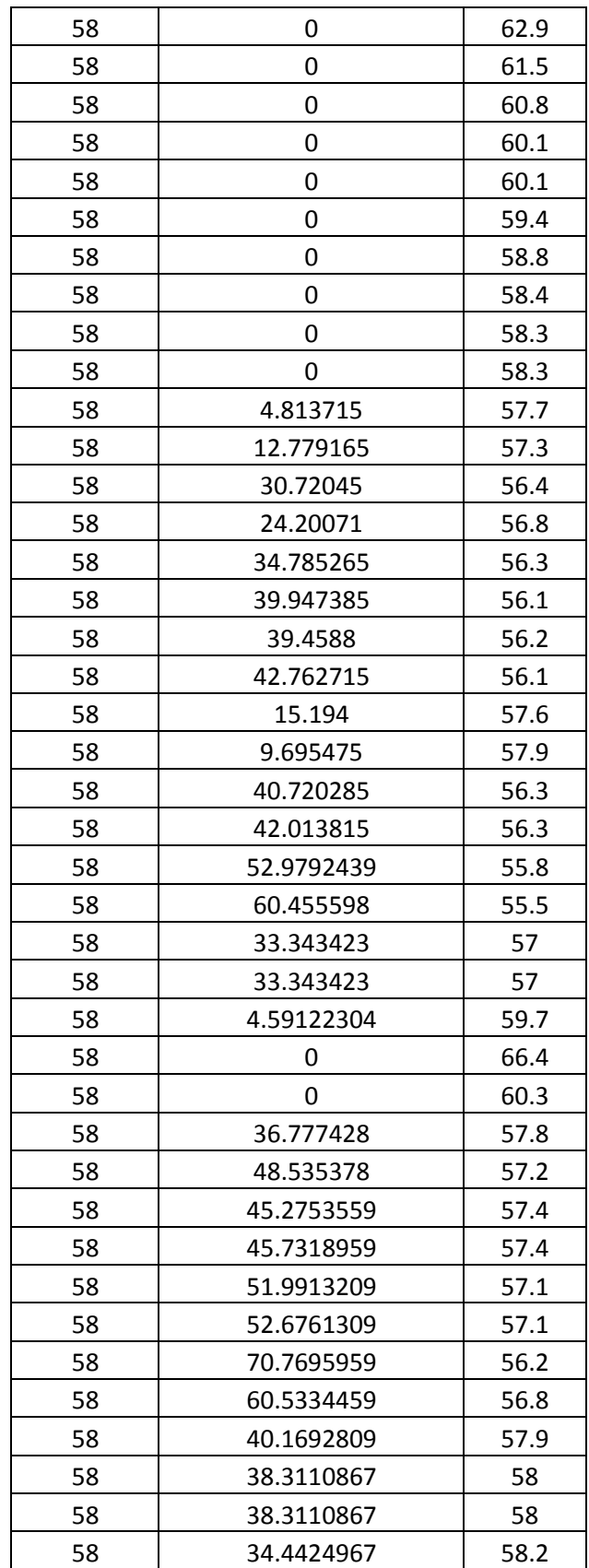
# **Anexo C**

#### **Como referenciar la bibliografía consultada**

**a) Libros;** Autor. (Año). Título subrayado. Editorial. Lugar de impresión. Número de las páginas consultadas. Ejemplo:

[01] Ruelas-Lepe, Rubén y Bernal-Casillas, José de Jesús. (2010). Desarrollo y publicación de la tesis. Amate editorial. Zapopan, Jalisco, México. Páginas 98- 112.

**b) Artículos;** Autor. (Año). Título. Nombre del artículo entre comillas. Subrayar el evento en el cual se presentó el artículo. Tomo, número o cualquier otra indicación que contenga la portada de la revista, tal y como se indica en la mismo.

- [02] García-Cortés, José de Jesús y otros. (2017). "Modelado y control de la variable temperatura de un nvernadero por medio de un controlador PID y un controlador PID difuso de 9 reglas". Academia Journals Cd. 2016. Volumen II; Artículo No. J179; ISSN 1946-5351. Cd. Juárez, Chihuahua, México.
- **c) Internet;** Autor. (año). Título subrayado. Dirección. Fecha de consulta. Ejemplo:
- [03] Juma, N. G. (1999). The Pedosphere and its Dynamics: Ecological Functions of Soil, 2.4 Recycles Wastes. En línea. Disponible en: www.pedosphere.com. Consultada en diciembre de 1999.
- **d) Conferencias o clases;** Autor. (Año). Indicar si es conferencia o clase. "tema". Materia especifica subrayada. Lugar, fecha. Ejemplo:
- [04] Molina-Gaudo, Pilar. (2005). Conferencia. "La mujer en la ingeniería". Educación superior. Universidad de Zaragoza; Zaragoza, España.14 de abril.
- **e) Experiencia;** Autor. Experiencia. Lugar donde se adquirió la experiencia. Materia impartida o proyecto realizado. Periodo. Ejemplo:
- [05] Pérez-Quiroz, Raúl Experiencia. Instituto Tecnológico de San Luis Potosí. Asignatura de programación de enero a junio de 1986
- **f) Patentes;** Autor. (Año). Patente. Nombre subrayado. Número de patente. Oficina d patentes. Lugar. Ejemplo:
- [06] Pérez-Ulloa, Juan. (1986). Patente. Pomada para eliminar la comezón: 4567456. Oficina de Patentes. México, D.F., México.

#### **Anexo D**

Código de prueba de sensor de humedad DHT22

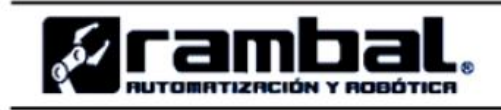

www.rambal.com

Se deja a disposición el código Arduino. 1 //Conecte el Pin\_1(Vcc) del DHT22 al Pin de 5V del Arduino. 2 //Conecte el Pin 4(GND) del DHT22 al Pin GND del Arduino. 3 //Conecte el Pin\_2(SDA) del DHT22 al Pin D2 del Arduino.  $\frac{1}{4}$ 5 #include "DHT.h" 6 #define DHTPIN 2 7 // Se indica con cual sensor se va a trabajar DHT 22 8 #define DHTTYPE DHT22 9 #define fan 4  $10$ 11 int maxHum =  $60$ ; 12 int maxTemp =  $40$ ; 13 DHT dht(DHTPIN, DHTTYPE); 14 15 void setup() { pinMode(fan, OUTPUT);  $16$ 17 Serial.begin(9600); 18  $dht.$   $begin{pmatrix}$   $\end{pmatrix}$  ;  $19$  }

```
23
     // Se lee la humedad
24
     float h = dht.readHumidity();
25
     // Lee la temperatura en grados Celsius (°C)
26
     float t = dht.readTemperature();
27
     // Comprueba si ocurrió un fallo en la lectura y lo intenta de nuevo.
28
     if (isman(h) || isnan(t)) {
29
       Serial.println("Error al leer el sensor DHT!");
30
      return;
31
     \mathcal{F}32
     if(h > maxHum || t > maxTemp) {
33
          digitalWrite(fan, HIGH);
34
      \} else {
35
         digitalWrite(fan, LOW);
36
     \}37
     //Se imprimen las variables
     Serial.print("Humedad: ");
38
39
     \text{Serial.print}(h);
40
     Serial.print("\sqrt[3]{t}");
     Serial.print("Temperatura: ");
41
42
     Serial print(t);
     Serial println("*C");
43
44 }
```
## Anexo E

Manual de funcionamiento del convertidor de frecuencia AF-60 LP™ Micro

### 6 Descripción general de parámetros

86

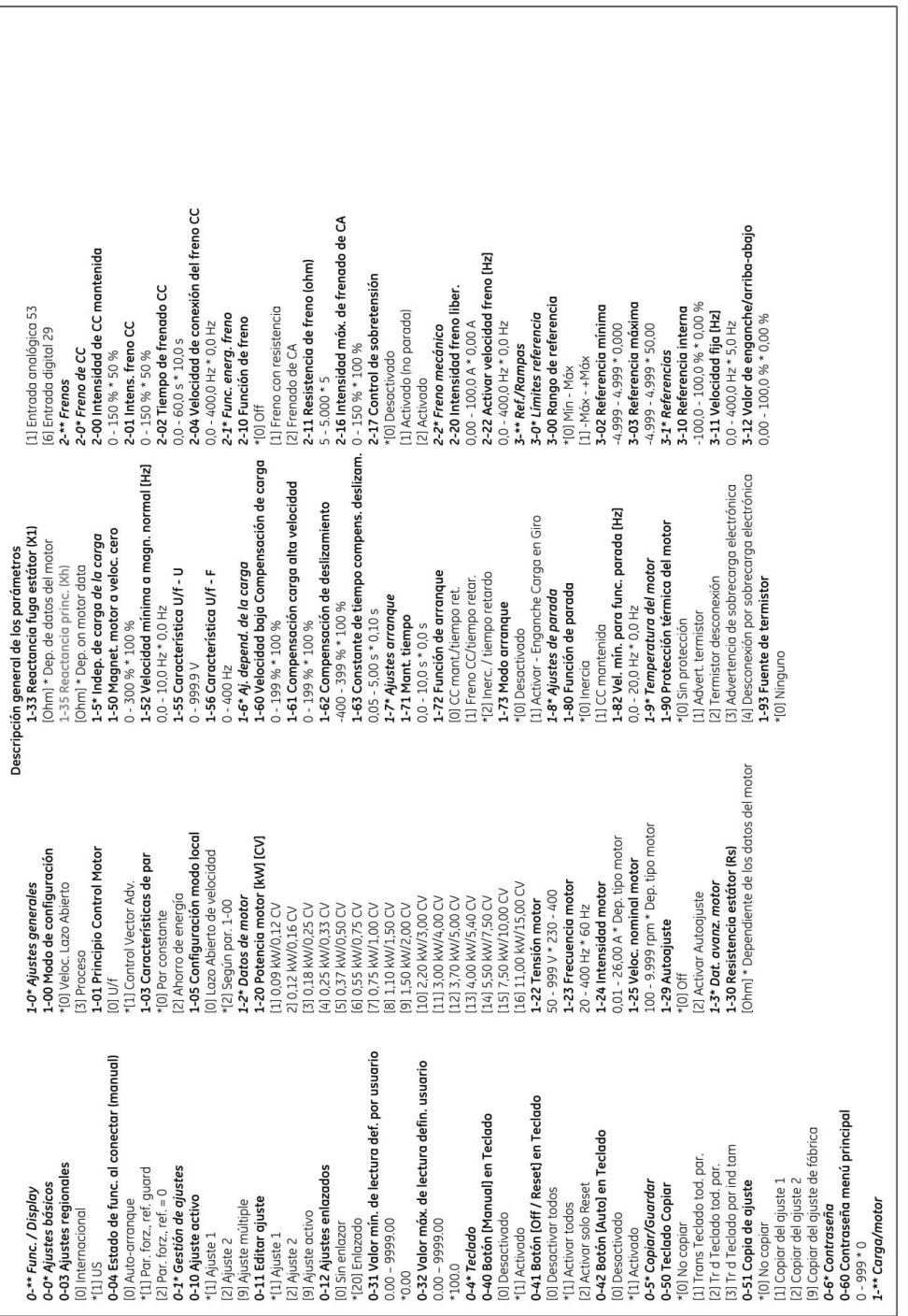

 $\boldsymbol{6}$ 

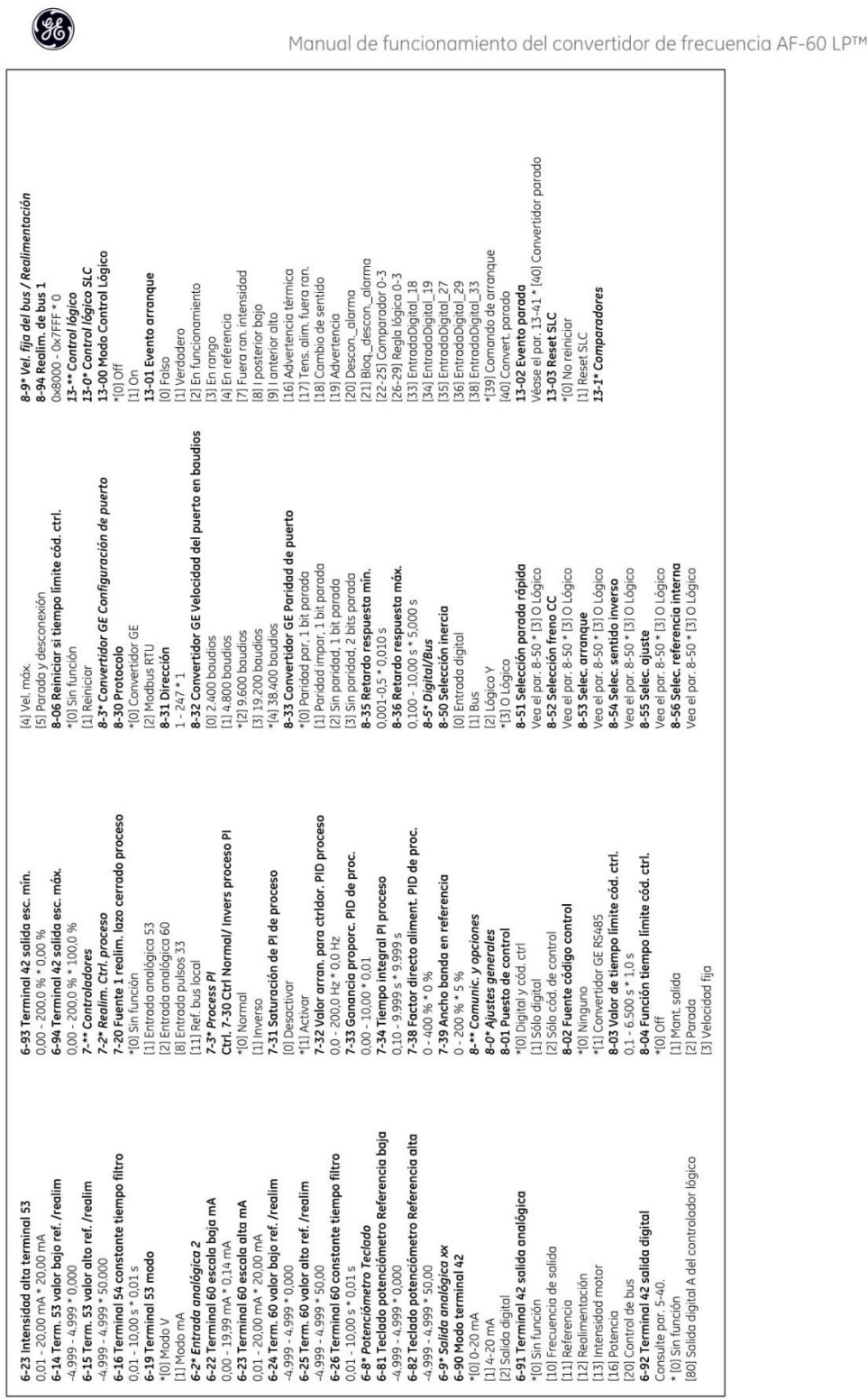

 $47\,$ 

 $6\overline{6}$